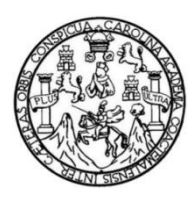

Universidad de San Carlos de Guatemala Facultad de Ingeniería Escuela de Ingeniería de Ciencias y Sistemas

**TUTOR INTERACTIVO EN DISPOSITIVOS ANDROID PARA EL CURSO DE INTRODUCCIÓN A LA PROGRAMACIÓN Y COMPUTACIÓN 2 EN LA ESCUELA DE INGENIERÍA EN CIENCIAS Y SISTEMAS DE LA FACULTAD DE INGENIERÍA DE LA UNIVERSIDAD SAN CARLOS DE GUATEMALA**

> **María de los Angeles Orellana Rivas José Alejandro Enriquez Marroquin**

Asesorado por el Ing. Marlon Francisco Orellana López

Guatemala, noviembre de 2017

#### UNIVERSIDAD DE SAN CARLOS DE GUATEMALA

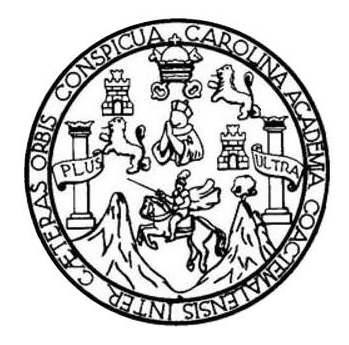

FACULTAD DE INGENIERÍA

## **TUTOR INTERACTIVO EN DISPOSITIVOS ANDROID PARA EL CURSO DE INTRODUCCIÓN A LA PROGRAMACIÓN Y COMPUTACIÓN 2 EN LA ESCUELA DE CIENCIAS Y SISTEMAS DE LA FACULTAD DE INGENIERÍA DE LA UNIVERSIDAD SAN CARLOS DE GUATEMALA**

TRABAJO DE GRADUACIÓN

# PRESENTADO A LA JUNTA DIRECTIVA DE LA FACULTAD DE INGENIERÍA POR

# **MARÍA DE LOS ANGELES ORELLANA RIVAS JOSÉ ALEJANDRO ENRIQUEZ MARROQUIN** ASESORADO POR EL ING. MARLON FRANCISCO ORELLANA LÓPEZ

AL CONFERÍRSELE EL TÍTULO DE

### **INGENIERO EN CIENCIAS Y SISTEMAS**

GUATEMALA, NOVIEMBRE DE 2017

# UNIVERSIDAD DE SAN CARLOS DE GUATEMALA FACULTAD DE INGENIERÍA

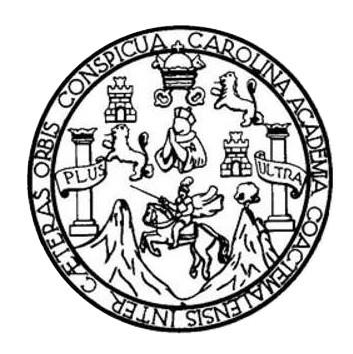

### **NÓMINA DE JUNTA DIRECTIVA**

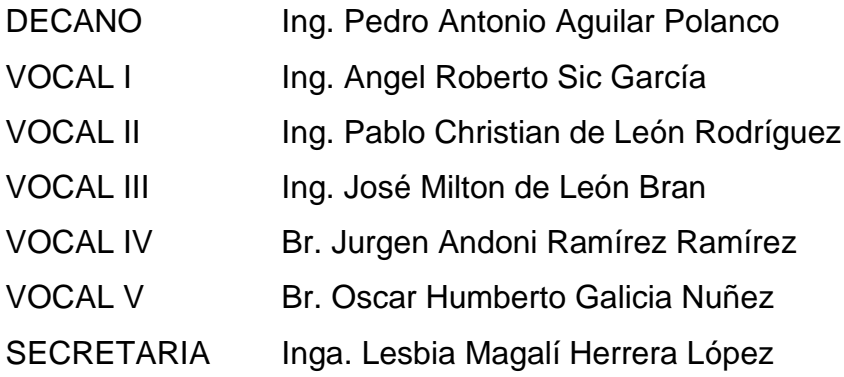

## **TRIBUNAL QUE PRACTICÓ EL EXAMEN GENERAL PRIVADO**

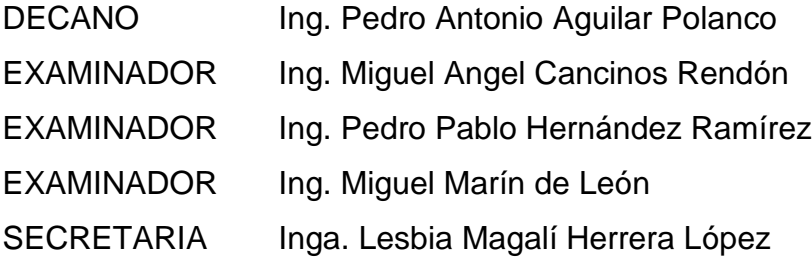

#### HONORABLE TRIBUNAL EXAMINADOR

En cumplimiento con los preceptos que establece la ley de la Universidad de San Carlos de Guatemala, presento a su consideración mi trabajo de graduación titulado:

TUTOR INTERACTIVO EN DISPOSITIVOS ANDROID PARA EL CURSO DE INTRODUCCIÓN A LA PROGRAMACIÓN Y COMPUTACIÓN 2 EN LA ESCUELA DE CIENCIAS Y SISTEMAS DE LA FACULTAD DE INGENIERÍA DE LA UNIVERSIDAD SAN CARLOS DE GUATEMALA

Tema que me fuera asignado por la Dirección de la Escuela de Ingeniería de Ciencias y Sistemas, con fecha 04 de septiembre de 2016.

With

María de los Angeles Orellana Rivas José Alejandro Enriquez Marroquin

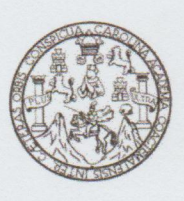

Universidad de San Carlos de Guatemala Facultad de Ingeniería Escuela de Ingeniería de Ciencias y Sistemas

#### A QUIÉN INTERESE:

Por este medio hago constar que María de los Ángeles Orellana Rivas quien se identifica con número de carnet 201113841 y José Alejandro Enriquez Marroquin quien se identifica con carnet 201122744, ambos de la carrera de Ingeniería en Ciencias y Sistemas, me han presentado sus avances en los capítulos de su tesis, ante el cual doy el visto bueno y mi aprobación tanto del protocolo como de su trabajo de investigación titulado Tutor interactivo en dispositivos Android para el curso de Introducción a la Programación y Computación 2 en la Escuela de Ciencias y Sistemas de la Facultad de Ingeniería de la Universidad San Carlos de Guatemala.

Y para los usos que los interesados convengan, extiendo la presente constancia el día 28 del mes de febrero 2017.

Atentamente,

Ing. Marlon Fráncisco Orellana Asesor del Trabajo de Investigación

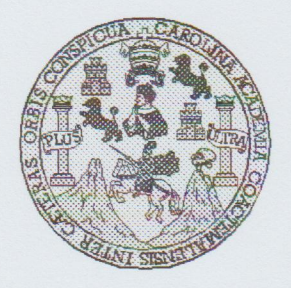

Universidad San Carlos de Guatemala Facultad de Ingeniería Escuela de Ingeniería en Ciencias y Sistemas

Guatemala, 29 de Marzo del 2017

Ingeniero **Marlon Antonio Pérez Türk** Director de la Escuela de Ingeniería **En Ciencias y Sistemas** 

Respetable Ingeniero Pérez:

Por este medio hago de su conocimiento que he revisado el trabajo de graduación de los estudiantes MARÍA DE LOS ANGELES ORELLANA RIVAS con carné 201113841 y CUI 2230 74845 0101, y JOSÉ ALEJANDRO ENRIQUEZ MARROQUIN con carné 201122744 y CUI 2220 86734 0101, titulado: "TUTOR INTERACTIVO EN DISPOSITIVOS ANDROID PARA EL CURSO DE INTRODUCCIÓN A LA PROGRAMACIÓN Y COMPUTACIÓN 2 EN LA ESCUELA DE CIENCIAS Y SISTEMAS DE LA FACULTAD DE INGENIERIA DE LA UNIVERSIDAD DE SAN CARLOS DE GUATEMALA", y a mi criterio el mismo cumple con los objetivos propuestos para su desarrollo, según el protocolo.

Al agradecer su atención a la presente, aprovecho la oportunidad para suscribirme,

Atentamente,

Ing. Carlos Alfredo Azurdia Coordinador de Privados Revisión de Trabajos de Graduación

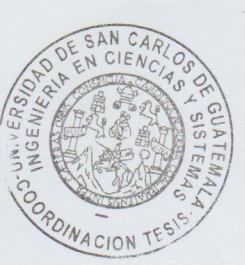

E S UNIVERSIDAD DE SAN CARLOS  $\overline{c}$ DE GUATEMALA  $\overline{U}$ E L A D **FACULTAD DE INGENIERÌA** E ESCUELA DE INGENIERÍA EN **CIENCIAS Y SISTEMAS** TEL: 24188000 Ext. 1534  $\overline{1}$ N G E N El Director de la Escuela de Ingeniería en Ciencias y Sistemas de la  $\mathbf{I}$ Facultad de Ingeniería de la Universidad de San Carlos de E Guatemala, luego de conocer el dictamen del asesor con el visto R bueno del revisor y del Licenciado en Letras, del trabajo de  $\mathbf{I}$ graduación, "TUTOR INTERACTIVO EN DISPOSITIVOS  $\overline{A}$ ANDROID PARA EL CURSO DE INTRODUCCIÓN A LA **PROGRAMACIÓN Y COMPUTACIÓN 2 EN LA ESCUELA DE** E CIENCIAS Y SISTEMAS DE LA FACULTAD DE INGENIERÍA N DE LA UNIVERSIDAD DE SAN CARLOS DE GUATEMALA"  $\mathbf C$ realizado por los estudiantes, JOSÉ ALEJANDRO ENRIOUEZ  $\overline{\phantom{a}}$ MARROOUIN V MARÍA DE LOS ANGELES ORELLANA RIVAS. E aprueba el presente trabajo y solicita la autorización del mismo. N  $\mathbf C$  $\overline{1}$ A "ID YENSENAD A TODOS" S VERSIDAD DE SAN LAKLUS DE GUAILERS Y DIRECCION DE Y SISTEMAS S Hio Pérez Türk Ing  $ntc$  $\overline{\phantom{a}}$ *Director* S Escuela de Ingeniería en Ciencias y Sistemas T E M  $\mathsf{A}$ S Guatemala, 06 de noviembre de 2017

Universidad de San Carlos de Guatemala

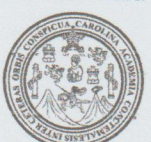

Facultad de Ingeniería Decanato

Ref.DTG.D.540.2017

El Decano de la Facultad de Ingeniería de la Universidad de San Carlos de Guatemala, luego de conocer la aprobación por parte del Director de la Escuela de Ingeniería en Ciencias y Sistemas, al trabajo de graduación titulado: TUTOR INTERACTIVO **EN DISPOSITIVOS** ANDROID PARA EL **CURSO** DE INTRODUCCIÓN A LA PROGRAMACIÓN Y COMPUTACIÓN 2 LA ESCUELA DE INGENIERÍA EN CIENCIAS **EN** Y **SISTEMAS DE** FACULTAD DE INGENIERÍA DE LA LA **UNIVERSIDAD** CARLOS DETA GUATEMALA, DE **SAN** presentado por los estudiantes universitarios: María de los Angeles Orellana Rivas y José Alejandro Enriquez Marroquin, y después de haber culminado las revisiones previas bajo la responsabilidad de las instancias correspondientes, se autoriza la impresión del mismo.

Arl

IMPRÍMASE.

BRIDAD DE SAN CARLOS DE GUATE Pedro Antonio Aquilar P Ing DECANO Decano **FACULTAD DE INGENIERIA** 

Guatemala, noviembre de 2017

 $/CC$ 

# **ACTO QUE DEDICO A:**

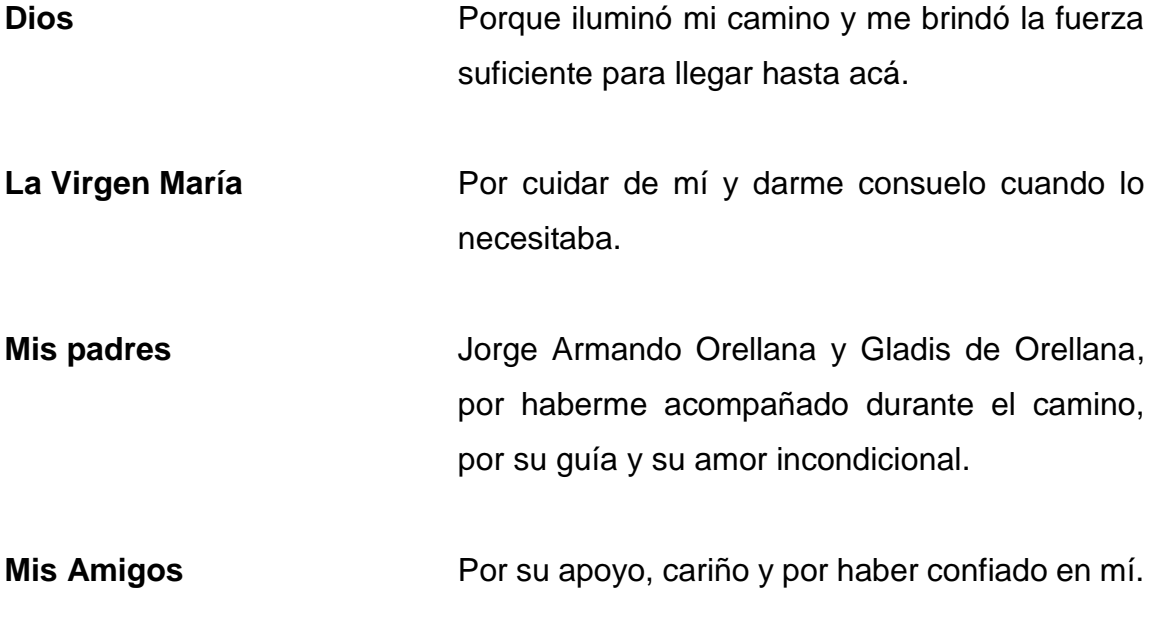

María de los Angeles Orellana Rivas

# **ACTO QUE DEDICO A:**

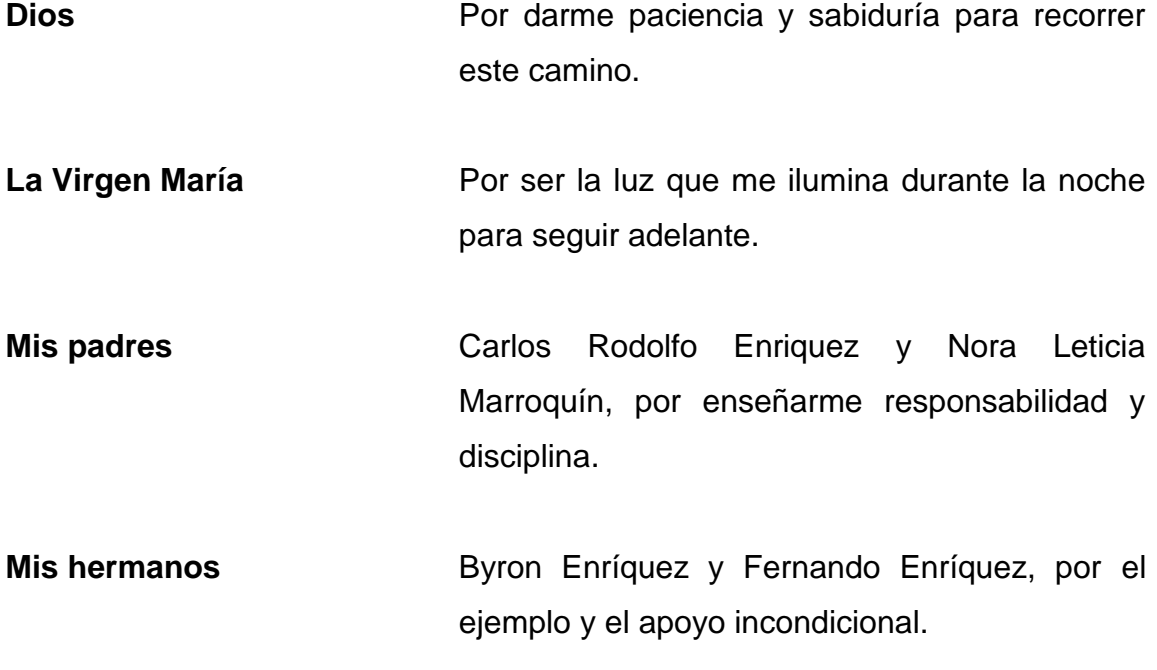

José Alejandro Enriquez Marroquin

# **AGRADECIMIENTOS A:**

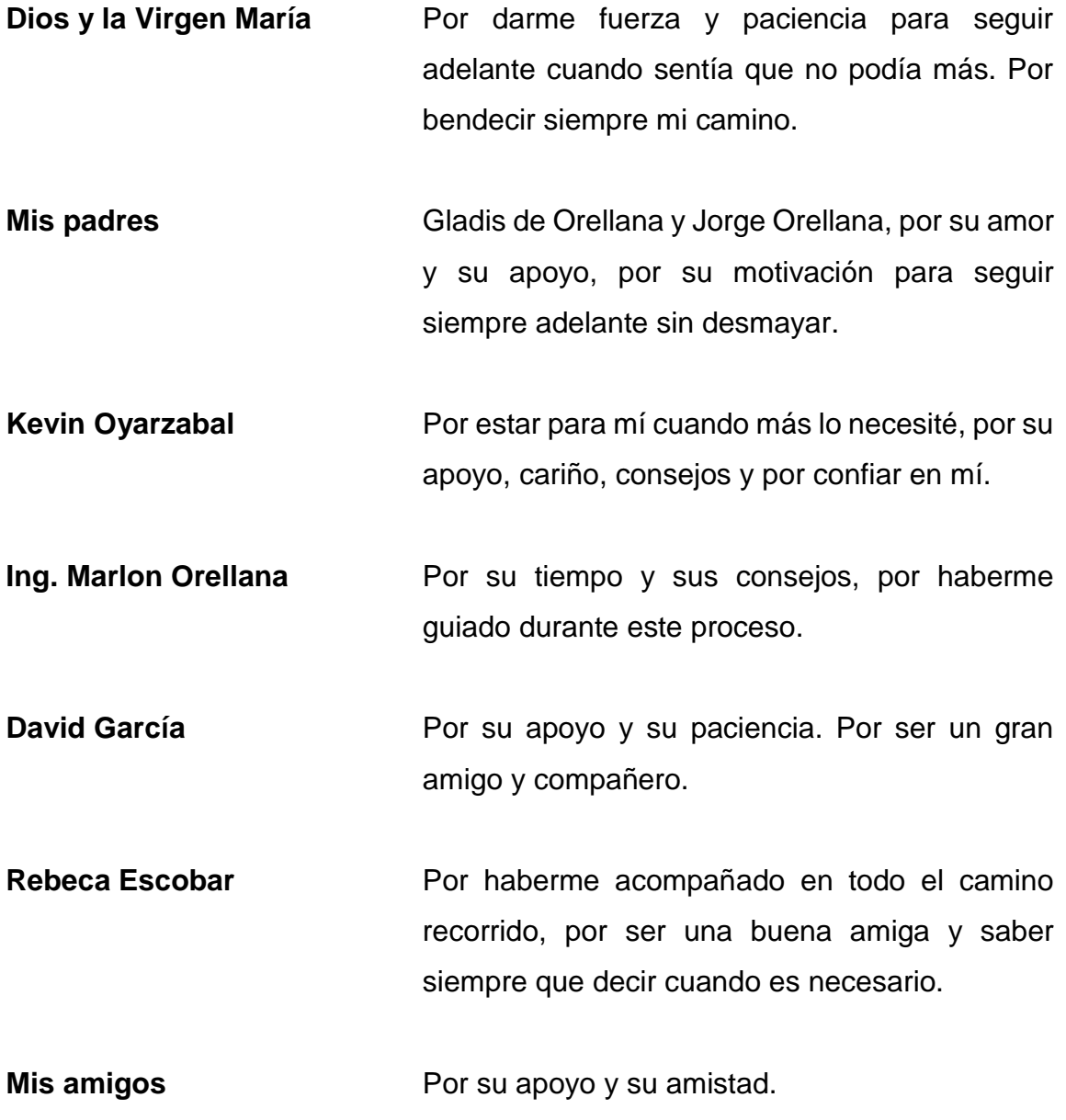

María de los Angeles Orellana Rivas

# **AGRADECIMIENTOS A:**

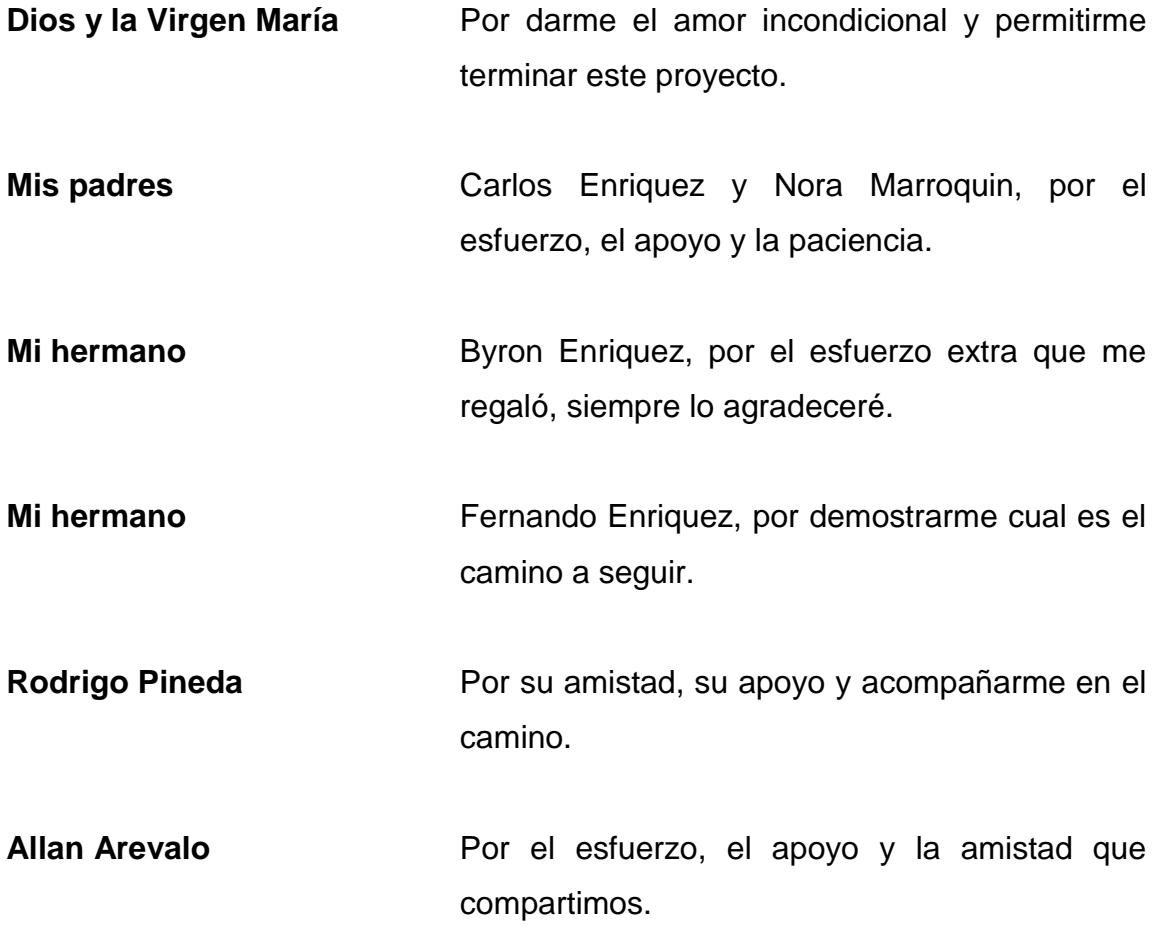

José Alejandro Enriquez Marroquin

# ÍNDICE GENERAL

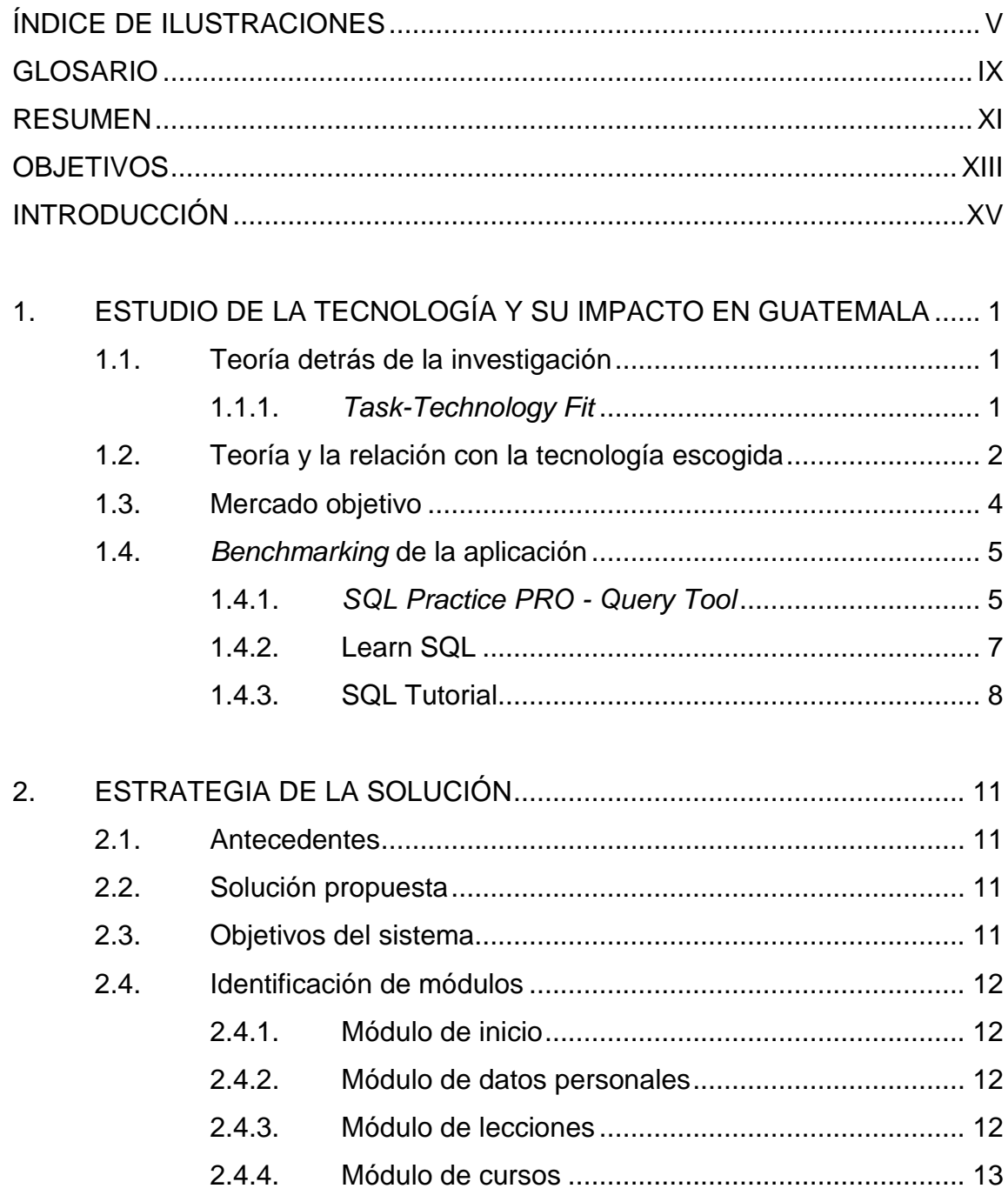

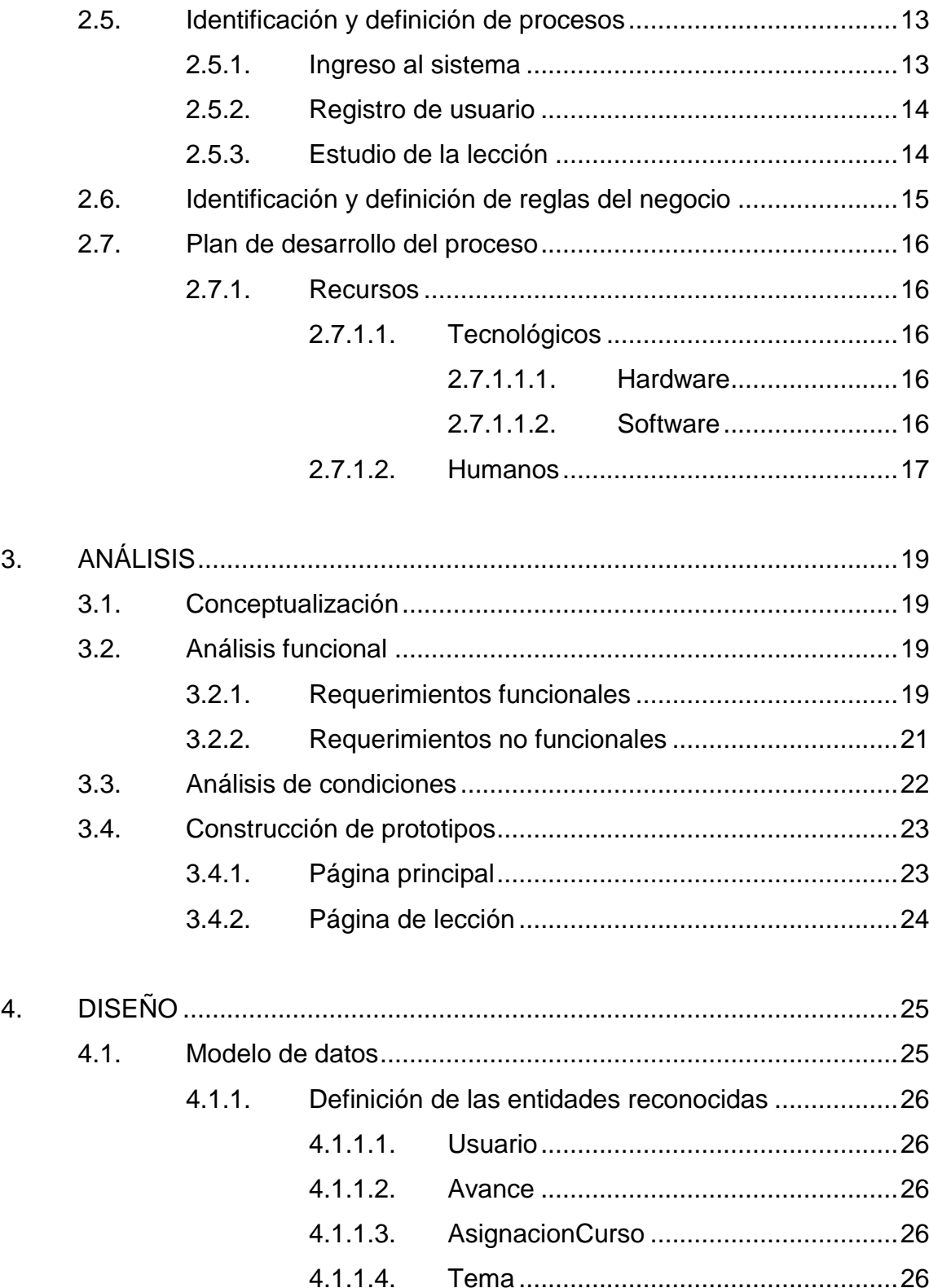

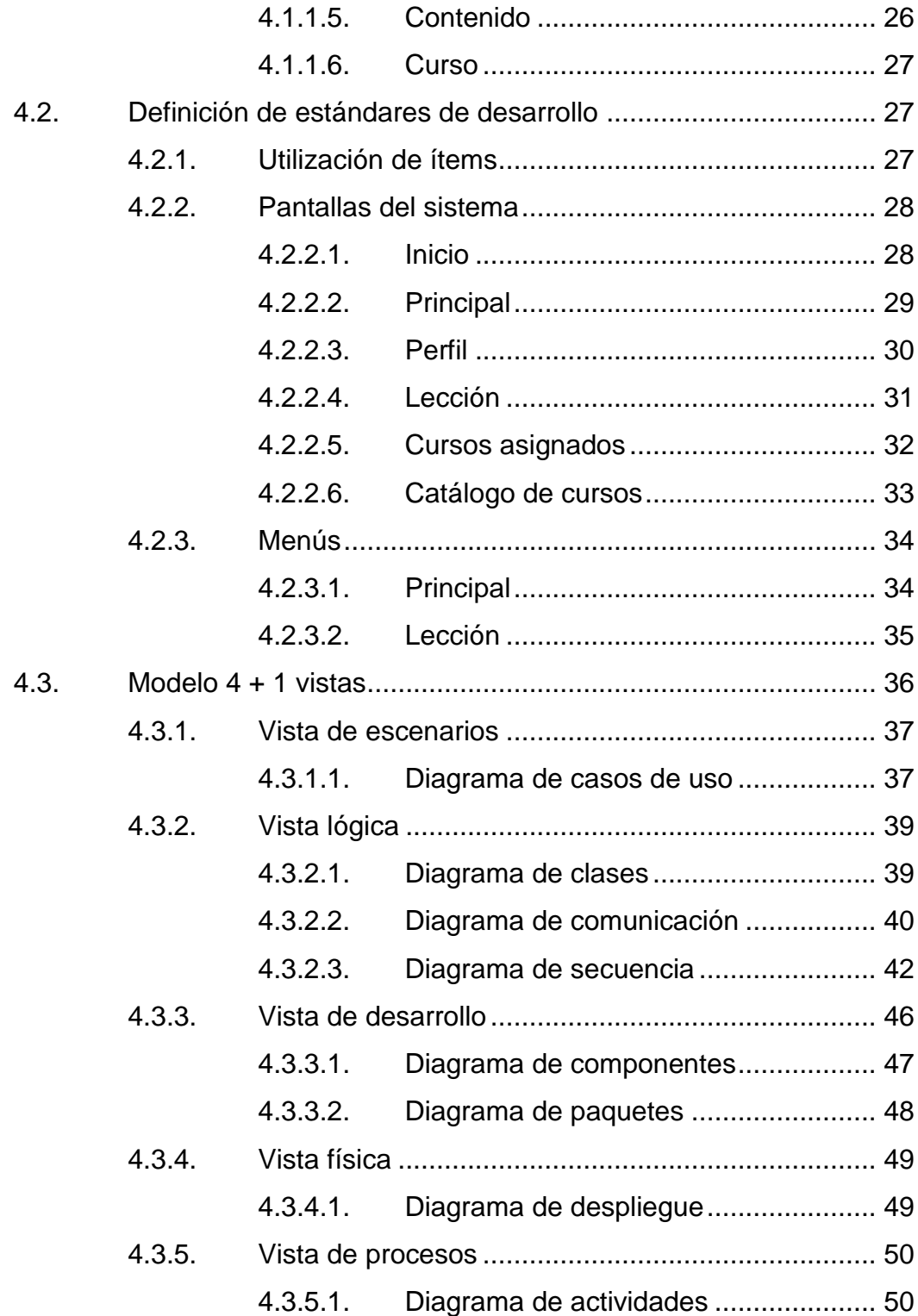

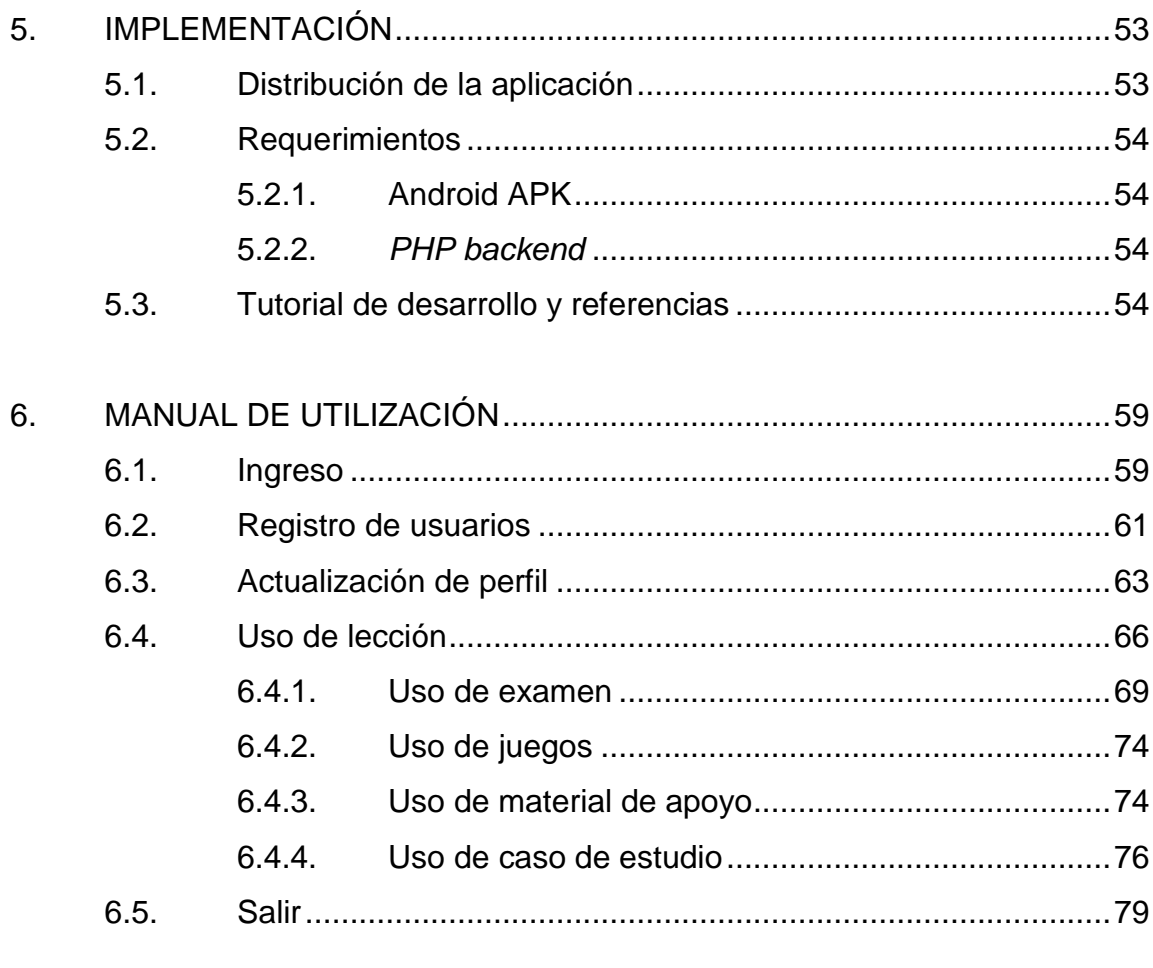

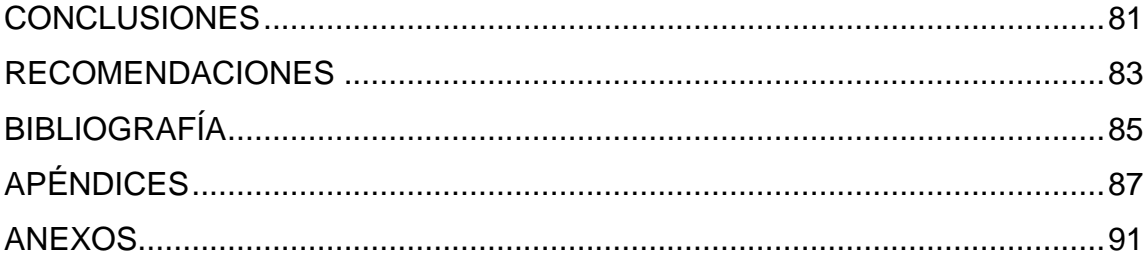

# <span id="page-16-0"></span>ÍNDICE DE ILUSTRACIONES

## **FIGURAS**

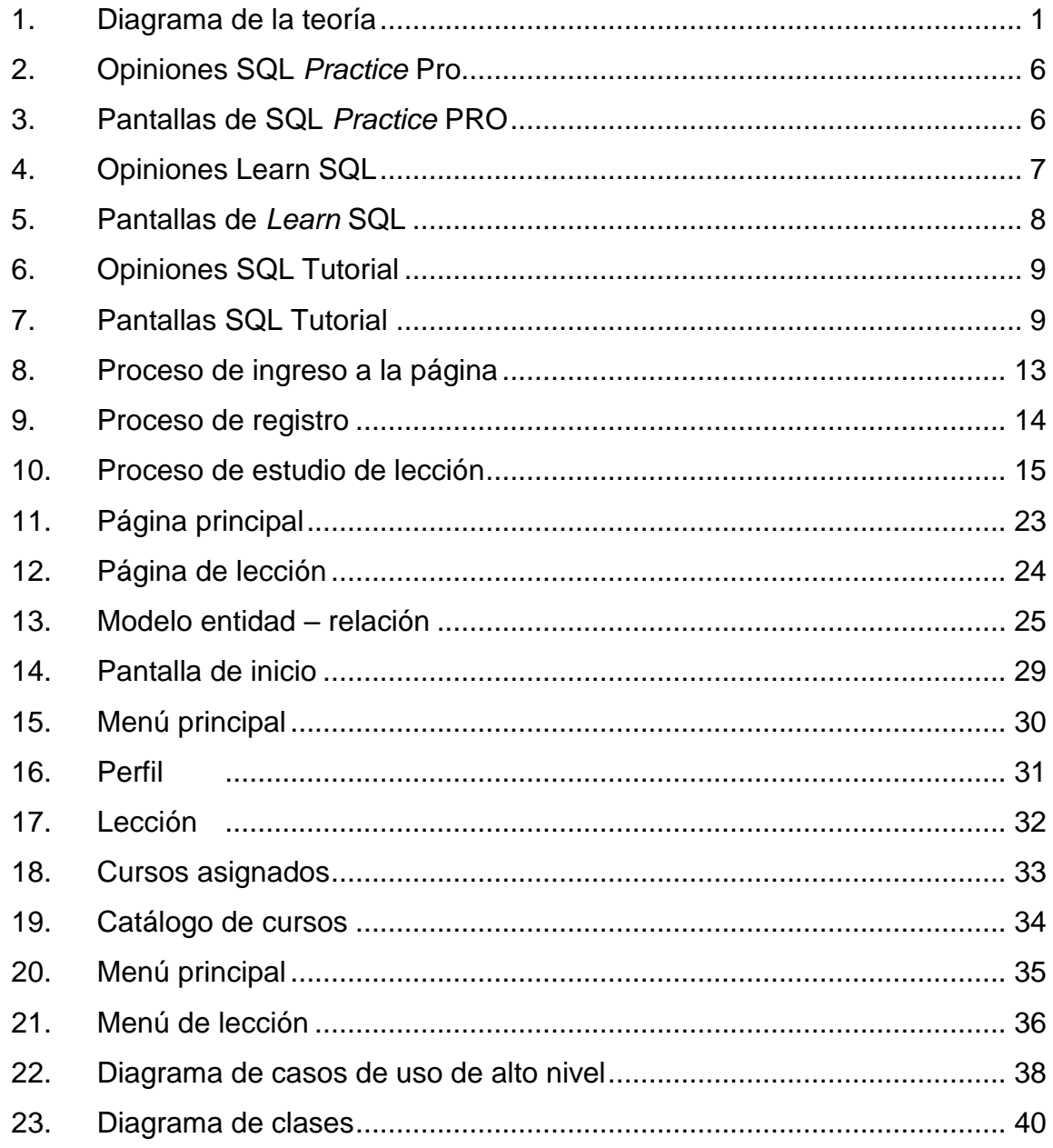

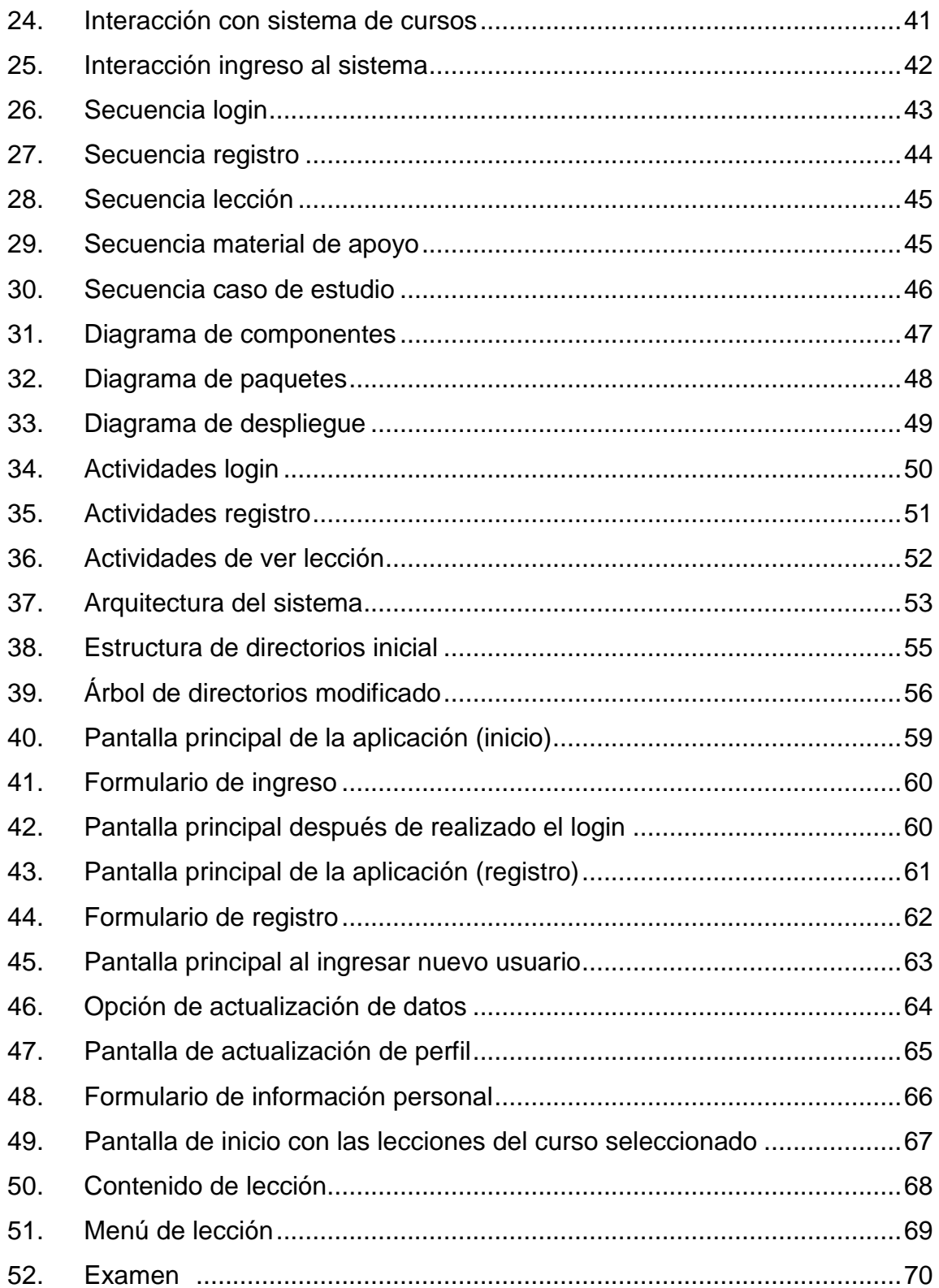

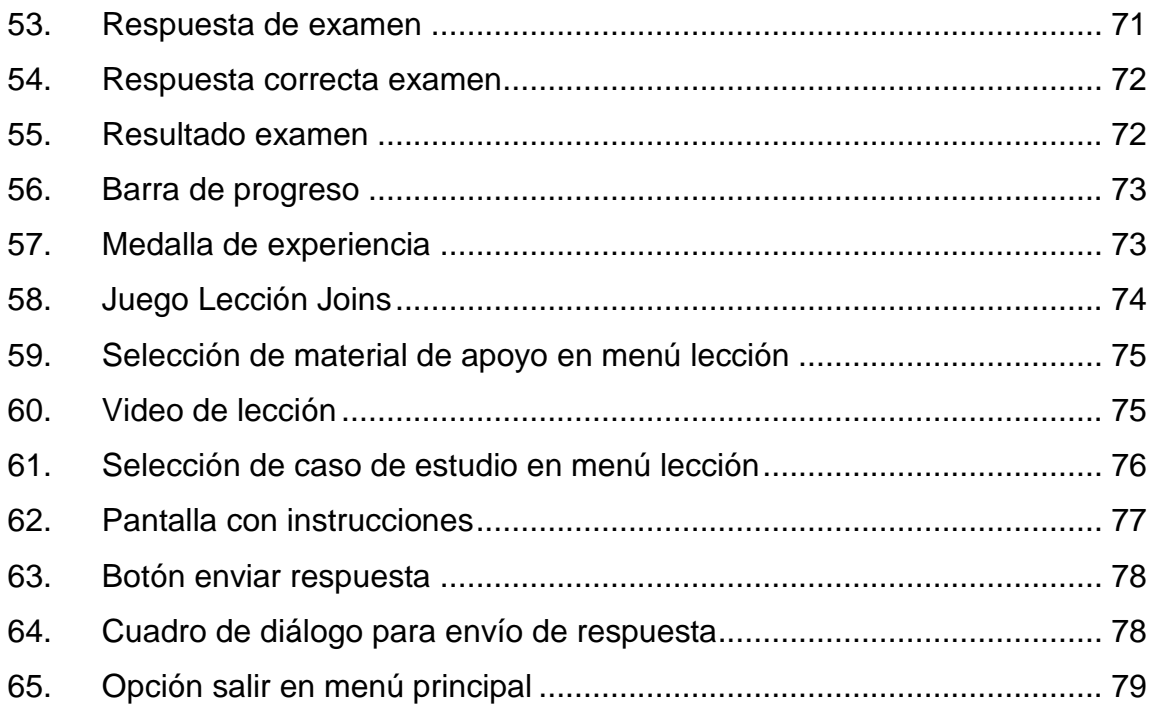

## **TABLAS**

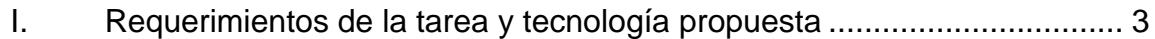

## **GLOSARIO**

<span id="page-20-0"></span>**Android** Sistema operativo diseñado principalmente para dispositivos móviles con pantalla táctil. **Aplicación** Cada uno de los programas que, una vez ejecutados, permiten trabajar con el ordenador. **Base de código** Colección completa de código fuente para construir una aplicación. **Bases de datos** Conjunto de datos pertenecientes a un mismo contexto y almacenados sistemáticamente para su posterior uso. **Consulta Búsqueda de datos que se realiza en un libro,** periódico, fichero, etc., para informarse sobre un asunto. **Data definition** Lenguaje proporcionado por el sistema de gestión de **language** base de datos que permite a los usuarios de la misma llevar a cabo las tareas de definición de las estructuras que almacenarán los datos.

<span id="page-21-0"></span>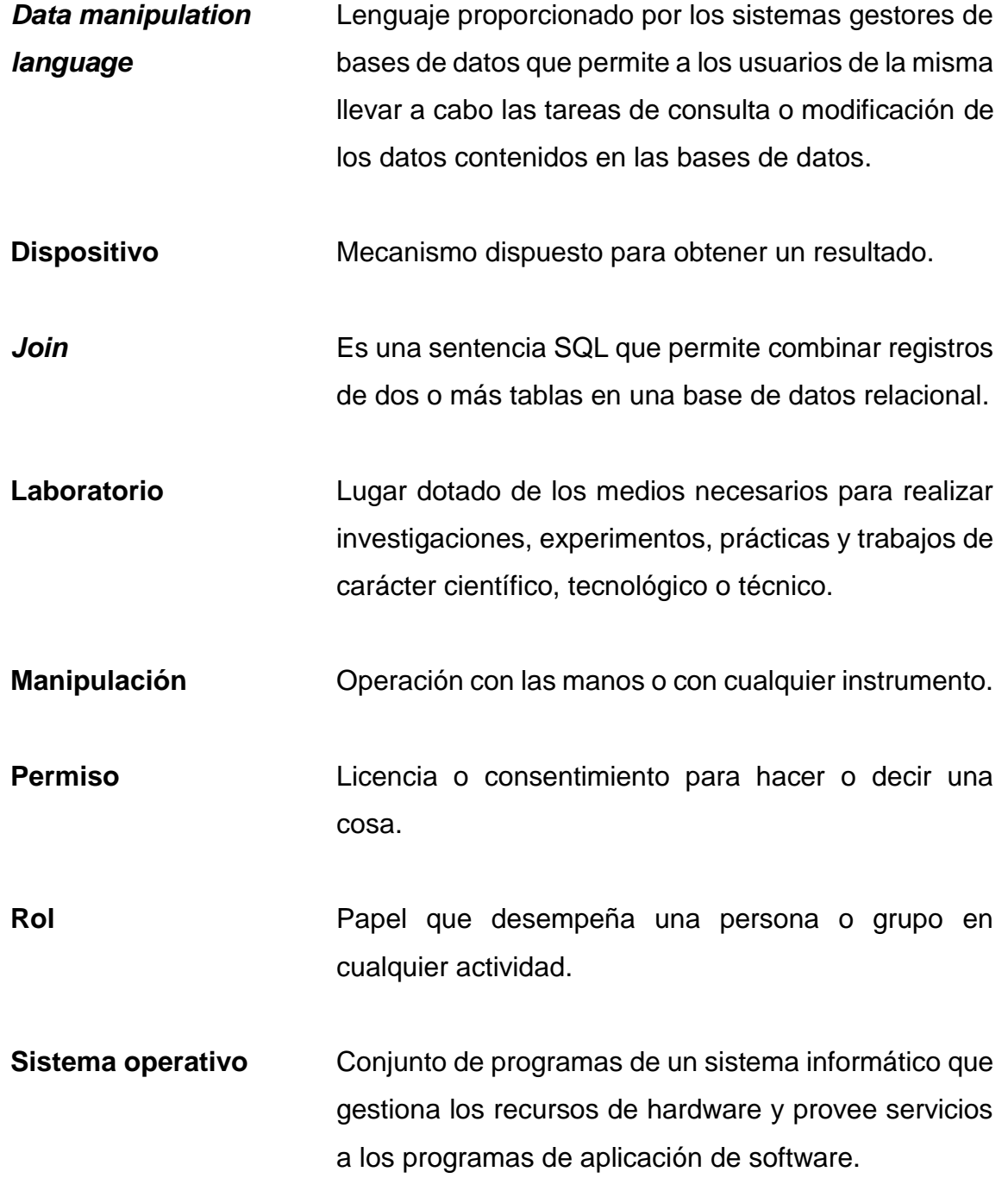

#### **RESUMEN**

El proyecto "Tutor interactivo en dispositivos Android para el curso de Introducción a la Programación y Computación 2 en la Escuela de Ciencias y Sistemas" es una aplicación móvil que refuerza por medio de diferentes lecciones el aprendizaje de los estudiantes del curso Introducción a la Programación y Computación 2.

La aplicación cuenta con diez lecciones. Cada lección tiene: contenido, video tutorial de apoyo relacionado al tema, dos diferentes juegos, un caso de estudio y una evaluación final. Cuenta, también, con un módulo de registro de usuarios y de modificación de datos personales. Asimismo, lleva el control de avance a través de las lecciones y el avance general.

La aplicación está diseñada para dispositivos que utilicen sistema operativo Android; al mismo tiempo, es una aplicación web. Otras plataformas, como dispositivos con sistema operativo iOS, no son soportadas.

# **OBJETIVOS**

#### <span id="page-24-0"></span>**General**

Implementar una aplicación que se utilice como una herramienta de apoyo para el aprendizaje de conceptos claves de bases de datos relacionados al curso de Introducción a la Programación y Computación 2.

#### **Específicos**

- 1. Definir los temas a cubrir en las lecciones según el programa del laboratorio del curso de Introducción a la Programación y Computación 2.
- 2. Impartir lecciones interactivas a través de la herramienta con el uso de técnicas que faciliten el aprendizaje.
- 3. Promover el uso de la herramienta en las auxiliaturas como una herramienta para desarrollar conceptos mediante la práctica.

## **INTRODUCCIÓN**

<span id="page-26-0"></span>En la Escuela de Ingeniería de Ciencias y Sistemas de la Universidad de San Carlos de Guatemala se ha observado que existe un déficit en la capacidad de análisis que se solicita para realizar los proyectos de los distintos cursos de la carrera. APPrendo surge como una propuesta para solucionar dichos problemas enfocada al curso de Introducción a la Programación y Computación 2. Busca ser una herramienta interactiva que facilite el aprendizaje de temas relacionados con conceptos básicos de bases de datos.

El proceso actual de enseñanza no se adapta a las diferentes necesidades de los estudiantes. En el mercado de aplicaciones móviles, existen distintas herramientas interactivas que facilitan el aprendizaje. Cursos interactivos, juegos de aprendizaje y autoaprendizaje son algunas de las técnicas que estas aplicaciones utilizan. Sin embargo, la mayoría están disponibles únicamente en inglés.

Se desarrolló una aplicación móvil que utiliza el método de aprendizaje basado en juegos para repasar conceptos que se imparten en el curso de Introducción a la Programación y Computación 2. La aplicación está dividida en lecciones, cada una con sus propios juegos y una evaluación final para verificar el avance de los estudiantes. El contenido de las lecciones es atractivo visualmente para mantener la atención del usuario.

# <span id="page-28-0"></span>**1. ESTUDIO DE LA TECNOLOGÍA Y SU IMPACTO EN GUATEMALA**

#### <span id="page-28-1"></span>**1.1. Teoría detrás de la investigación**

#### **1.1.1.** *Task-Technology Fit*

<span id="page-28-2"></span>La metodología de investigación consiste en determinar qué tanto se ajusta la utilización de una tecnología a la realización de una tarea. Si las características de la tecnología se ajustan bien a la tarea, producirá un impacto positivo en el desempeño de la tarea y aumentará la utilización de la tecnología en la tarea.

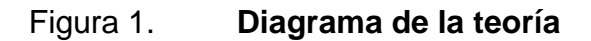

<span id="page-28-3"></span>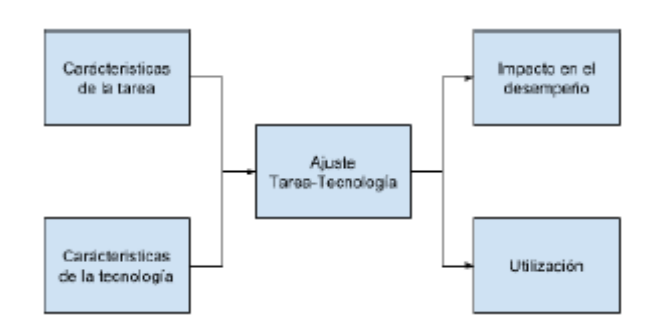

Fuente: elaboración propia.

En la figura 1 se observan las dos entradas que influyen en el desempeño o en la utilización de la tecnología dependiendo de que tanto se ajusten.

Para medir qué tanto se ajusta la tecnología a la tarea, se deben tomar en cuenta ocho factores:

- Calidad
- Accesibilidad
- Autorización
- Compatibilidad
- Facilidad para usar
- Timelines de producción
- Confiabilidad del sistema
- Relación con los usuarios

Estos factores se miden con una encuesta de aproximadamente 2 a 10 preguntas; la escala de puntajes es de un rango de 7: el valor mínimo y máximo respectivamente va desde completamente en desacuerdo hasta completamente de acuerdo.

#### <span id="page-29-0"></span>**1.2. Teoría y la relación con la tecnología escogida**

*Task-Technology fit* parte de la siguiente pregunta: ¿por qué se utiliza una tecnología para realizar cierta tarea? Para el proyecto actual se considera la tarea de aprender los conceptos de SQL y qué herramientas pueden utilizarse a lo largo del proceso; la tabla I muestra a detalle la comparación entre las características requeridas por la tarea y lo que la tecnología propuesta provee para resolverla.

### Tabla I. **Requerimientos de la tarea y tecnología propuesta**

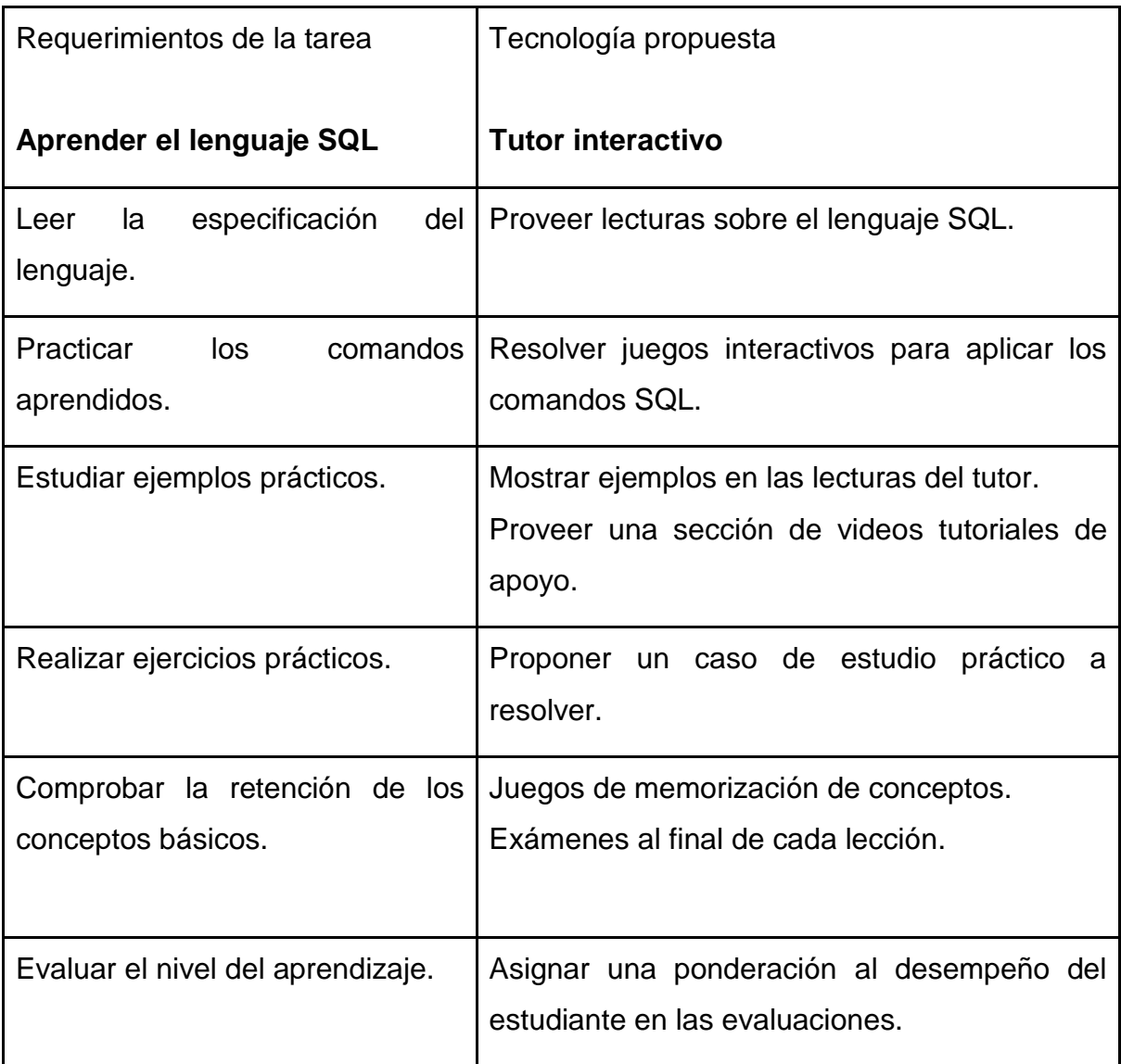

Fuente: elaboración propia.

Según la teoría, si la tecnología provee las funcionalidades que se ajusten a la tarea, es más probable que el usuario prefiera utilizar la tecnología propuesta para resolver el problema.

Según la tabla anterior, el desarrollo de un tutor interactivo para aprender SQL cumple con la mayoría de las características de la tarea; por lo tanto, se espera que las preferencias del usuario se vean reflejadas en el aumento de la utilización de la aplicación y en su mejor desempeño en el aprendizaje del lenguaje SQL.

#### <span id="page-31-0"></span>**1.3. Mercado objetivo**

El grupo específico al que va dirigida la aplicación, según las investigaciones de viabilidad del proyecto, es el siguiente:

Jóvenes estudiantes de la carrera de Ingeniería en Ciencias y Sistemas del curso Introducción a la Programación y Computación 2.

Para llegar a dicha conclusión se hizo una revisión de los siguientes factores que lo pueden alterar:

- Geografía: no se busca una porción geográfica específica, pero se requiere que los estudiantes asistan a la Universidad de San Carlos de Guatemala para instruirlos sobre el tutor y promover su uso.
- Edad: este es un factor un poco excluyente ya que la aplicación se enfoca en las personas con al menos educación de nivel primario y en un rango de edad entre 18 y 40 años.
- Sexo: el sexo es irrelevante, la aplicación no tiene ninguna funcionalidad orientada a alguno de estos.
- Acceso a Internet: en un principio se diseñó para que solo pudiera ser accedida por Internet; pero debido a los requerimientos de los usuarios, se cambió para que cuente con un acceso a la aplicación sin contar con Internet, pero con la pérdida de características como guardar el registro del progreso del usuario.
- Acceso a dispositivo móvil: similar a la limitante del acceso a Internet, se propone diseñar dos aplicaciones: una aplicación web para personas sin acceso a un dispositivo móvil y una aplicación móvil.

#### <span id="page-32-0"></span>**1.4.** *Benchmarking* **de la aplicación**

Con el objetivo de identificar las aplicaciones que existen en el mercado y determinar a qué competencia se enfrentaría una aplicación de este tipo, se realizó una comparación entre las aplicaciones que más se asemejen a la propuesta. A continuación, se muestran los datos más relevantes.

#### **1.4.1.** *SQL Practice PRO - Query Tool*

- <span id="page-32-1"></span>• Actualizada: 12 de febrero de 2017
- Instalaciones: De 10 000 a 50 000
- Versión actual: 1.7.2
- Requiere Android: 4.0 y versiones superiores

Sus características más importantes son:

- Incluye material de apoyo en cada pregunta
- Nuevas preguntas son agregadas constantemente
- Registra qué preguntas se han contestado

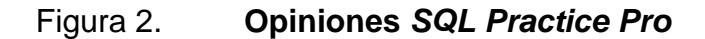

<span id="page-33-0"></span>OPINIONES

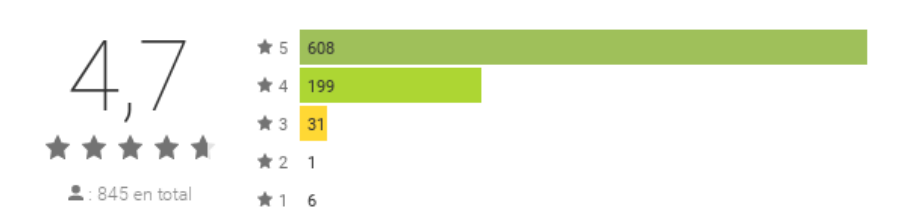

Fuente: RandomAppsInc. Google Play Store. [https://goo.gl/MX0Y2R.](https://goo.gl/MX0Y2R) Consulta: 14 de septiembre de 2016.

#### Figura 3. **Pantallas de** *SQL Practice PRO*

<span id="page-33-1"></span>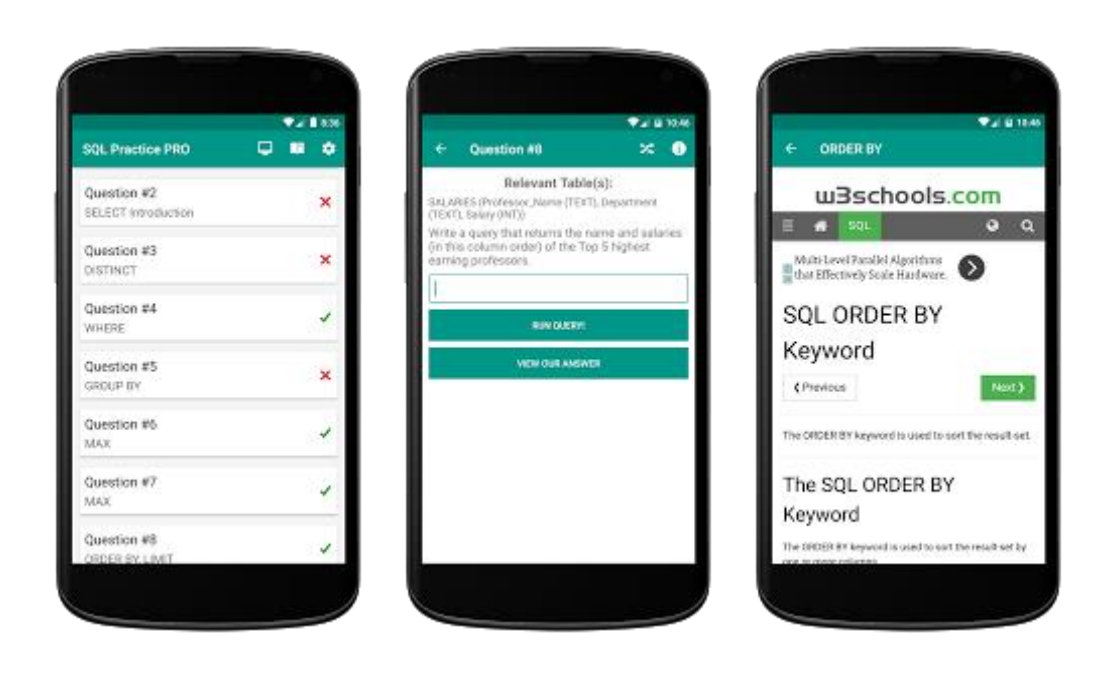

Fuente: RandomAppsInc. Google Play Store. [https://goo.gl/MX0Y2R.](https://goo.gl/MX0Y2R) Consulta: 14 de septiembre de 2016.

#### **1.4.2.** *Learn SQL*

- <span id="page-34-0"></span>• Actualizada: 30 de enero de 2017
- Instalaciones: De 500 000 a 1 000 000
- Versión actual: 3.3.5
- Requiere Android: 3.0 y versiones superiores

Sus características más importantes son:

- Se puede competir contra otros usuarios
- Crear, acceder y manipular bases de datos
- Sistema de puntaje
- Sistema de logros
- Orientado a usuarios expertos y principiantes
- Tabla de líderes a nivel mundial
- <span id="page-34-1"></span>• Interfaz intuitiva

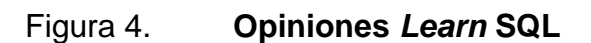

OPINIONES

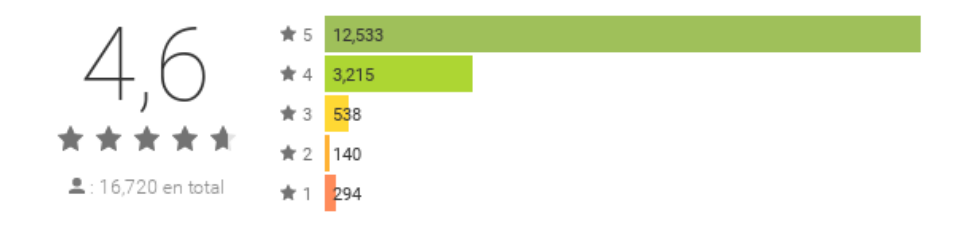

Fuente: SoloLearn. Google Play Store. https://goo.gl/kw8hkM. Consulta: 14 de septiembre de 2016.

### Figura 5. **Pantallas de** *Learn* **SQL**

<span id="page-35-1"></span>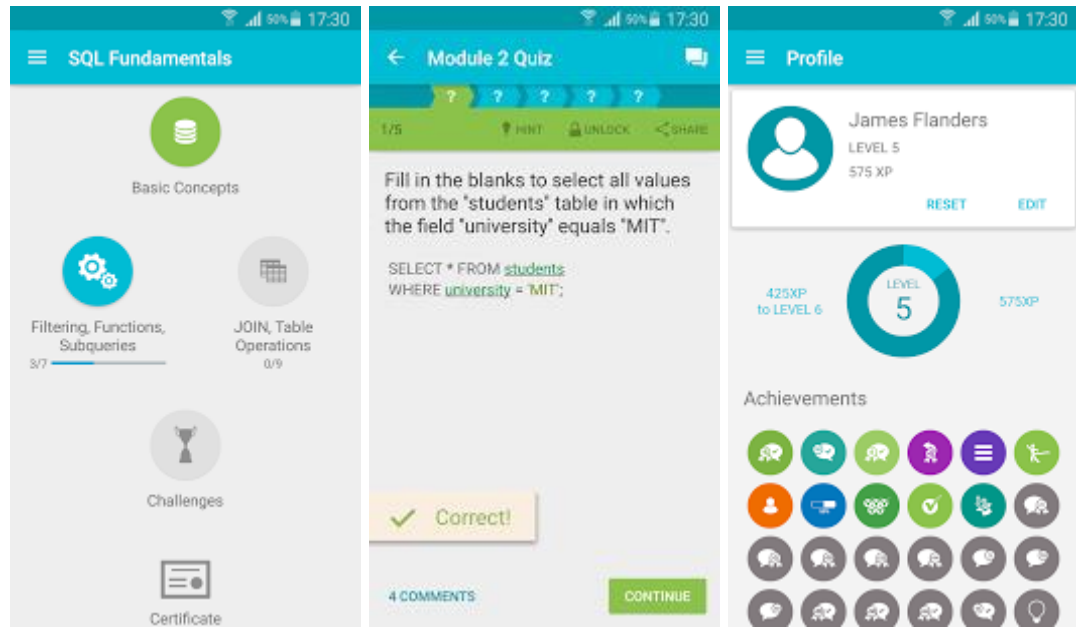

Fuente: SoloLearn. Google Play Store. https://goo.gl/kw8hkM. Consulta: 14 de septiembre de 2016.

#### **1.4.3.** *SQL Tutorial*

- <span id="page-35-0"></span>• Actualizado: 2 de febrero de 2017
- Instalaciones: 50 000 100 000
- Versión actual: 3.0
- Requiere Android: 4.0.3 y versiones superiores

Sus características más importantes son:

- Tutorial de SQL completo con ejemplos
- Gran cantidad de *queries* para resolver
- Terminología de DBMS
### Figura 6. **Opiniones** *SQL Tutorial*

**OPINIONES** 

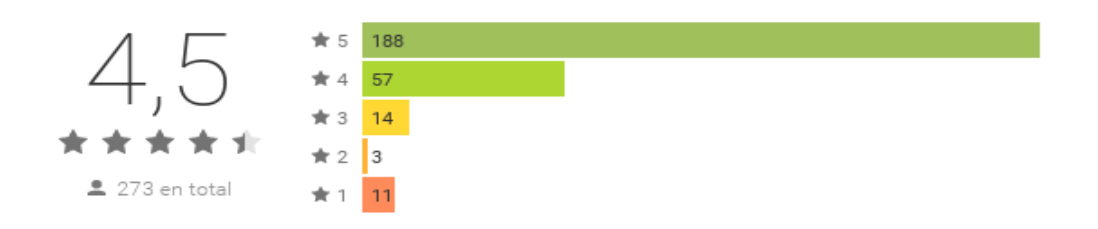

Fuente: Ajay Khatri. Google Play Store. [https://goo.gl/rZ5C46.](https://goo.gl/rZ5C46) Consulta: 14 de septiembre de 2016.

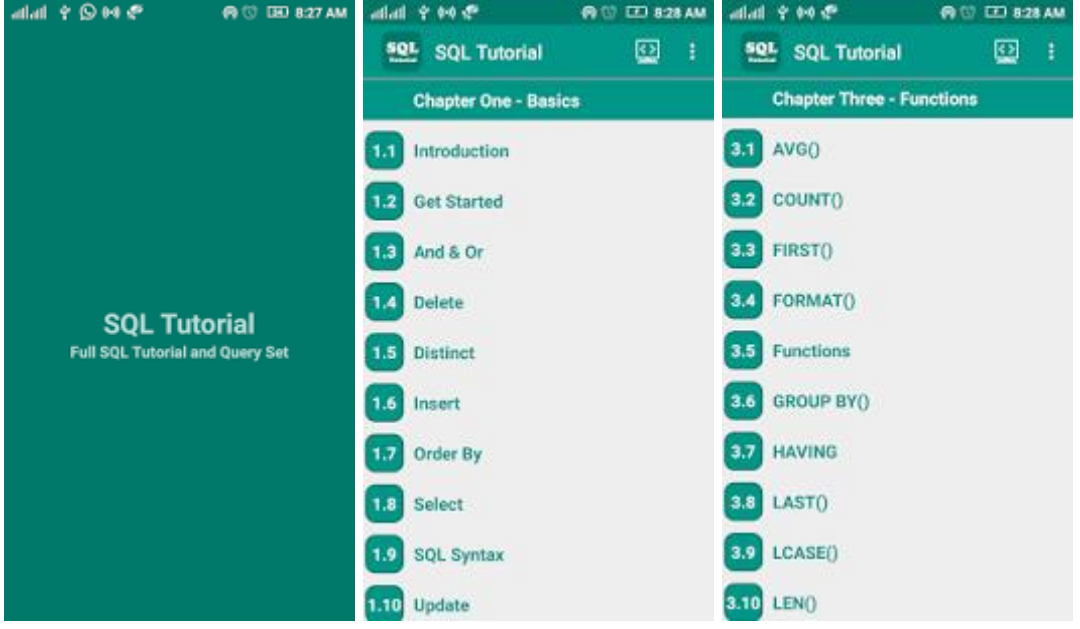

# *Figura 7.* **Pantallas** *SQL Tutorial*

Fuente: Ajay Khatri. Google Play Store. [https://goo.gl/rZ5C46.](https://goo.gl/rZ5C46) Consulta: 14 de septiembre de 2016.

En las figuras 3, 5 y 7 se pueden apreciar las pantallas básicas de las aplicaciones seleccionadas; de las tres aplicaciones, *LearnSQL* es la única que provee una experiencia de usuario intuitiva y una mezcla de colores atractiva para el ojo humano; esta es una característica que se buscó explotar en el desarrollo de la aplicación.

Otro aspecto muy relevante de las aplicaciones con las cuales se realizó la comparación es que todas están destinadas para un público que domina el idioma inglés; APPrendo se desarrollará en su totalidad en el idioma español porque busca un mercado objetivo de habla hispana que no tiene oportunidades utilizando las aplicaciones investigadas.

La aceptación por parte de los usuarios de los dispositivos Android acerca de las aplicaciones que proveen una forma para aprender el lenguaje SQL es bastante alta; se observa en las figuras 2, 4 y 6 que la calificación promedio es superior a 4,5 estrellas para todas las aplicaciones; de nuevo la aplicación *LearnSQL* sobresalta ya que su valoración es más acertada debido a la cantidad de instalaciones con las que cuenta: de 500 000 a 1 000 000.

# **2. ESTRATEGIA DE LA SOLUCIÓN**

### **2.1. Antecedentes**

En la Escuela de Ingeniería de Ciencias y Sistemas de la Universidad de San Carlos de Guatemala se ha notado que existe una deficiencia en la resolución de problemas relacionados con el diseño de bases de datos, en especial, en el curso de Introducción a la Programación y Computación 2.

Se ha buscado reducir el déficit con la realización de laboratorios semanalmente. Sin embargo, el tiempo, la metodología y los ejercicios de los laboratorios no son suficientes para que los estudiantes desarrollen las habilidades necesarias.

#### **2.2. Solución propuesta**

La aplicación busca solucionar ambos problemas: funcionar como un tutor adicional utilizado para presentar los conceptos claves del diseño de bases de datos a través de lecciones con ejemplos interactivos, casos de estudio y exámenes prácticos.

#### **2.3. Objetivos del sistema**

- Brindar al estudiante un listado de lecciones con el contenido del curso Introducción a la Programación y Computación 2.
- Brindar al estudiante actividades interactivas que ayuden al aprendizaje de las lecciones.
- Brindar al estudiante una interfaz para administrar sus datos personales.
- Brindar al estudiante una manera de ver su progreso: por lección y su avance general.
- Servir como soporte al curso Introducción a la Programación y Computación 2.
- Brindar al estudiante una manera de evaluar su desempeño durante las lecciones.

## **2.4. Identificación de módulos**

El sistema consta de cuatro módulos principales, cada uno se encarga de una función diferente.

### **2.4.1.** *Módulo de inicio*

Es la pantalla de inicio del sistema, cuenta con las funciones de ingreso al sistema y registro de usuarios.

### **2.4.2.** *Módulo de datos personales*

Cuenta con las funciones para la actualización de los datos personales.

### **2.4.3.** *Módulo de lecciones*

Muestra las diferentes lecciones del curso con sus respectivos juegos, material de apoyo, caso de estudio y evaluación final.

#### **2.4.4.** *Módulo de cursos*

Pantalla que muestra el catálogo de cursos que puede asignarse el usuario. Es importante mencionar que este módulo cuenta únicamente con la interfaz gráfica necesaria para que futuros desarrolladores continúen el avance con más cursos, ya que el alcance de este proyecto cubre únicamente el curso de Introducción a la Programación y Computación 2.

#### **2.5. Identificación y definición de procesos**

### **2.5.1.** *Ingreso al sistema*

Para realizar el ingreso al sistema se accede a la página de inicio donde encontrará un botón de *login*. Deberá escribir el registro académico y contraseña; al presionar el botón de *login* se enviarán los datos proporcionados a la base de datos donde se verificará la existencia del usuario. Si los datos son correctos se redireccionará a la pantalla de lecciones, de lo contrario se redireccionará a la pantalla principal para que vuelva a ingresar sus datos. El proceso de ingreso al sistema se visualiza en la figura 8.

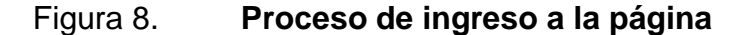

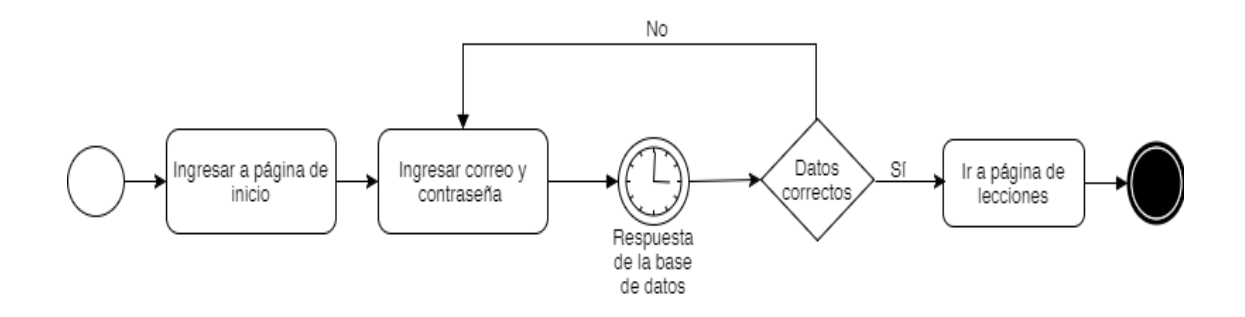

Fuente: elaboración propia.

#### **2.5.2.** *Registro de usuario*

Para realizar el registro de usuario se debe ingresar a la página principal del sistema. Se presionará el botón de registro y se desplegará un formulario que deberá ser llenado con los campos requeridos. Una vez ingresados, se presionará el botón "crear cuenta" y sus datos serán almacenados en la base de datos. Almacenados, el usuario recibirá un mensaje de registro exitoso. El proceso de registro de usuario se visualiza en la figura 9.

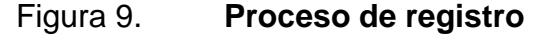

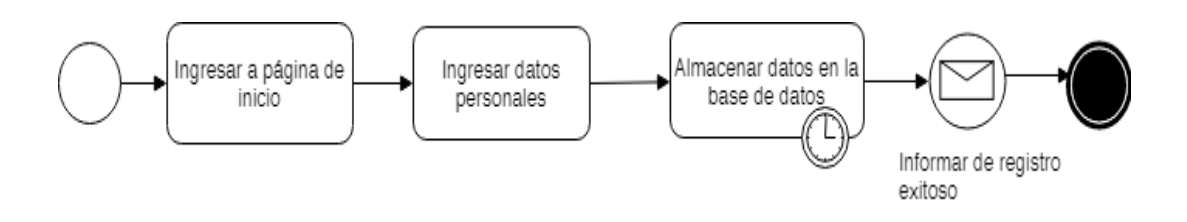

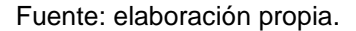

#### **2.5.3.** *Estudio de la lección*

Para realizar el estudio de la lección se selecciona la lección deseada. Se estudiará el contenido de la lección. Podrá tomarse el tiempo que sea necesario para estudiarla y entenderla. Una vez finalizada, podrá ver el material de apoyo: una serie de videos que refuerzan los contenidos. Posteriormente, podrá realizar el juego 1. Si ha ganado el juego 1 pasará a realizar el juego 2, de lo contrario deberá jugar de nuevo. El mismo procedimiento se repite para el juego dos. Una vez ganado el juego dos se presenta un caso de estudio práctico que no es obligatorio. Por último, el usuario realiza la evaluación final. El resultado es almacenado en la base de datos. El proceso de estudio de una lección se visualiza en la figura 10.

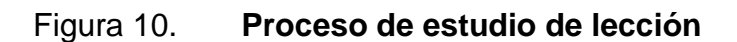

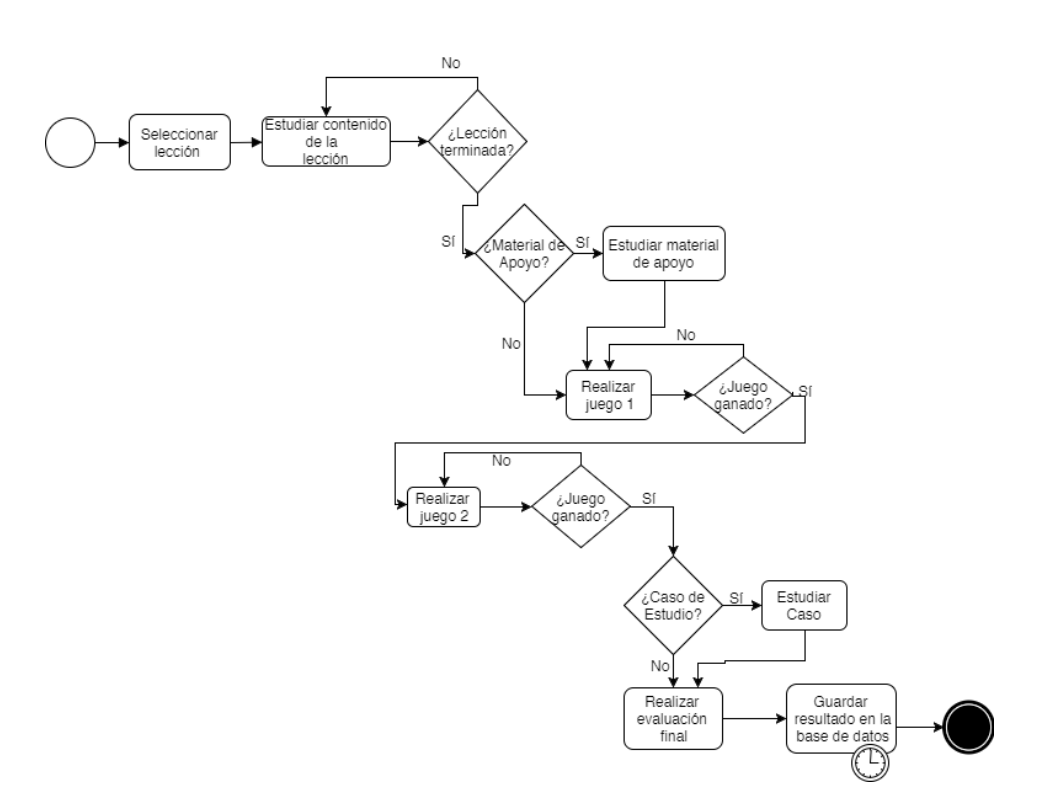

Fuente: elaboración propia.

# **2.6. Identificación y definición de reglas del negocio**

- Un usuario debe utilizar su registro académico para el ingreso a la aplicación. Este será su identificador único.
- El avance del usuario será medido a través de su desempeño en la evaluación final.
- El usuario podrá revisar las lecciones las veces que desee.
- Se verificará que el usuario exista en la base de datos antes de otorgarle acceso al sistema; de lo contrario, deberá registrarse.
- El usuario será capaz de almacenar la cantidad de respuestas que desee en el caso de estudio.

## **2.7. Plan de desarrollo del proceso**

### **2.7.1.** *Recursos*

Distintos recursos fueron utilizados para el desarrollo de la aplicación.

# *2.7.1.1. Tecnológicos*

Son todos aquellos recursos que permiten trasladar el conocimiento a la práctica; es decir, herramientas para el desarrollo de la aplicación.

# **2.7.1.1.1.** *Hardware*

Son los recursos físicos y tangibles involucrados en el desarrollo del proyecto.

- Dos ordenadores para llevar a cabo el desarrollo de la aplicación web
- Un dispositivo móvil con sistema operativo Android

# **2.7.1.1.2.** *Software*

Herramientas que corren dentro de un ordenador para el desarrollo de la aplicación.

- Un repositorio en GitHub para control de versiones
- PhoneGap para la realización de la aplicación móvil
- Apache Cordova para la realización de la aplicación web

# *2.7.1.2. Humanos*

Las personas involucradas y responsables de llevar a cabo el proyecto.

• Dos desarrolladores del último semestre de la carrera de ciencias y sistemas con conocimiento en el desarrollo de aplicaciones web en JavaScript y también desarrollo de aplicaciones para Android.

# **3. ANÁLISIS**

#### **3.1. Conceptualización**

Se desea realizar una aplicación para dispositivos con sistema operativo Android como soporte para el curso de Introducción a la Programación y Computación 2. Estará dividida en lecciones integradas con: contenido, material de apoyo, dos juegos, un caso de estudio práctico y una evaluación final.

Para ingresar a las lecciones deberá contar con una cuenta; si no la tiene, podrá registrarse. El ingreso a la aplicación se realizará utilizando el registro académico con el objetivo de que los catedráticos puedan hacer uso en el futuro de este sistema para monitorear las notas de los estudiantes y utilizarlas como parte de la zona del laboratorio.

Se realizarán distintos tipos de juegos que promuevan el aprendizaje de los estudiantes para cubrir los distintos tipos de aprendizaje.

#### **3.2. Análisis funcional**

#### **3.2.1.** *Requerimientos funcionales*

Son los requerimientos solicitados por los *stakeholders* que detallan la funcionalidad del sistema.

- El sistema deberá contar con un registro de usuarios con al menos: nombre, apellido, registro académico, correo y contraseña, para que el registro sea exitoso.
- Se utilizará el registro académico para llevar el control del usuario, aquel debe ser único para cada estudiante.
- El usuario debe ser capaz de ver el avance en cada lección.
- El usuario debe ser capaz de ver el avance general.
- Las lecciones pueden estudiarse varias veces.
- El progreso del usuario debe ser almacenado permanentemente.
- El usuario debe ser capaz de actualizar sus datos.
- Las lecciones deben contener juegos.
- Los juegos deben ser fáciles de comprender por los usuarios.
- El contenido del juego debe tener relación con el tema de la lección.
- La lección debe tener contenido visual.
- La lección debe estar redactada con palabras simples que ayuden al estudiante a comprender fácilmente.
- Las lecciones deben aplicar un examen de evaluación.
- La nota del examen debe ser almacenada permanentemente.
- La lección debe contar con videos de apoyo.
- La lección debe contar con ejercicios prácticos que se adapten a los conceptos.
- Se debe poder almacenar la respuesta del usuario a los casos prácticos.
- El usuario podrá ver su registro académico y su imagen de perfil.

# **3.2.2.** *Requerimientos no funcionales*

Son los requerimientos que ayudan a que el funcionamiento de la aplicación sea el adecuado. Están implícitos en los requerimientos funcionales.

- La aplicación deberá funcionar en dispositivos con sistema operativo Android.
- La aplicación deberá responder a las diferentes resoluciones de pantalla de los dispositivos.
- El sistema deberá estar disponible las 24 horas del día, los siete días a la semana.
- Deberá ser capaz de procesar 10 000 peticiones por minuto.
- El tiempo de respuesta deberá ser menor a 3 segundos.
- La base de datos deberá ser actualizada en un tiempo menor a 3 segundos.
- La base de datos deberá estar disponible las 24 horas del día, los siete días a la semana.
- El tiempo de aprendizaje del sistema por el usuario deberá ser menor a 15 minutos.
- La tasa de errores cometidos por el usuario deberá ser menor del 5 %.
- El sistema debe contar con manuales de usuario estructurados adecuadamente.

### **3.3. Análisis de condiciones**

Son las limitantes que rodean al desarrollo del proyecto. Es importante su clara definición para evitar perder el enfoque del proyecto.

- El contenido del sistema cubre únicamente el contenido del laboratorio del curso Introducción a la Programación y Computación 2.
- El sistema no será capaz de comunicarse con los sistemas propios de la Escuela de Ciencias y Sistemas, por ejemplo, el proyecto de Desarrollo de Transferencia Tecnológica (DTT).
- El sistema no será capaz de integrarse con las diferentes redes sociales.
- Los juegos no serán tomados como parte del avance.

Un usuario no podrá ser dado de baja.

## **3.4. Construcción de prototipos**

### **3.4.1.** *Página principal*

La página principal tendrá el logo de la aplicación. Tendrá un menú principal con las opciones para administrar los datos personales, revisar los cursos asignados y ver el catálogo de cursos. También mostrará la imagen del usuario, su nombre y su experiencia. En la figura 11 se observa un bosquejo de cómo se verá.

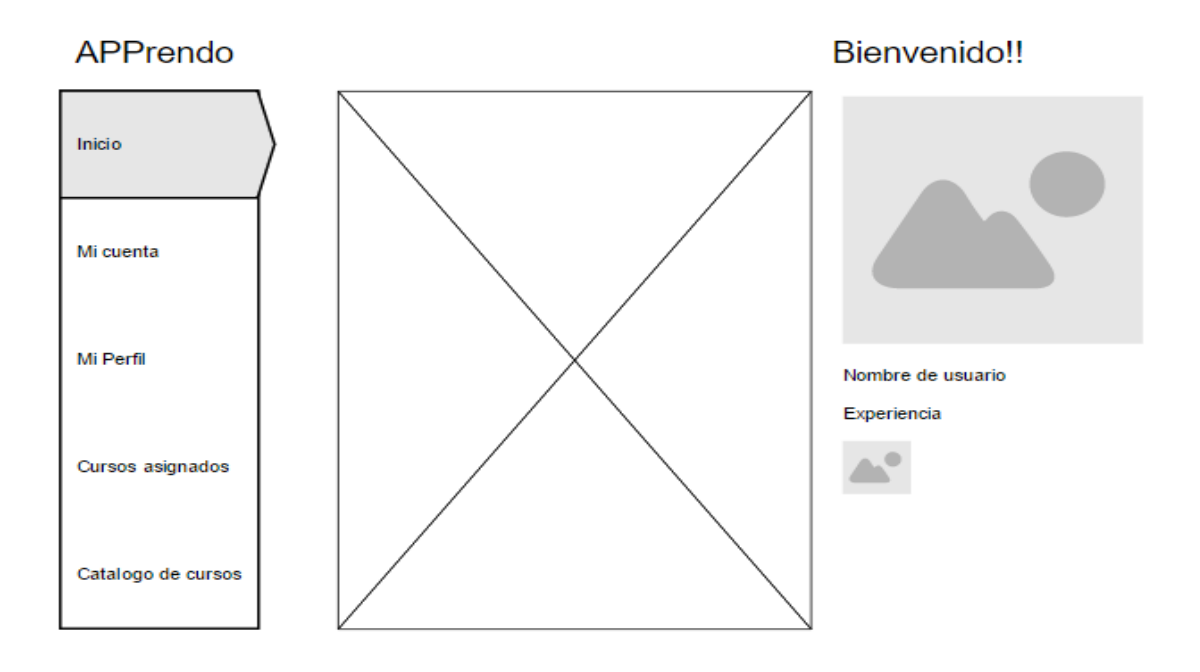

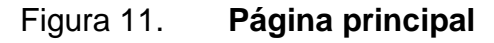

Fuente: elaboración propia.

### **3.4.2.** *Página de lección*

Como se muestra en la figura 12, la página de lección mostrará el contenido de la lección actual. Del lado izquierdo se mostrará el menú de la lección. Este menú permite ir al contenido de la lección, ver los diferentes juegos, realizar la evaluación final y salir del sistema. Del lado derecho se visualiza la imagen de perfil del usuario y su nombre de usuario.

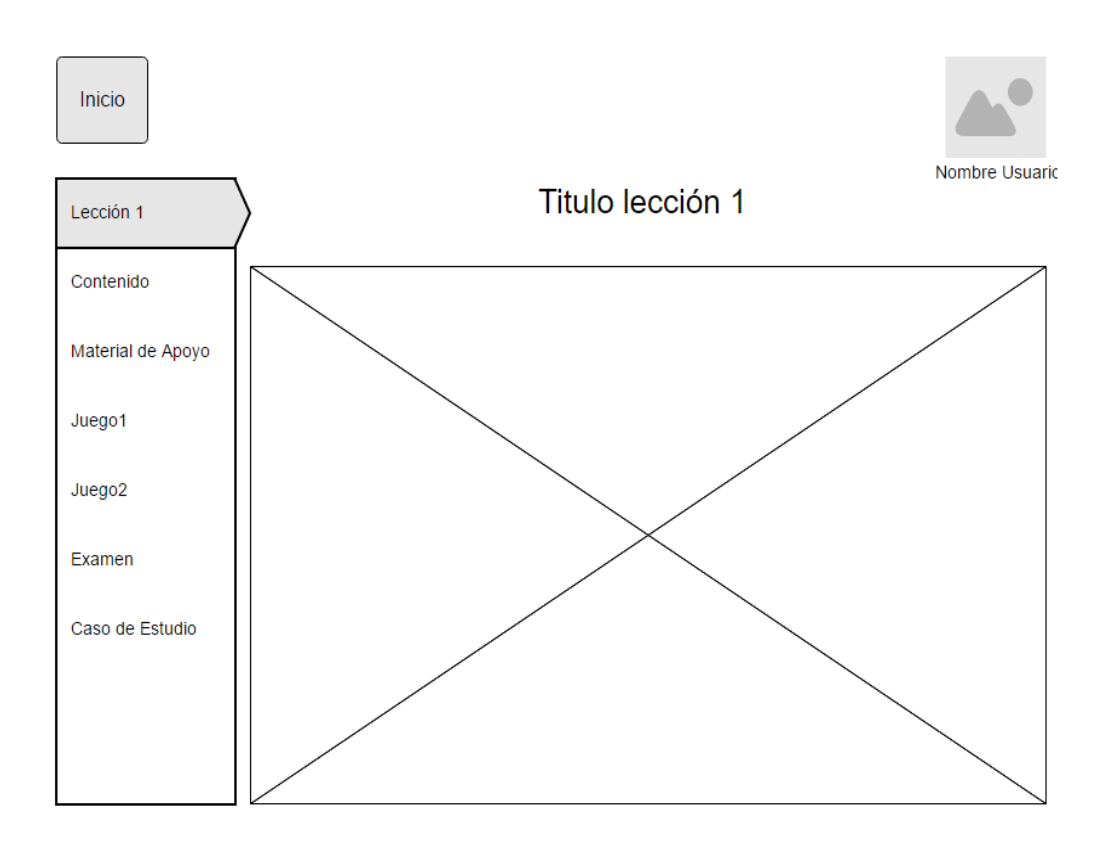

Figura 12. **Página de lección**

Fuente: elaboración propia.

# **4. DISEÑO**

### **4.1. Modelo de datos**

Los datos de la aplicación estarán almacenados en una base de datos relacional. En la figura 13 se observa el modelo entidad – relación a utilizar. Los datos a almacenar son aquellos que permitan llevar un control de los estudiantes y su avance en cada una de las lecciones.

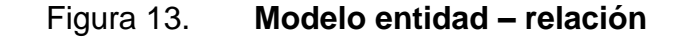

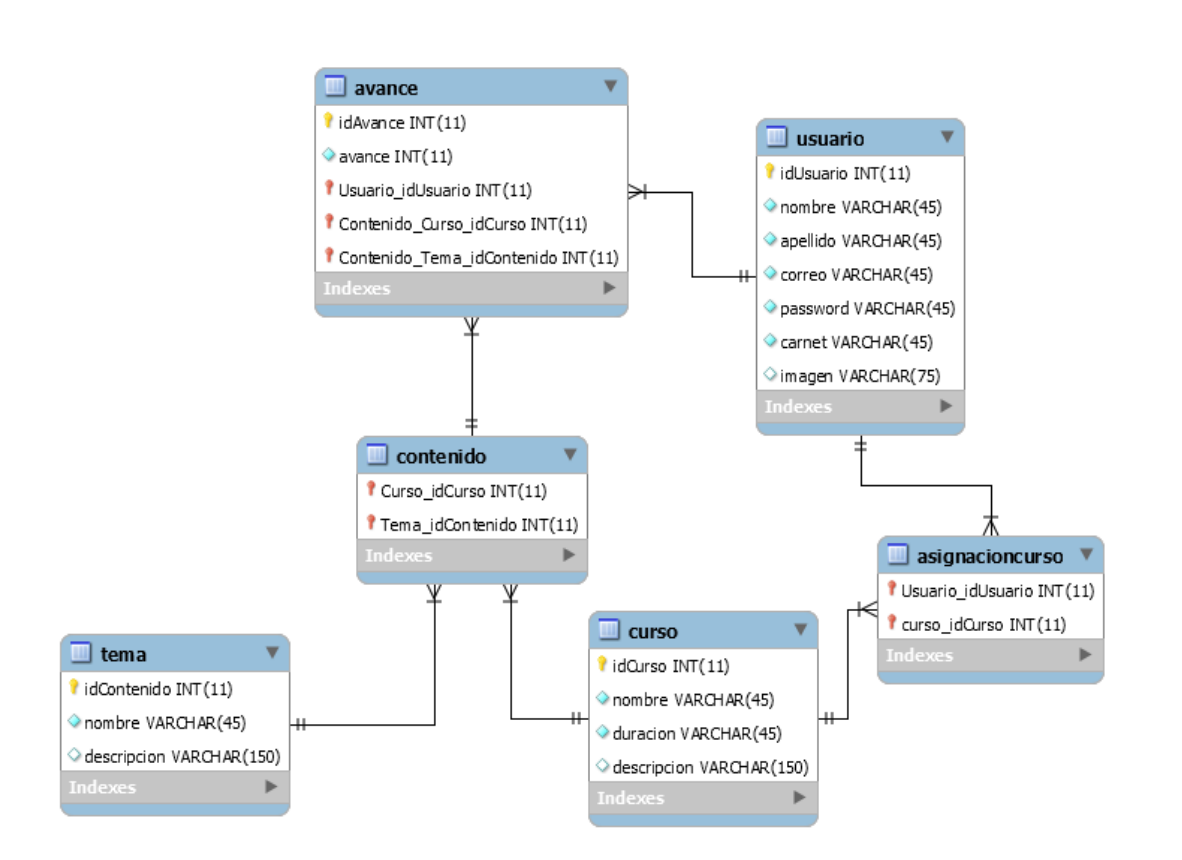

Fuente: elaboración propia.

#### **4.1.1.** *Definición de las entidades reconocidas*

#### *4.1.1.1. Usuario*

Almacena los datos personales de un usuario.

#### *4.1.1.2. Avance*

Almacena el avance obtenido por un usuario en determinada lección de determinado curso. Por ejemplo, el avance en la lección "Introducción a las bases de datos" del curso Bases de Datos 1.

### *4.1.1.3. AsignacionCurso*

Lleva un control de los usuarios asignados a determinado curso. Por ejemplo, un usuario A está asignado a un curso A, un curso B y un curso C.

#### *4.1.1.4. Tema*

Catálogo de las distintas lecciones. Por ejemplo: *Data Definition Language*, *Subqueries*, etc.

#### *4.1.1.5. Contenido*

Catálogo de los temas con el curso al que pertenecen. Surge de la idea que un mismo tema puede ser impartido en varios cursos. Por ejemplo, el tema de listas, pilas y colas es impartido en los cursos Introducción a la Programación y Computación 1 y Estructuras de Datos.

# *4.1.1.6. Curso*

Catálogo de cursos a impartir.

## **4.2. Definición de estándares de desarrollo**

## **4.2.1.** *Utilización de ítems*

- Elementos de HTML
	- o Imágenes: para mostrar información visual al usuario en las lecciones y la imagen de perfil.
	- o *Label*: para mostrar las posibles respuestas de las evaluaciones finales.
	- o *Links*: para la generación de los menús.
	- o *Canvas*: para la generación de juegos.
	- o *Input*: para interactuar con el usuario. Se utilizaron distintos tipos de *input*.
		- Text: para ingresar información solicitada al usuario. En el *login* se ingresa el registro académico. El registro para ingresar la información personal del usuario (nombre, apellido, registro académico y correo). En los juegos para ingresar la respuesta solicitada.
- *Password*: para ingresar la contraseña en el *login* y el registro.
- Checkbox: para seleccionar la respuesta correcta en las evaluaciones finales.
- *Submit*: para enviar la respuesta correcta.
- Alertas de JavaScript: para informar al usuario. Se utilizan en los juegos para hacer saber al usuario si ha ganado o perdido. En las evaluaciones finales se utilizan para informarle si la respuesta es la correcta o no y para mostrar su puntuación final. También, se utilizan en el registro de usuarios al finalizar exitosamente el registro.
- Elementos de Bootstrap
	- o Alertas: para mostrar las instrucciones de los juegos.
	- o Botones: para enviar la información de los formularios de login y registro.

### **4.2.2.** *Pantallas del sistema*

#### *4.2.2.1. Inicio*

En la figura 14 se muestra la pantalla de inicio de la aplicación. Cuenta con la opción de registro de usuario y login para entrar a la aplicación. También, se muestra la información de los desarrolladores y el logo de la aplicación.

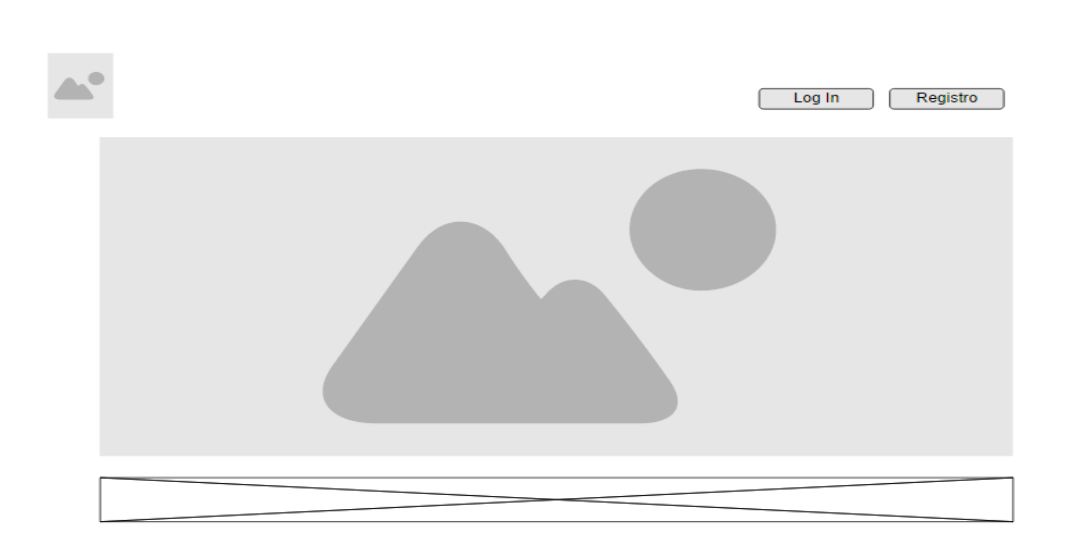

Figura 14. **Pantalla de inicio**

Fuente: elaboración propia.

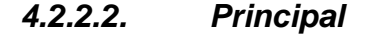

En la figura 15 se muestra el menú principal con las lecciones del curso y el avance obtenido en cada lección. También, se muestra la experiencia total en el curso. Tiene un menú principal al lado izquierdo con las opciones de: modificar el perfil, revisar el catálogo de cursos, verificar los cursos asignados y salir del sistema.

Es importante mencionar que para esta versión de la aplicación únicamente se implementará el curso de Introducción a la Programación y Computación 2, por lo tanto, la funcionalidad del catálogo de cursos y la asignación de cursos será implementada en una versión posterior. En el lado superior derecho se muestra la imagen de perfil y el nombre de usuario.

29

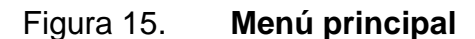

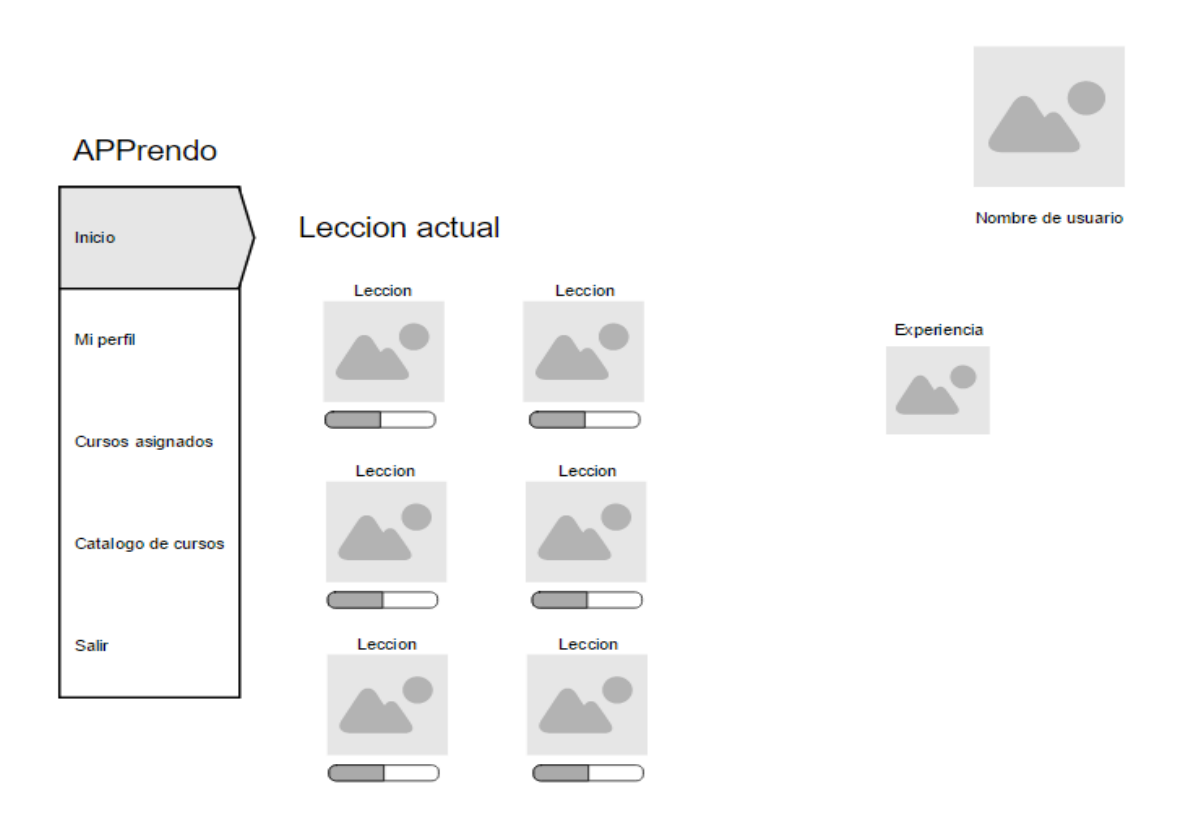

Fuente: elaboración propia.

### *4.2.2.3. Perfil*

En la figura 16 se muestra la pantalla de perfil de usuario donde este puede modificar su información personal: nombre, apellido, correo e imagen de perfil.

El registro académico, al ser un número que representa al estudiante de manera única, no podrá ser modificado. Del lado izquierdo se encuentra el menú principal.

Figura 16. **Perfil**

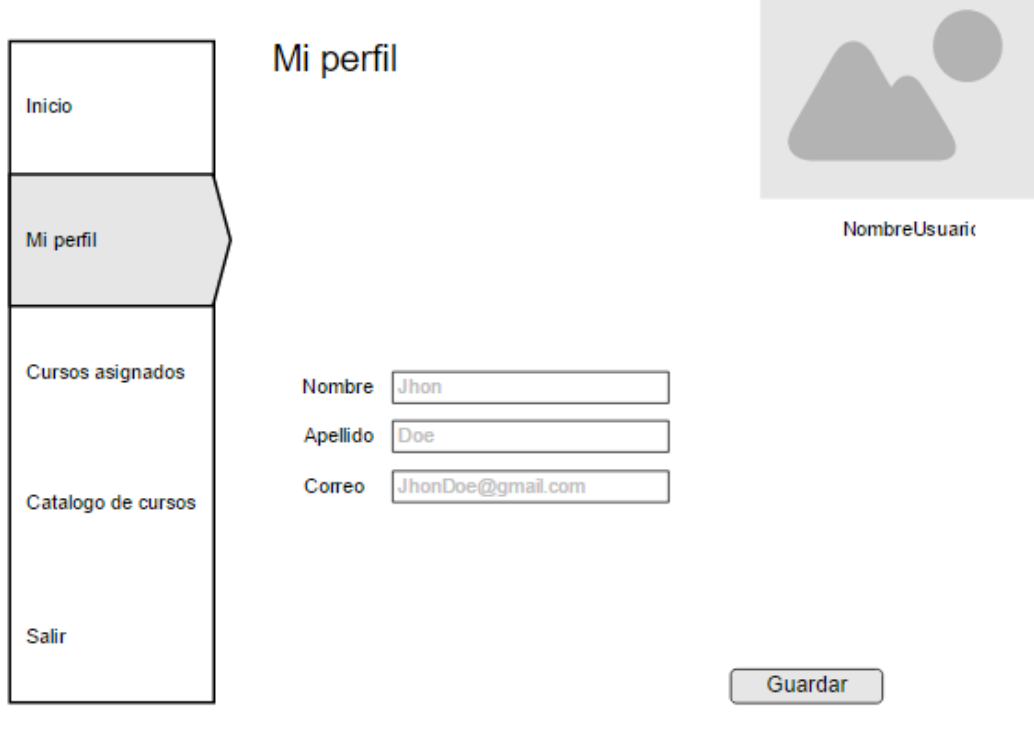

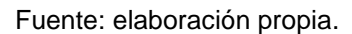

*4.2.2.4. Lección*

En la figura 17 se muestra la pantalla de lección que muestra el contenido de las lecciones, el material de apoyo, los juegos, la evaluación final y el caso de estudio.

Del lado izquierdo se encuentra el menú de la lección con opciones para revisar su contenido, ir a los juegos, ir al material de apoyo, realizar la evaluación final o ir al caso de estudio. En la parte superior derecha se muestra la imagen de perfil del usuario y su nombre de usuario, en este caso, su registro académico.

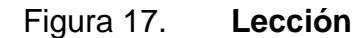

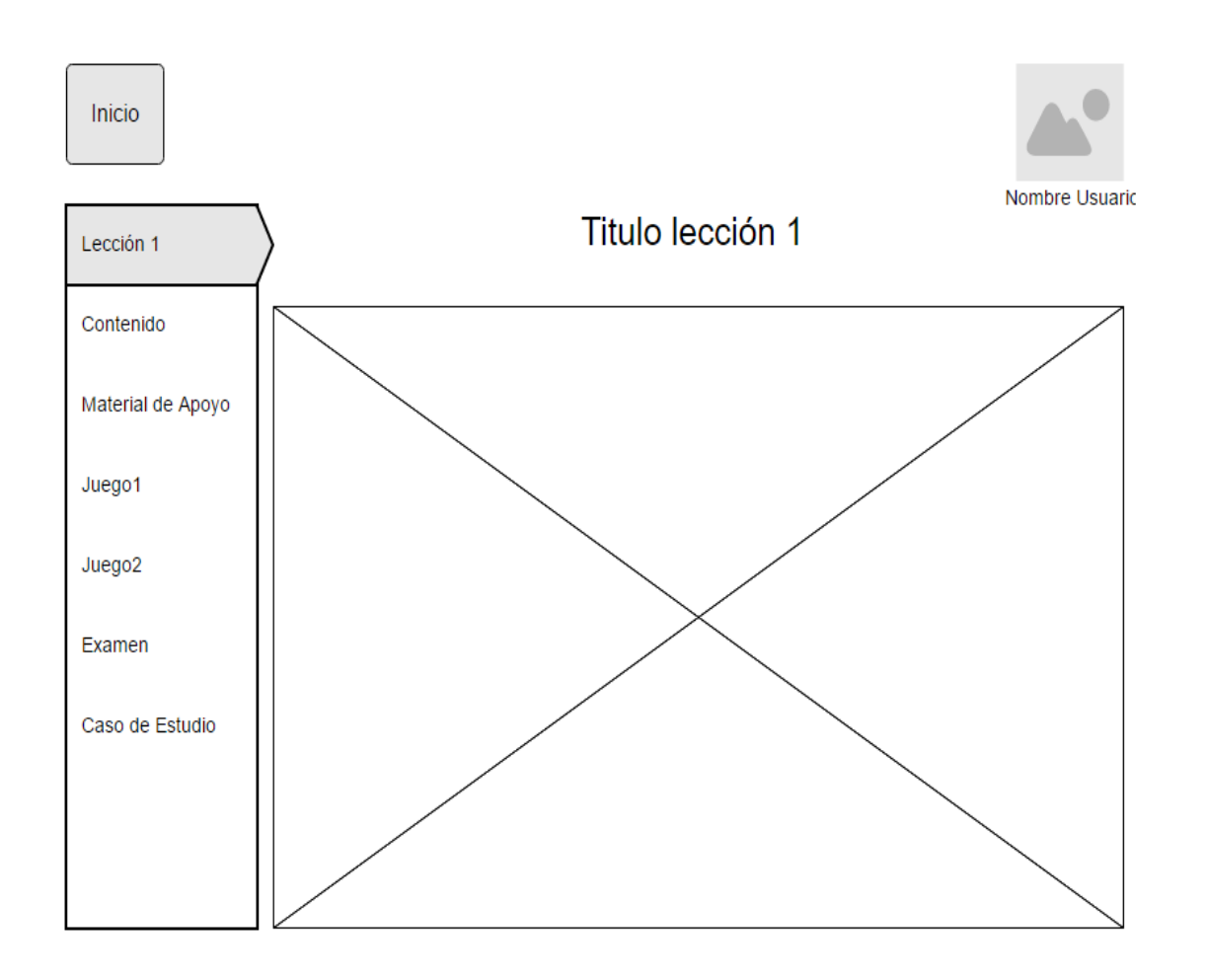

Fuente: elaboración propia.

### *4.2.2.5. Cursos asignados*

En la figura 18 se muestra el menú de cursos asignados. Al presionar la opción de cursos asignados en el menú del lado izquierdo se mostrará un submenú con los diferentes cursos que el usuario tiene asignado. Una vez seleccionado el curso, el contenido será cargado en el panel de contenido.

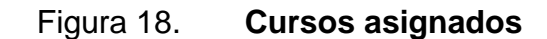

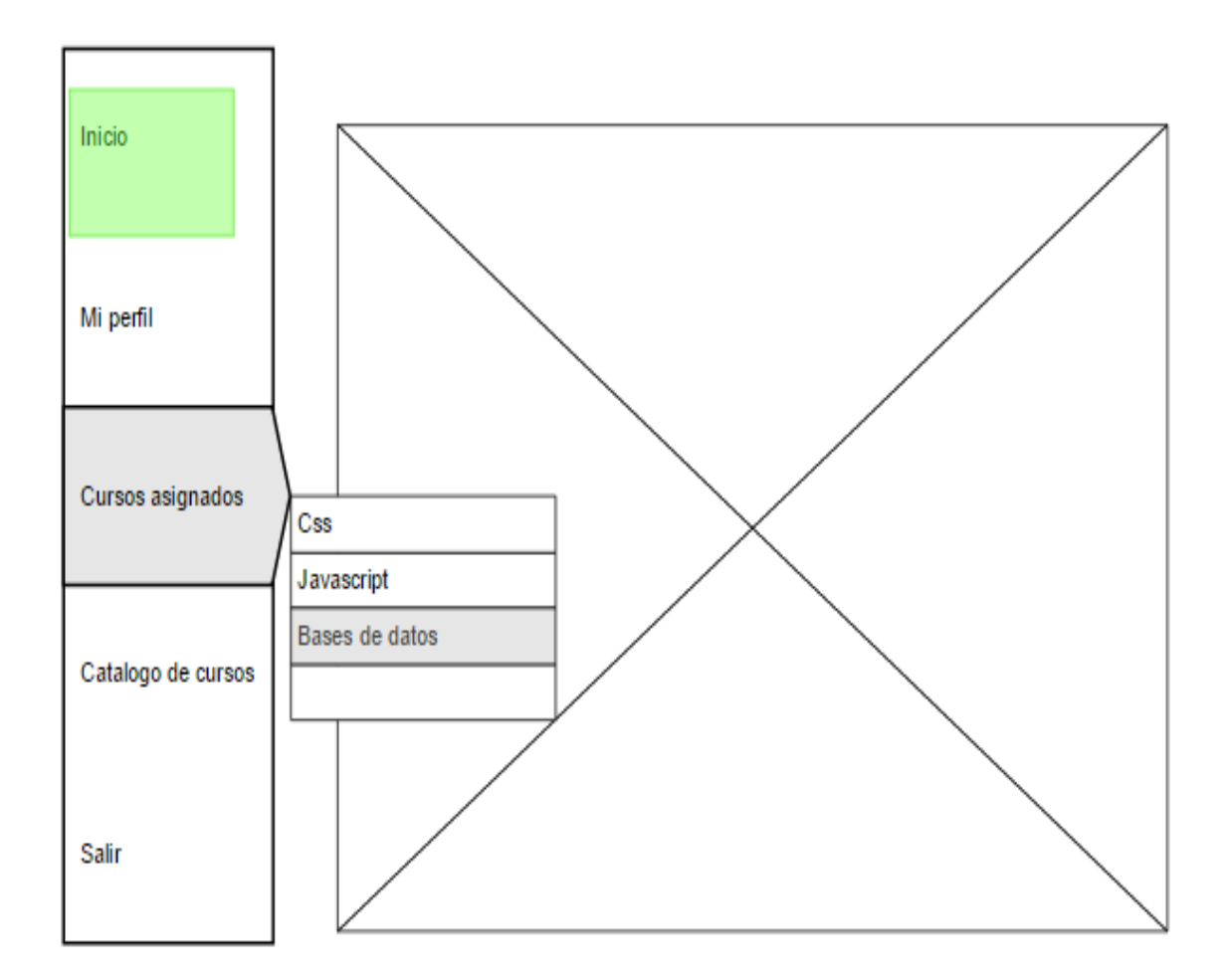

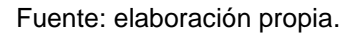

### *4.2.2.6. Catálogo de cursos*

En la figura 19 se muestra el catálogo de cursos que muestra todos los cursos disponibles y una breve descripción de cada uno. En el lado izquierdo se encuentra el menú principal y en el lado superior derecho la imagen de perfil y el nombre de usuario.

#### Figura 19. **Catálogo de cursos**

### **APPrendo**

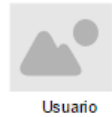

**Cursos** Inicio Mi perfil Cursos asignados Lorem ipsum dolor sit amet, Lorem ipsum dolor sit amet, consectetur adipiscing elit. Nulla consectetur adipiscing elit. Nulla quam velit, vulputate eu pharetra quam velit, vulputate eu pharetra nec. mattis ac neque. Duis vuloutate nec. mattis ac neque. Duis vulputate Catalogo de cursos Salir Lorem ipsum dolor sit amet, Lorem ipsum dolor sit amet, consectetur adipiscing elit. Nulla consectetur adipiscing elit. Nulla quam velit, vulputate eu pharetra quam velit, vulputate eu pharetra nec mattis ac neque. Duis vulnutate nec mattis ac neque. Duis vulnutate

Fuente: elaboración propia.

#### **4.2.3.** *Menús*

#### *4.2.3.1. Principal*

El menú principal incluye las siguientes opciones: inicio, que regresa al listado de lecciones; mi perfil, que permite modificar los datos personales del usuario; cursos asignados, muestra los cursos que el usuario tiene asignados; catálogo de cursos, muestra el listado de cursos existentes, y salir, que permite salir del sistema. En la figura 20 se muestra el menú con estas opciones.

### Figura 20. **Menú principal**

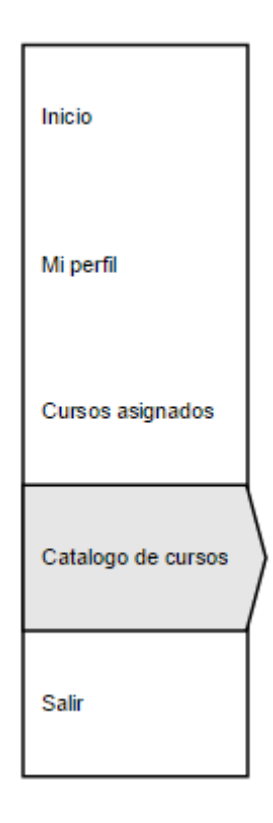

Fuente: elaboración propia.

### *4.2.3.2. Lección*

El menú de lección incluye las siguientes opciones: contenido, muestra el contenido de la lección actual; material de apoyo, muestra un vídeo tutorial relacionado con la lección; juego 1, muestra el primer juego de la lección; juego 2, muestra el segundo juego de la lección; examen, muestra la evaluación final de la lección, y caso de estudio, muestra un caso práctico que el estudiante podrá resolver para evaluar sus conocimientos. En la figura 21 se muestra el menú con estas opciones.

### Figura 21. **Menú de lección**

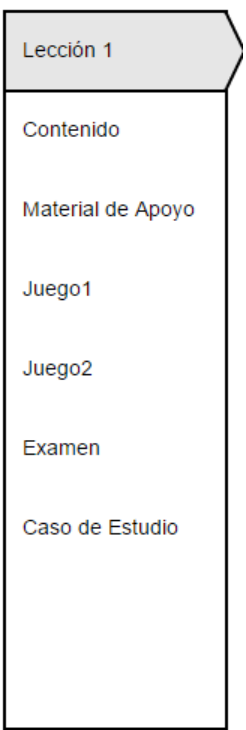

Fuente: elaboración propia.

### **4.3. Modelo 4 + 1 vistas**

El sistema fue diseñado utilizando el modelo 4 + 1 vistas. Este modelo separa la arquitectura del sistema en distintas vistas que describen el sistema desde diferentes puntos de vistas, enfocado para distintos interesados. De esta manera se facilita el entendimiento del diseño del sistema y, por consiguiente, su implementación.

### **4.3.1.** *Vista de escenarios*

La vista de escenarios une los elementos de las otras vistas ya que estos trabajan en conjunto. Para lo cual hace uso de los escenarios que son una abstracción de los requisitos. Estos requerimientos se expresan mediante diagramas de casos de uso.

#### *4.3.1.1. Diagrama de casos de uso*

Un diagrama de casos de uso muestra la interacción entre los usuarios y el sistema. Representa la funcionalidad del sistema y qué usuario se relacionará con dicha funcionalidad.

Para la aplicación se detallan las acciones más importantes:

- Administrar perfil
- Ingresar
- Registrarse
- Ingresar al curso
- Ingresar a lección
- Jugar
- Realizar examen
- Ver material de apoyo
- Resolver caso de estudio

En la figura 22 se muestra el diagrama de casos de uso de alto nivel de la aplicación. En la primera versión se cuenta únicamente con un tipo de usuario que utilizará toda la funcionalidad.

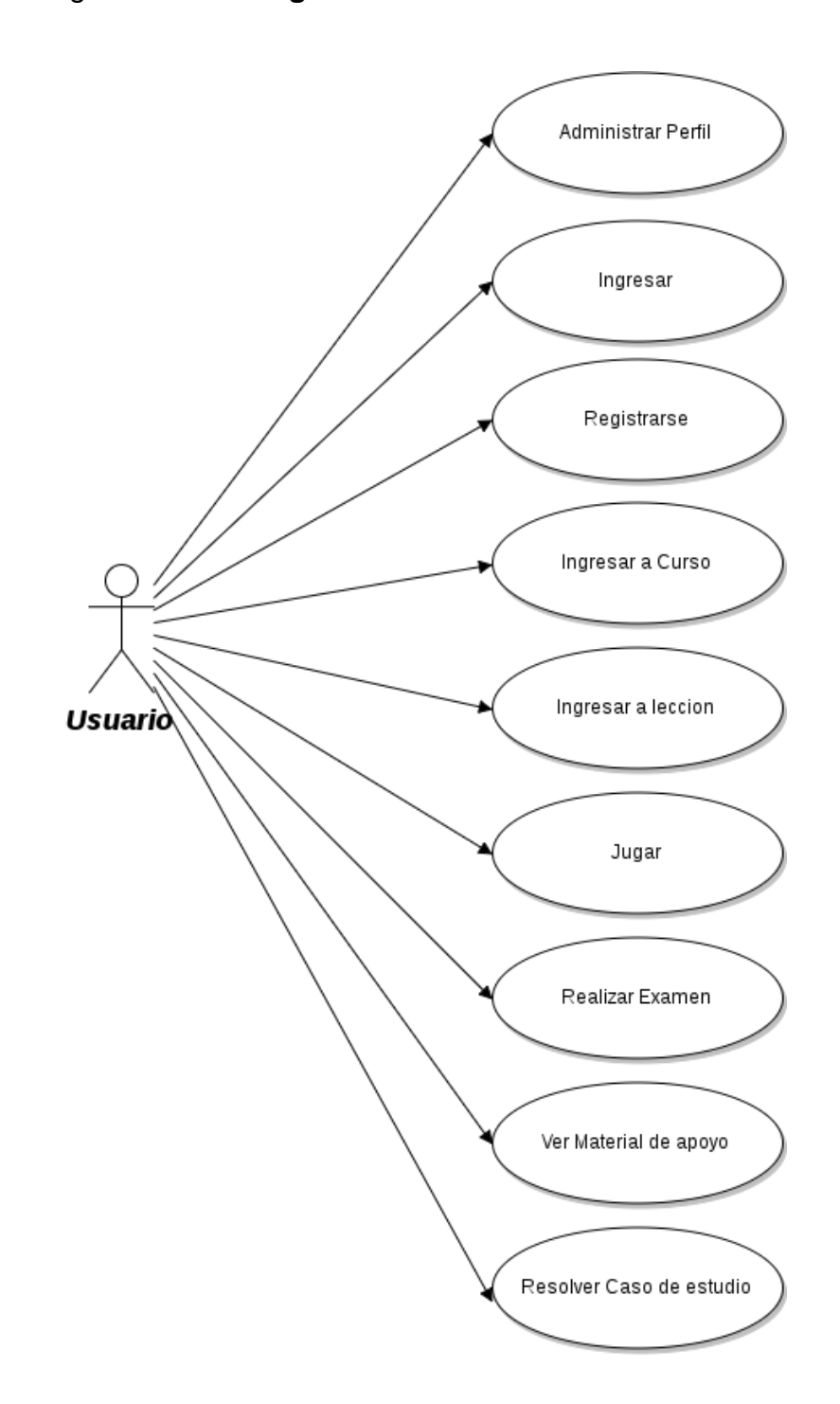

# Figura 22. **Diagrama de casos de uso de alto nivel**

Fuente: elaboración propia.

### **4.3.2.** *Vista lógica*

La vista lógica muestra organización de las clases de software. Muestra los componentes de diseño y la manera en la que se relacionan. Se representa mediante el uso de los diagramas de clases, de comunicación y de secuencia.

#### *4.3.2.1. Diagrama de clases*

Un diagrama de clases se utiliza para representar la estructura del sistema. Este diagrama representa las clases que se utilizan en el sistema, con sus atributos y métodos; también, la manera en que se relacionan.

En la figura 23 se muestra el diagrama de clases de la aplicación que muestra las clases principales y la manera en que estarán relacionadas. Se observan, también, los atributos y métodos de cada una de las clases.

Un usuario estará asociado a un curso y por consiguiente a una lección. Una lección estará compuesta por:

- Contenido: muestra el material didáctico interactivo diseñado para cada lección, contiene: imágenes, ejemplos y el texto.
- Juego: el juego puede ser ganado por el usuario y todos cuentan con un sistema de niveles que modifican la dificultad.
- Examen: el examen contiene cinco preguntas, sus respuestas pueden ser una o varias y al finalizar calcula el resultado de manera automática.
- Caso de estudio: el caso de estudio presenta un enunciado para ser resuelto por el usuario, también, permite almacenar la respuesta.
- Material de apoyo: contiene un video de *YouTube* que muestra información relacionada con el tema de la lección.

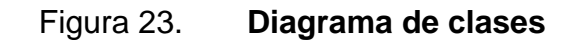

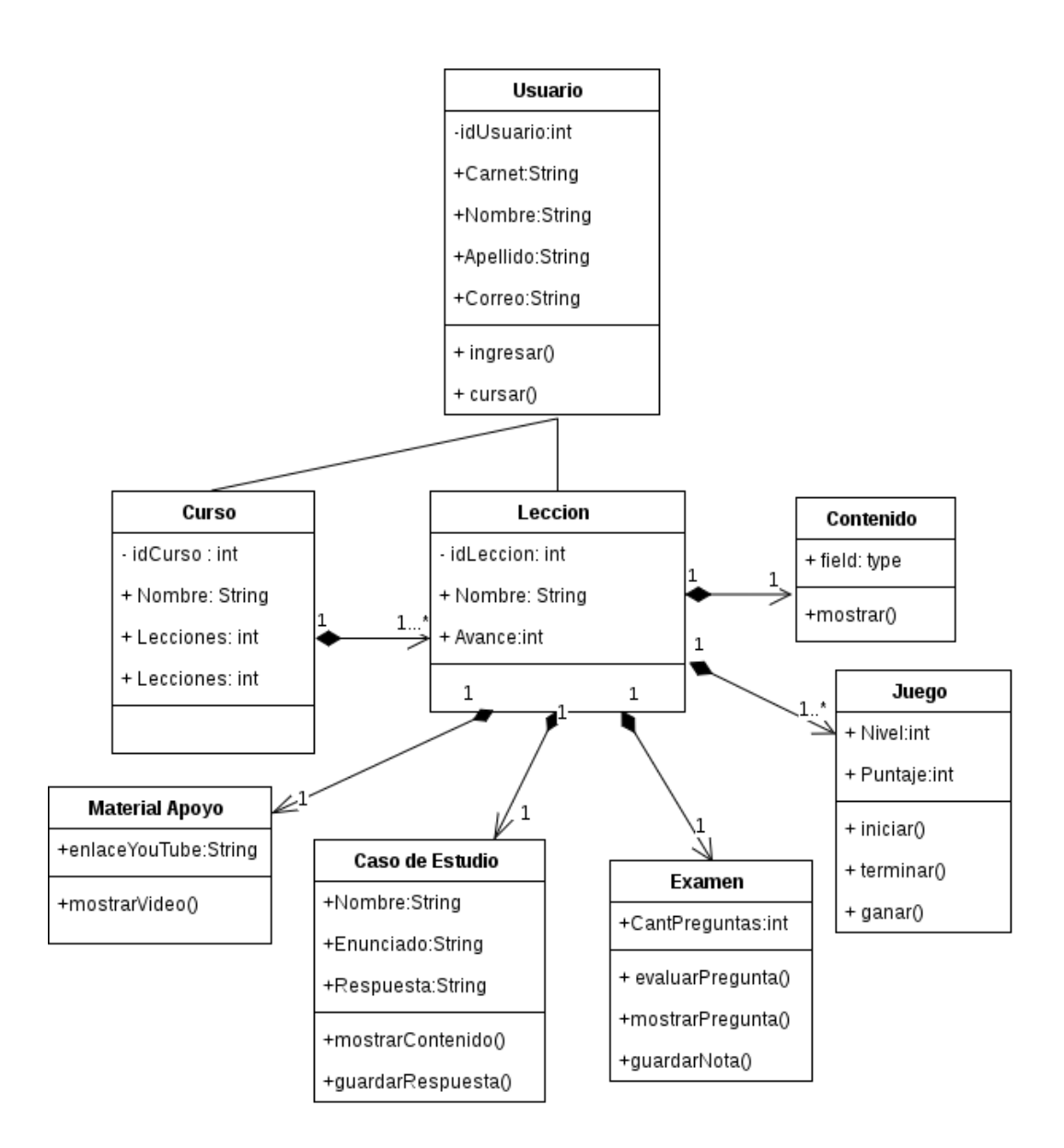

Fuente: elaboración propia.

### *4.3.2.2. Diagrama de comunicación*

Los diagramas de comunicación muestran cómo se relacionan los objetos y los mensajes. Se puede observar el comportamiento del sistema.

La figura 24 muestra la interacción del usuario con el sistema de cursos. El usuario podrá ver la lección. Esto implica seleccionar la lección para visualizar su contenido, realizar los juegos y finalmente realizar el examen final.

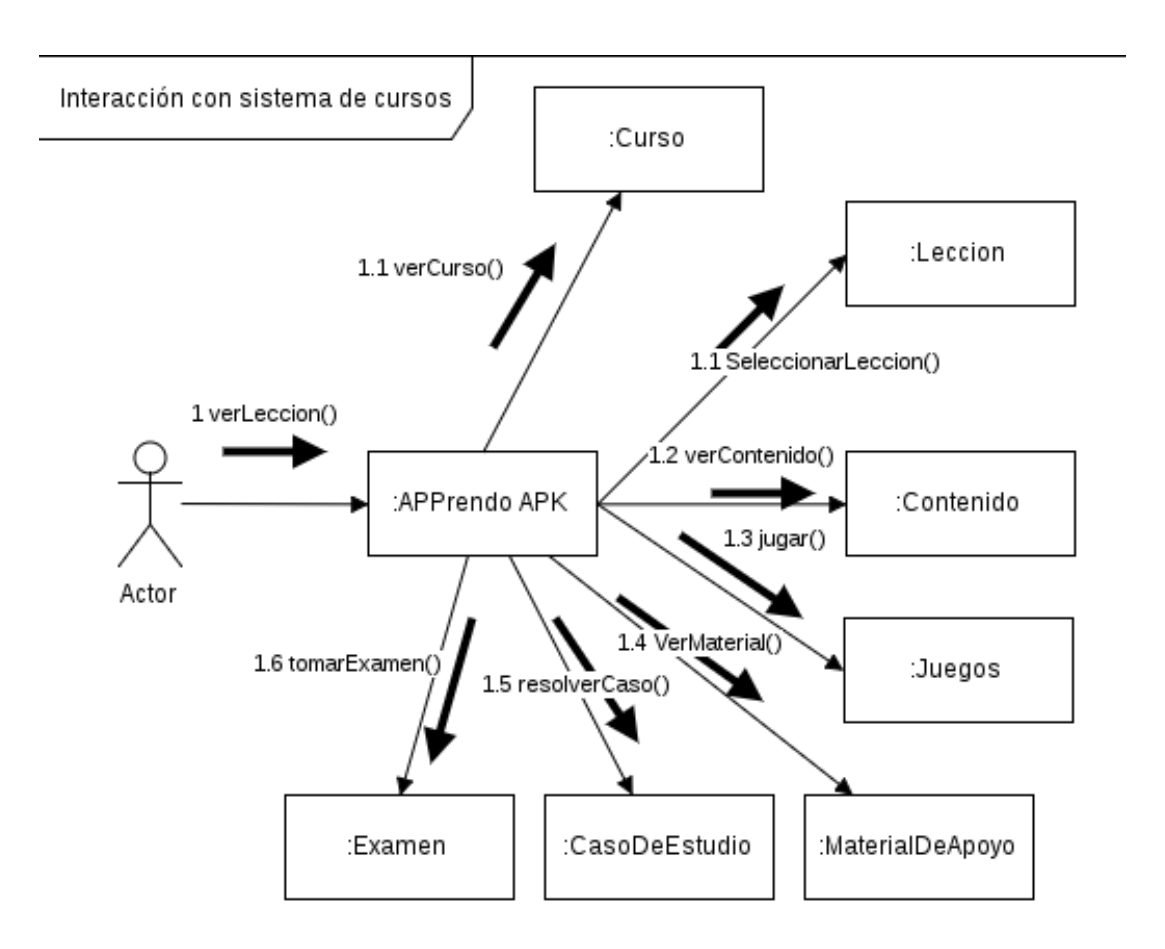

Figura 24. **Interacción con sistema de cursos**

Fuente: elaboración propia.

La figura 25 muestra la interacción del usuario al ingresar al sistema como nuevo usuario y como usuario existente.

#### Figura 25. **Interacción ingreso al sistema**

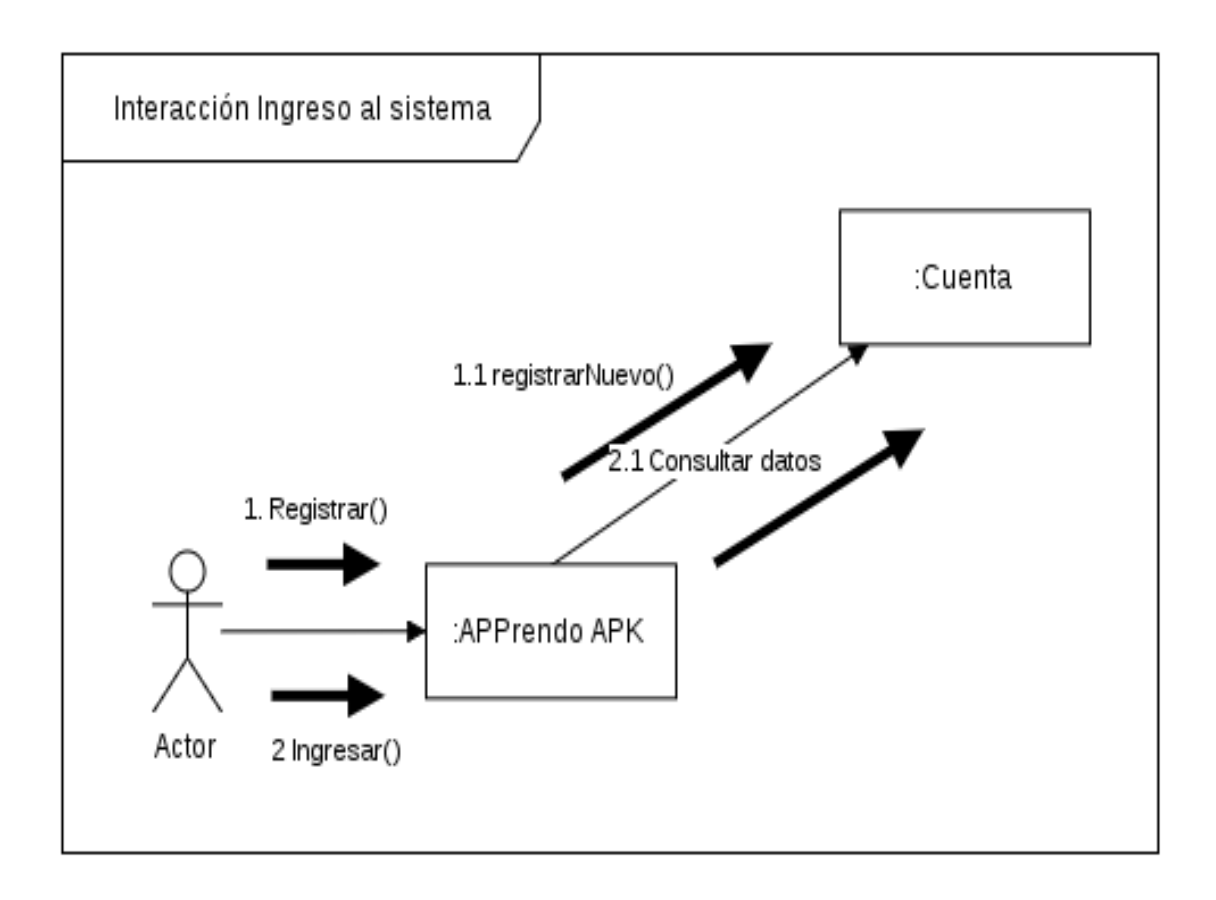

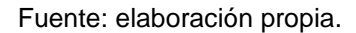

### *4.3.2.3. Diagrama de secuencia*

El diagrama de secuencia es similar al diagrama de comunicación. Muestra cómo interactúan los objetos del sistema a través del tiempo. También, muestra los mensajes entre los diferentes objetos.

En la figura 26 se muestra la interacción del usuario con el sistema al momento de realizar el *login* a la aplicación. El usuario interactúa con la aplicación, solicitando el ingreso mediante su registro académico y contraseña, esta es procesada en el *back-end* y se envía la consulta a la base de datos. Se

recibe respuesta de ella y esta es procesada para otorgar o negar acceso al usuario.

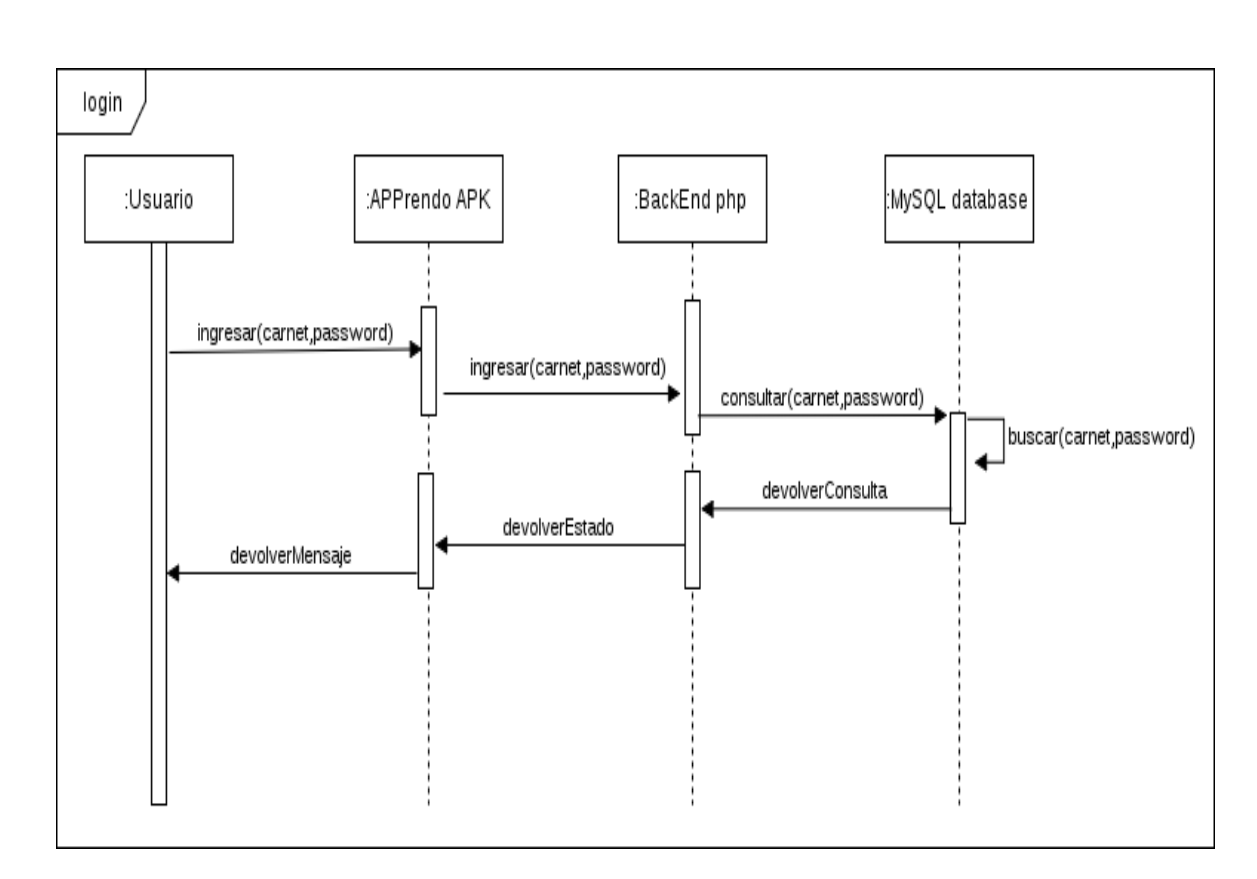

Figura 26. **Secuencia** *login*

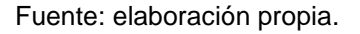

En la figura 27 se muestra la secuencia seguida por el usuario para registrarse al sistema. El usuario ingresa sus datos al sistema, son procesados en el *back-end* para ser luego almacenados en la base de datos; esta devuelve una respuesta que es utilizada para notificarle al usuario si su registro fue realizado con éxito. Por último, se muestra al usuario la pantalla principal y su progreso general hasta el momento.

#### Figura 27. **Secuencia registro**

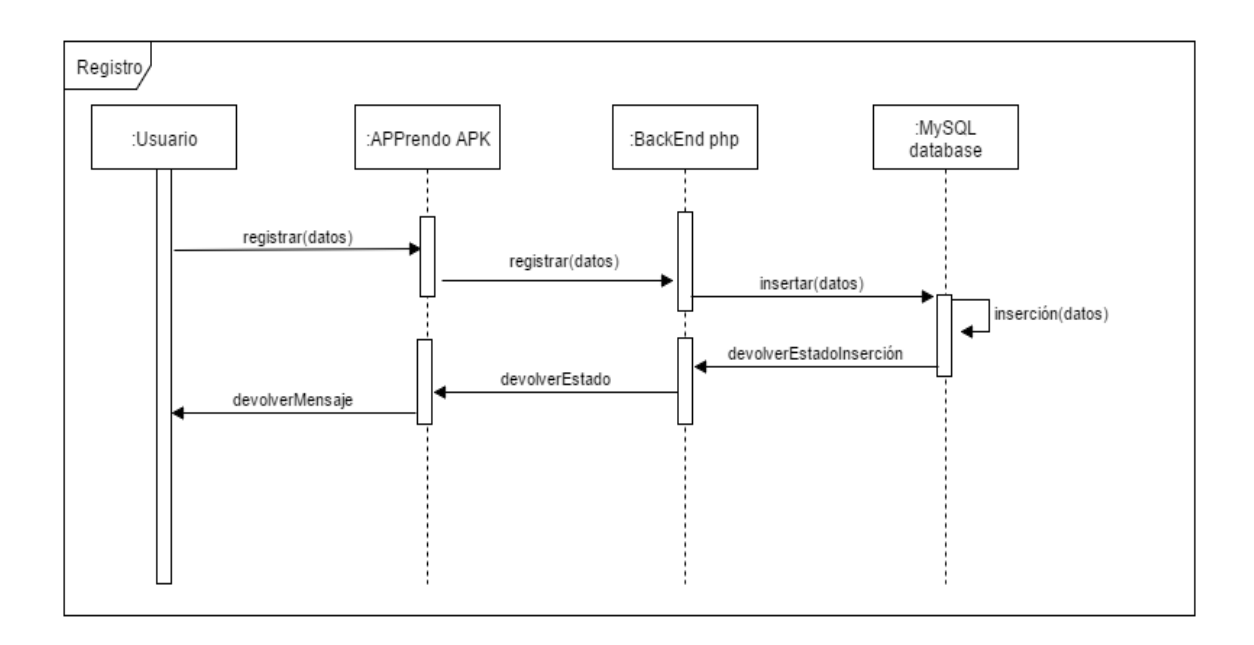

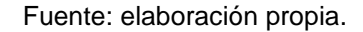

En la figura 28 se observa la secuencia que el usuario sigue para estudiar una lección. Debido a que cada lección muestra los datos del usuario al solicitar una lección, el registro académico, ingresado al momento de *login*, se envía a la base de datos para obtener la *url* de su imagen de perfil, para luego buscar esa imagen en el servidor y finalmente mostrarla en la pantalla de lección. Luego, se muestra el contenido de la lección seleccionada. Una vez finalizada la lección, el usuario realiza el primer juego, luego el segundo y finalmente realiza la evaluación final. Terminada la evaluación, la nota es procesada y almacenada en la base de datos para luego notificarle al usuario que su nota fue almacenada con éxito.
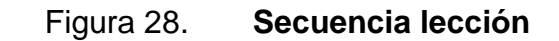

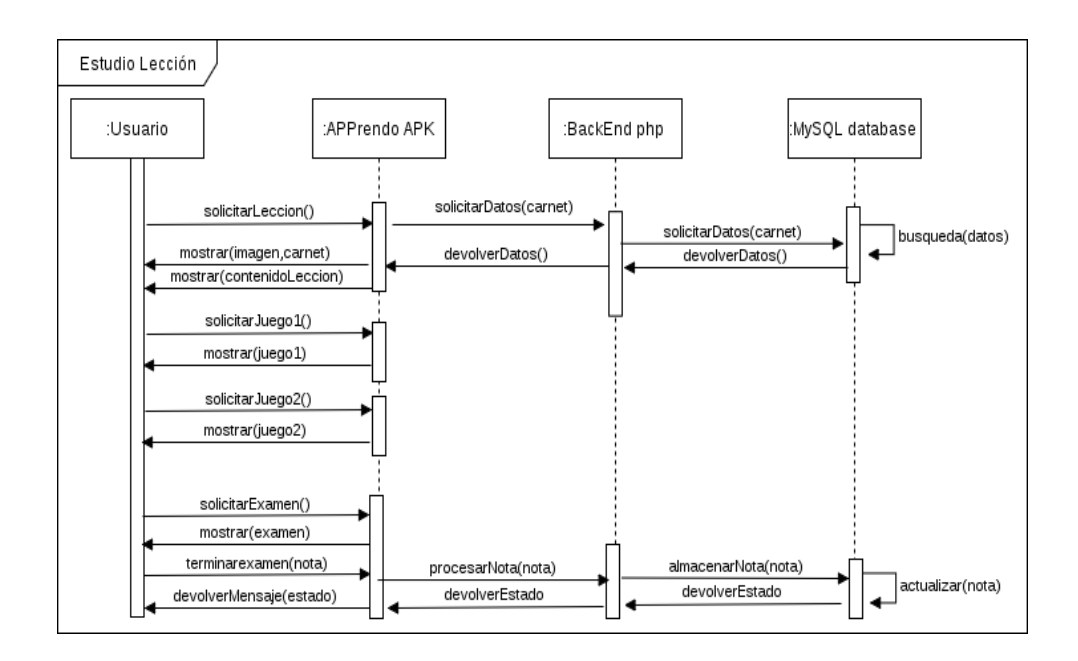

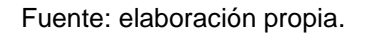

La figura 29 muestra la secuencia para utilizar el material de apoyo. El usuario selecciona la lección y luego solicita el material de apoyo.

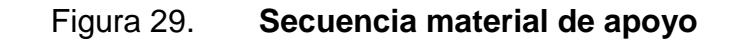

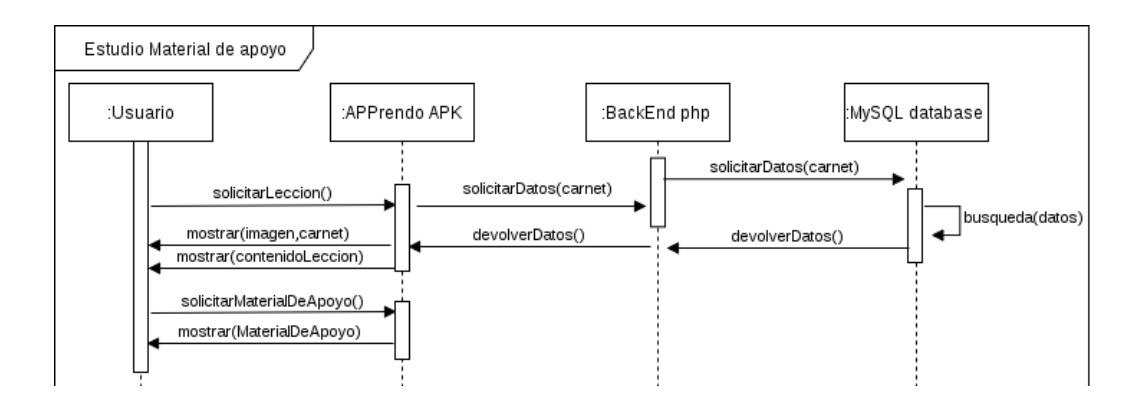

Fuente: elaboración propia.

Para realizar el caso de estudio, primero, se solicita la lección. Se muestra el enunciado del caso de estudio; luego, cuando el usuario lo ha terminado, envía la respuesta que es registrada en la base de datos. Luego, se le notifica al usuario si su respuesta fue registrada con éxito o no. Esto se puede visualizar en la figura 30.

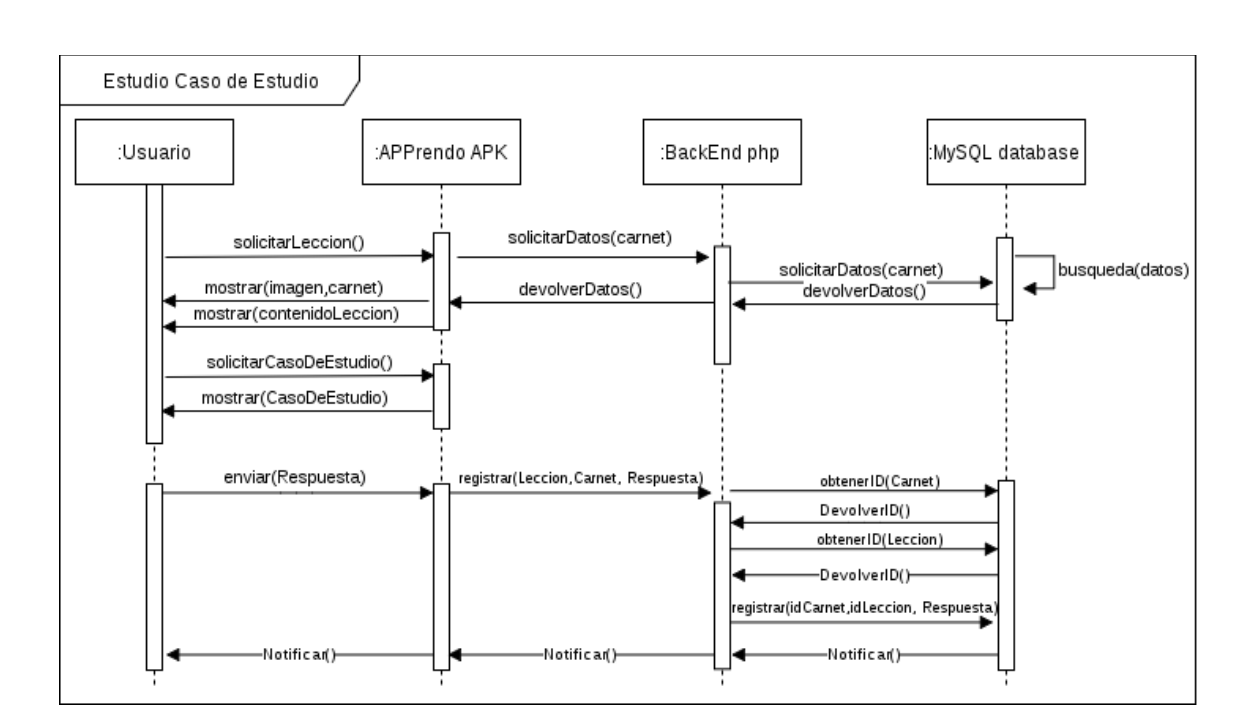

Figura 30. **Secuencia caso de estudio**

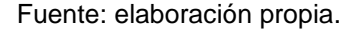

#### **4.3.3.** *Vista de desarrollo*

La vista de desarrollo muestra la división del sistema, es decir, los componentes que lo conforman y las dependencias entre cada uno. Esta se representa mediante diagramas de componentes y diagramas de paquetes.

#### *4.3.3.1. Diagrama de componentes*

El diagrama de componentes representa el sistema dividido en componentes y las dependencias entre estos. Ejemplos de componentes incluyen ejecutables, archivos y bibliotecas, entre otros.

En la figura 31 se muestra el diagrama de componentes de la aplicación. Se visualizan los distintos archivos utilizados para su implementación, todos los componentes y su interacción inmediata, también, la interacción del usuario. Todos los archivos html tienen asociado un archivo de JavaScript que ejecuta la funcionalidad que permite interactuar al usuario con la aplicación.

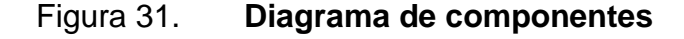

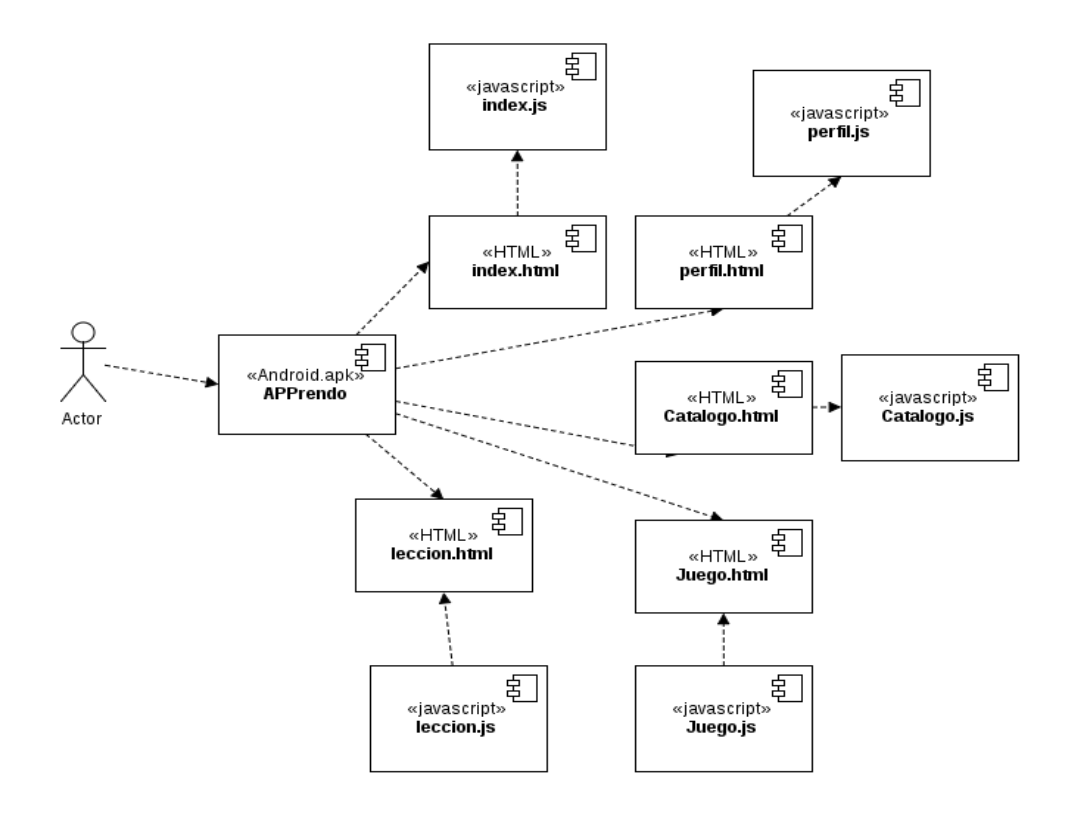

Fuente: elaboración propia.

### *4.3.3.2. Diagrama de paquetes*

El diagrama de componentes ayuda a tener una mejor visión del sistema agrupando sus componentes en unidades lógicas llamadas paquetes. En la figura 32 se observa el diagrama de paquetes de la aplicación que fue utilizado para realizar la división del trabajo a implementar, ya que se pueden utilizar diferentes tecnologías sin que los miembros del equipo deban conocer todo sobre estas.

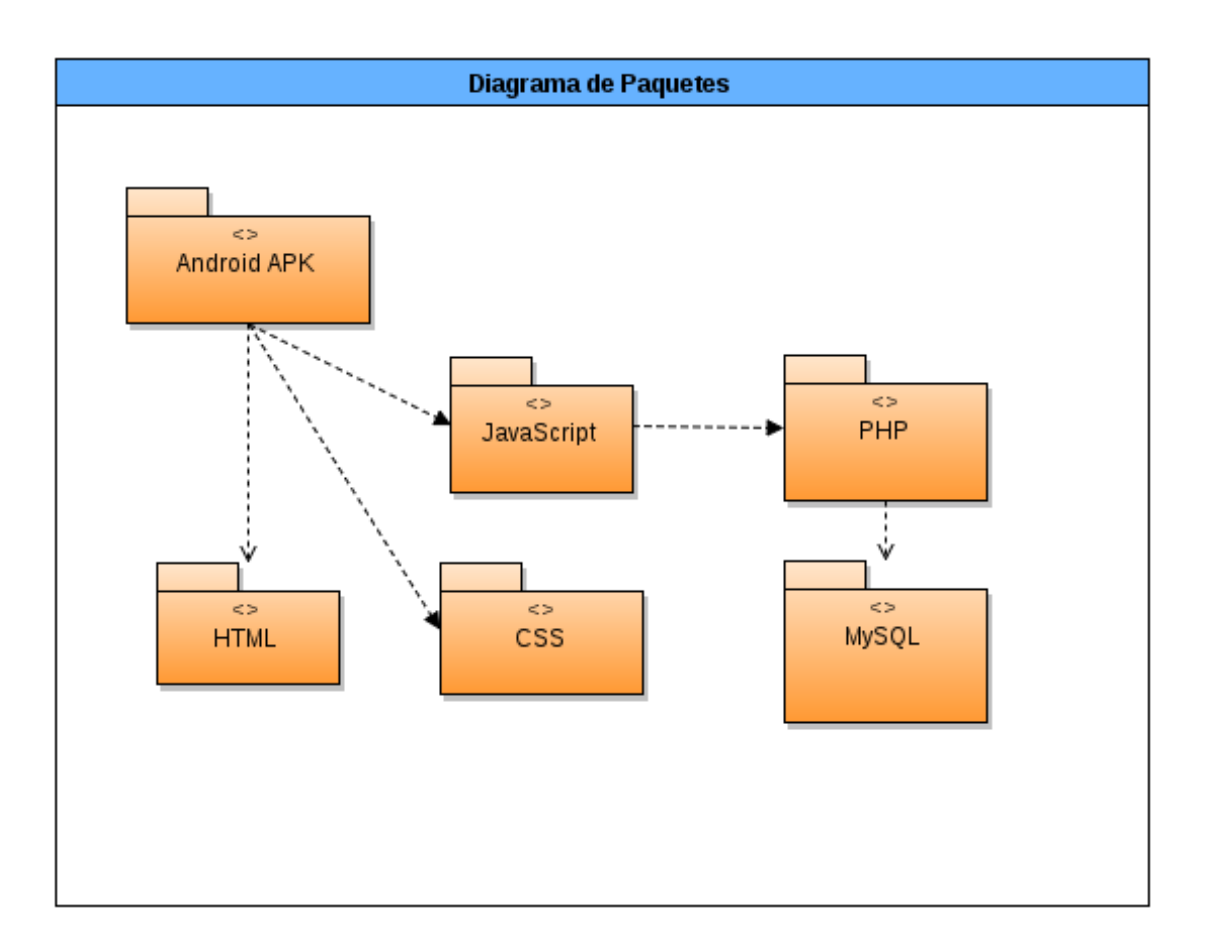

Figura 32. **Diagrama de paquetes**

Fuente: elaboración propia.

#### **4.3.4.** *Vista física*

La vista física muestra la distribución de los componentes entre los diferentes equipos físicos. Esto se visualiza gráficamente mediante el diagrama de despliegue.

### *4.3.4.1. Diagrama de despliegue*

Los diagramas de componentes muestran la topología del sistema. Estos diagramas muestran cómo está configurado el sistema, tanto el software como el hardware. En la figura 33 se muestra el diagrama de despliegue de la aplicación. Permite establecer rutinas de mantenimiento y de despliegue del software. Se trató cada componente de manera independiente de tal forma que pequeños cambios en cada uno de estos no afecte por completo el despliegue de la aplicación.

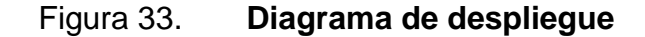

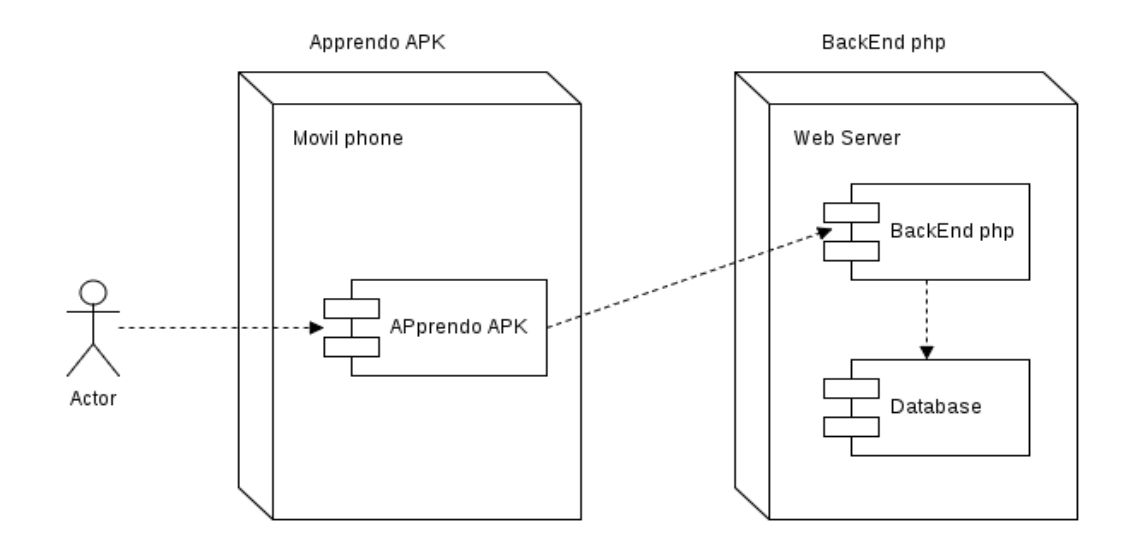

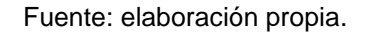

#### **4.3.5.** *Vista de procesos*

La vista de procesos, como su nombre lo indica, muestra los procesos del sistema y su relación. Muestra el flujo de trabajo de un proceso determinado. Esto se representa mediante el uso de los diagramas de actividades.

#### *4.3.5.1. Diagrama de actividades*

Un diagrama de actividades muestra los pasos para la realización de un determinado proceso. También, muestra las diferentes rutas existentes desencadenadas por una condición. En la figura 34 se muestra el diagrama de actividades para realizar el *login* al sistema. El proceso inicia ingresando las credenciales de usuario, las verifica y si son correctas muestra el menú principal, de lo contrario vuelve a solicitar las credenciales.

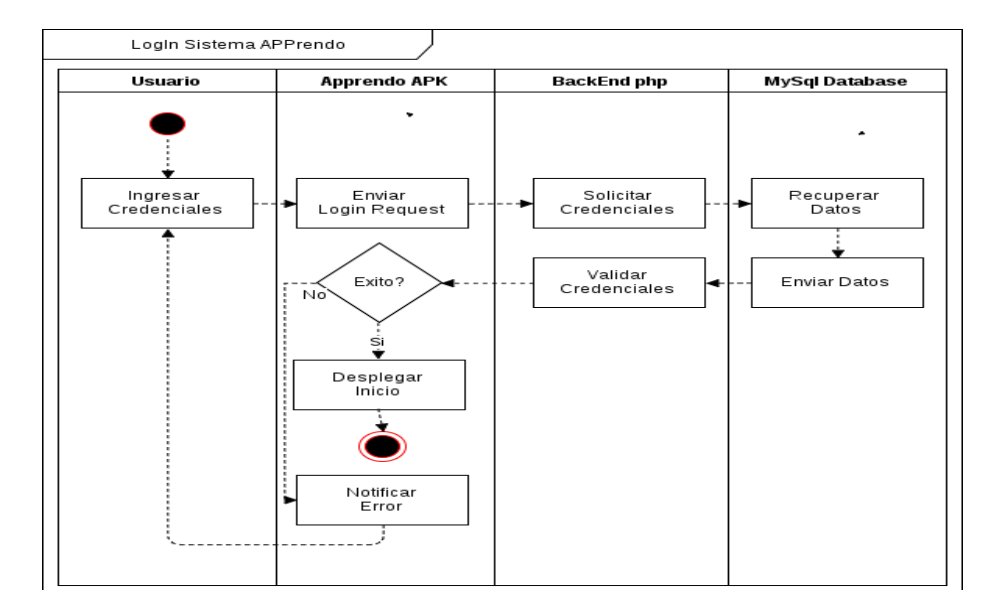

Figura 34. **Actividades** *login*

Fuente: elaboración propia.

En la figura 35 se muestra el diagrama de actividades de registro. Para registrarse, el usuario debe ingresar sus datos. Se verifican los datos obtenidos y se obtiene una respuesta. Si la respuesta es correcta, se muestra la pantalla principal del sistema y se recupera la imagen de perfil del usuario para mostrarla. Por el contrario, si la respuesta es incorrecta, se notificará al usuario que los datos proporcionados son incorrectos y se solicitarán de nuevo.

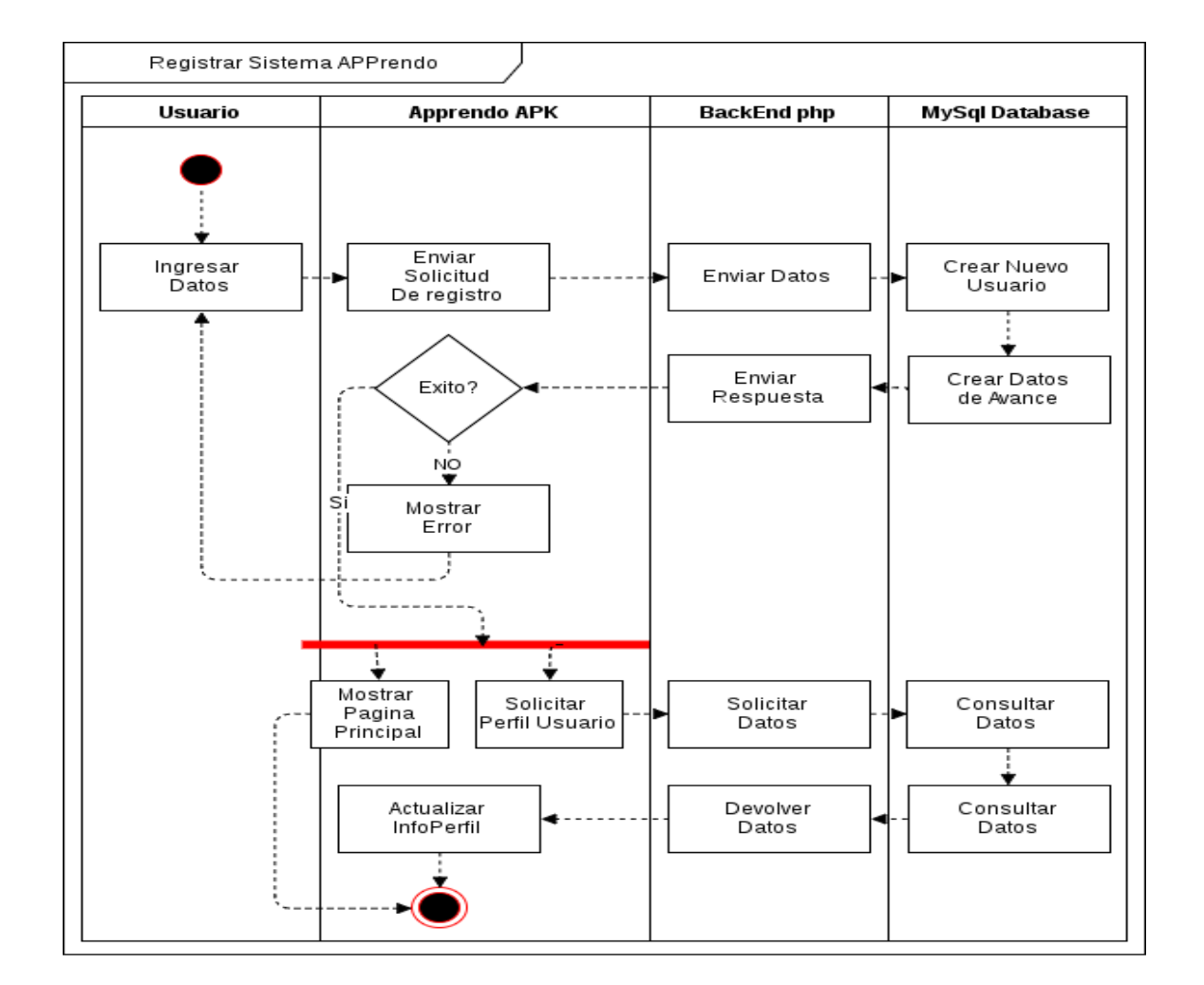

#### Figura 35. **Actividades registro**

Fuente: elaboración propia.

La figura 36 muestra el diagrama de actividades para el estudio de la lección. Se selecciona la lección, se muestra su contenido y la información del usuario. Luego, se presenta la opción de verificar el material de apoyo. Si el usuario desea verificar el material de apoyo, se muestra su contenido en pantalla. De lo contrario se muestran los juegos. El usuario, también, cuenta con la opción de realizar un caso práctico.

Si el usuario no desea realizarlo se le mostrará la evaluación final. Luego de haberla terminado se le mostrará el resultado al usuario y su nota será almacenada.

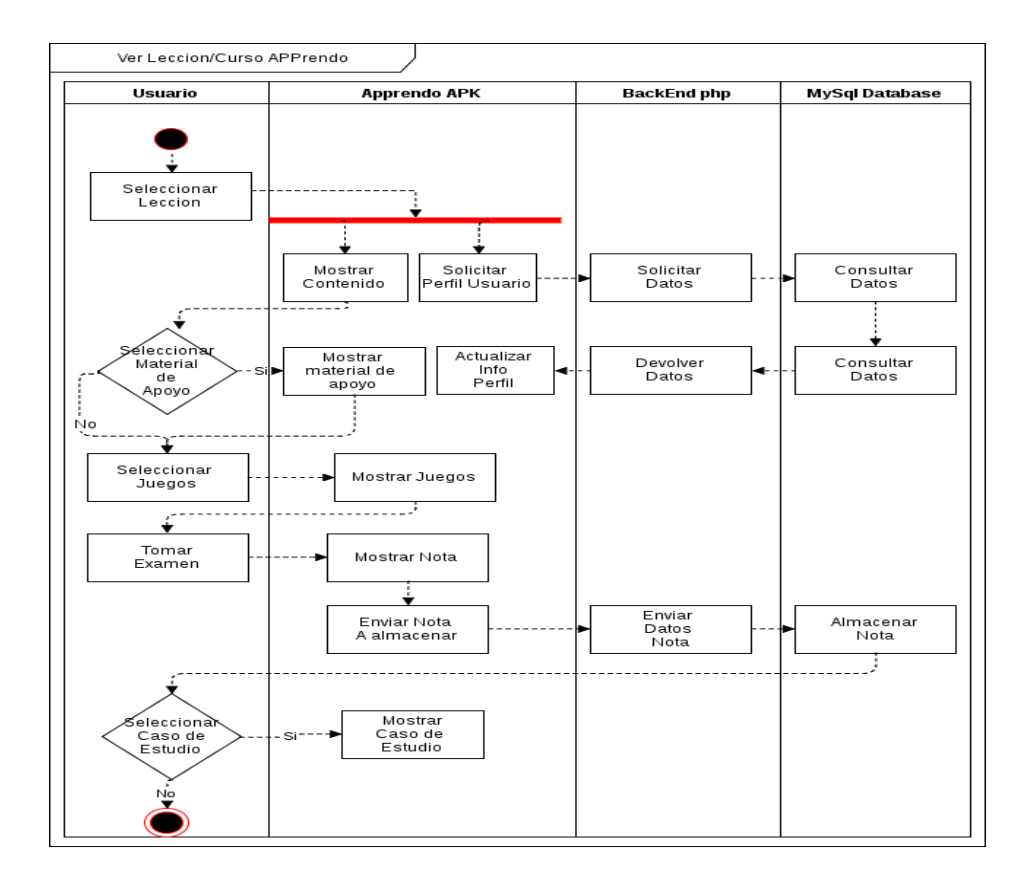

Figura 36. **Actividades de ver lección**

Fuente: elaboración propia.

# **5. IMPLEMENTACIÓN**

#### **5.1. Distribución de la aplicación**

Se implementó una aplicación web utilizando el *framework* Apache Cordova, que es un marco de desarrollo móvil que permite utilizar tecnologías como HTML5, CSS3 y JavaScript para desarrollar una aplicación multiplataforma. Esto evita el desarrollo nativo para cada una de las plataformas. En la figura 37 se observa su arquitectura.

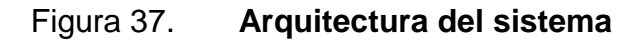

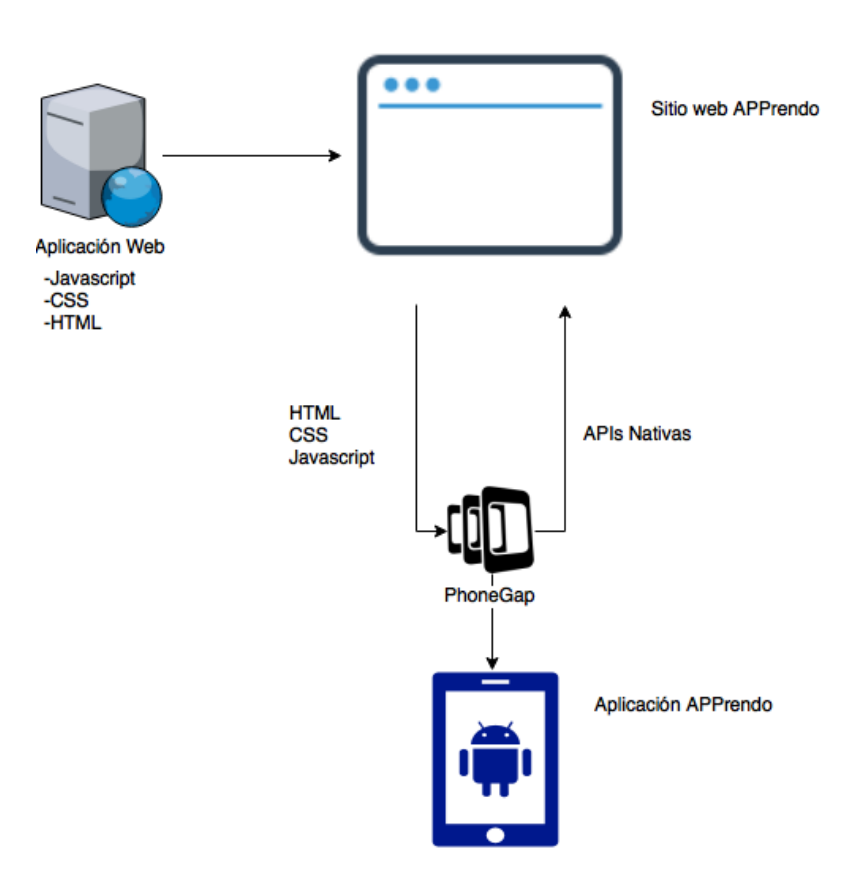

Fuente: elaboración propia.

### **5.2. Requerimientos**

### **5.2.1.** *Android APK*

- Android 6.0 (API 23) en adelante
- 1 GB de memoria RAM
- CPU Quad-core 1.2 GHz
- 15.5 MB de espacio disponible en el dispositivo

### **5.2.2.** *PHP backend*

- QuadCore Intel Xeon CPU
- 8 GB ECC RAM
- PHP versión 7.1.0
- 17 MB de disco duro disponible
- JQuery versión 2.1.4
- Bootstrap versión 3.1.1
- Base de datos MariaDB versión 10.1.18-MariaDB MariaDB Server

### **5.3. Tutorial de desarrollo y referencias**

Desarrollar una aplicación codificando una sola vez, es una tarea que puede ser realizada a través de diferentes *frameworks*. Para el desarrollo de la aplicación APPrendo se realizó una investigación sobre los *frameworks* multiplataforma que más se adaptarían a la necesidad del proyecto.

Para iniciar el desarrollo de una aplicación utilizando el *framework* de Apache Cordova se necesita seguir una serie de pasos muy simples que se detallan a continuación:

En cualquier computadora donde previamente se encuentre instalado Node.js utilizando la consola y el comando npm se realiza la instalación de Apache Cordova con el siguiente comando:

\$ npm install -g cordova

Una vez terminado el procedimiento de este comando, se tiene instalado Apache Cordova en el ordenador; para iniciar un nuevo proyecto se ejecuta el siguiente comando:

\$ cordova create MiAplicacion

Que generará la estructura de directorios de la figura 38.

Figura 38. **Estructura de directorios inicial**

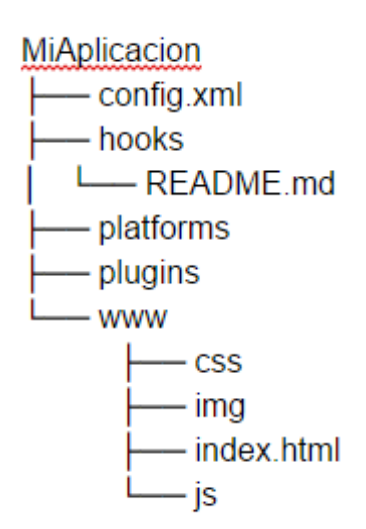

Fuente: elaboración propia.

Para poder desarrollar la multiplataforma utilizando Apache Cordova es necesario entender a detalle la estructura de directorios presentada con anterioridad. Lo más importante a resaltar es la carpeta www; en esta carpeta se realizará la codificación de la aplicación, para hacerlo se utilizará HTML, CSS y JavaScript. HTML será el motor a través del cual se desarrollan las pantallas de la aplicación y en conjunto con CSS se aplican los estilos que se deseen para que la experiencia del usuario sea la adecuada. El lenguaje para dar vida a la aplicación será JavaScript y se dispone de todo el repertorio de funcionalidades que el lenguaje de JavaScript proporciona.

El siguiente comando para continuar con el desarrollo será para agregar una plataforma:

#### \$cordova platform add browser

Este provocará un cambio en el árbol de directorios. El mismo quedará como se muestra en la figura 39.

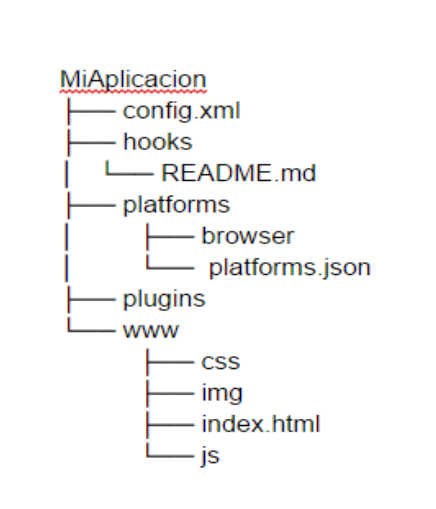

Figura 39. **Árbol de directorios modificado**

Fuente: elaboración propia.

Acá se encuentra el verdadero potencial de Apache Cordova. Una vez agregada la plataforma dentro de la carpeta platforms, aparece un nuevo directorio que contiene el build para dicha plataforma, en este caso browser, cada vez que se ejecute el comando:

\$ cordova build browser

Los archivos de la carpeta www se compilarán automáticamente para que la carpeta se actualice con una aplicación 100 % diseñada para la plataforma; si se desea avanzar un paso más allá añadiendo la plataforma de Android y teniendo instalado el JDK de Android con sus variables de entorno configuradas correctamente, bastará con ejecutar los siguientes comandos para obtener una apk funcional:

\$cordova platform add android \$cordova build android

El apk listo para instalar se encontrará en el siguiente directorio:

../platforms/android/build/outputs/apk/android-debug.apk

Para más información sobre Apache Cordova y como desarrollar una aplicación con el uso de *plugins* para acceder a funciones nativas del dispositivo, agregar diferentes plataformas al desarrollo, realizar cambios específicos para una plataforma y obtener *templates* para acelerar el desarrollo de aplicaciones, se puede visitar la documentación oficial de apache: https://cordova.apache.org/docs/en/latest/guide/overview/index.html

57

# **6. MANUAL DE UTILIZACIÓN**

#### **6.1. Ingreso**

En la figura 40 se muestra la pantalla principal de la aplicación.

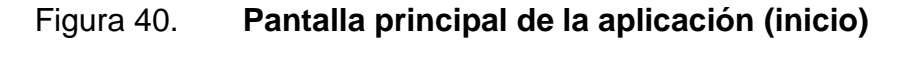

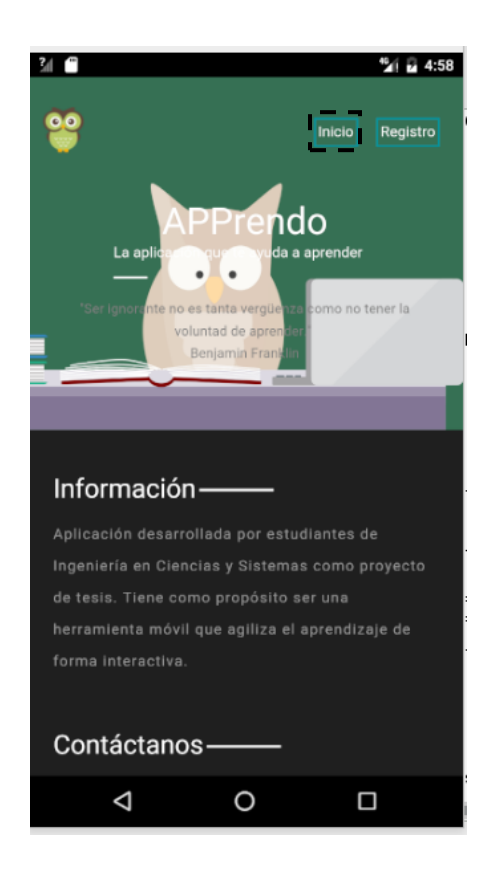

Fuente: elaboración propia.

Para ingresar al sistema, deberá presionar el botón inicio que desplegará un formulario para ingresar las credenciales de usuario como se muestra en la figura 41. Deberá ingresar las credenciales de usuario.

## Figura 41. **Formulario de ingreso**

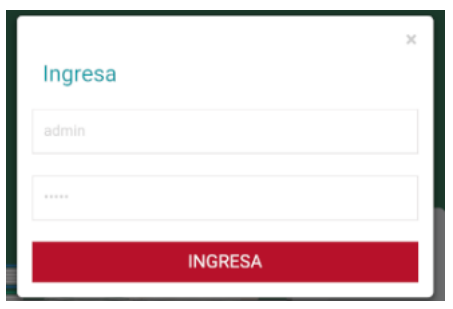

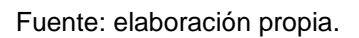

Después se realiza la autenticación y se visualiza la pantalla principal como se muestra en la figura 42.

# Figura 42. **Pantalla principal después de realizado el** *login*

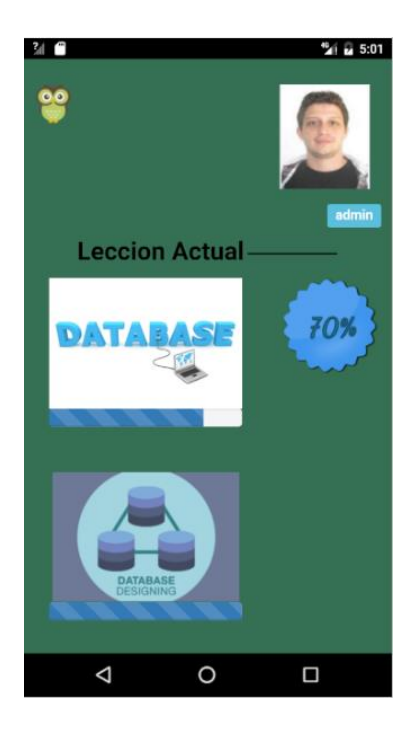

Fuente: elaboración propia.

### **6.2. Registro de usuarios**

En la figura 43 se muestra la pantalla principal de la aplicación.

### Figura 43. **Pantalla principal de la aplicación (registro)**

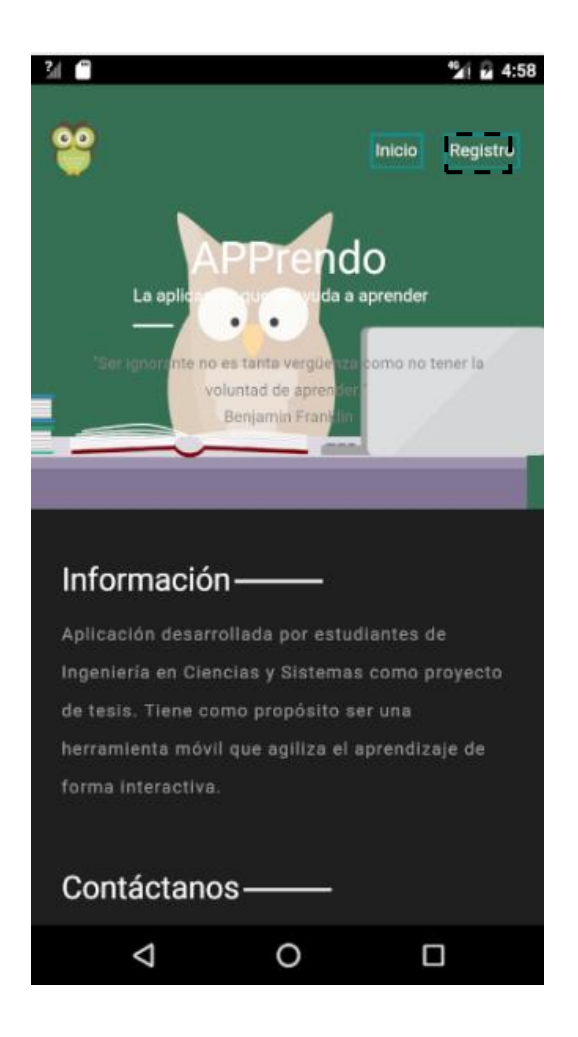

Fuente: elaboración propia.

Al presionar el botón de registro se desplegará el formulario para ingresar los datos personales del usuario como se muestra en la figura 44.

# Figura 44. **Formulario de registro**

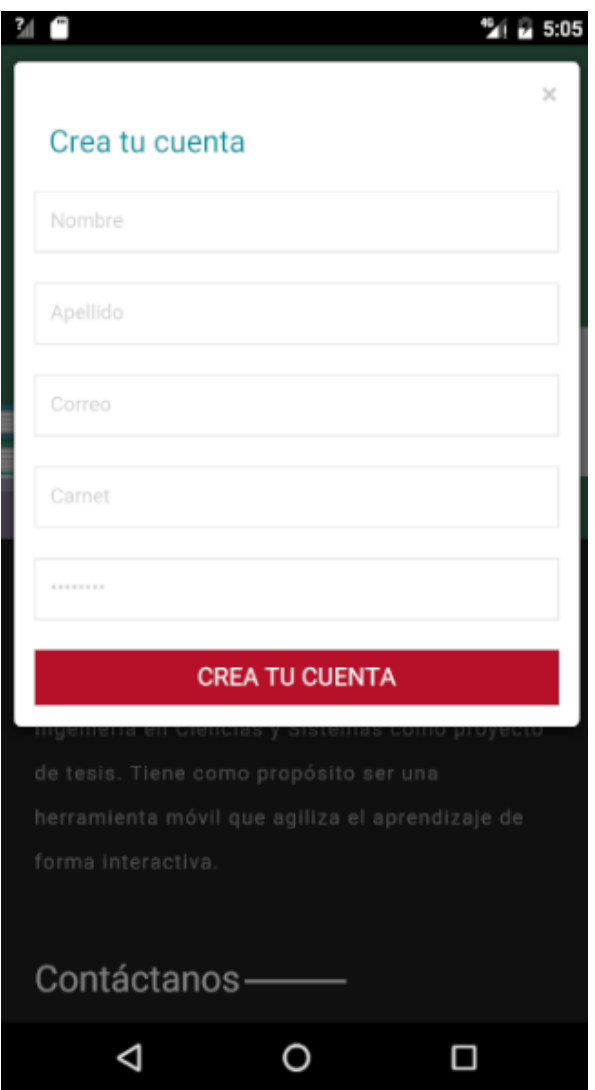

Fuente: elaboración propia.

Posterior a ingresar los datos, deberá presionar el botón registrar y automáticamente entrará a la aplicación. Como se observa en la figura 45, las barras de experiencia de las lecciones se encuentran en el nivel más bajo, así como la experiencia se encuentra en cero.

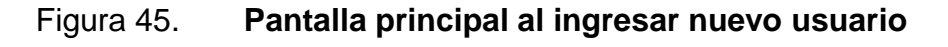

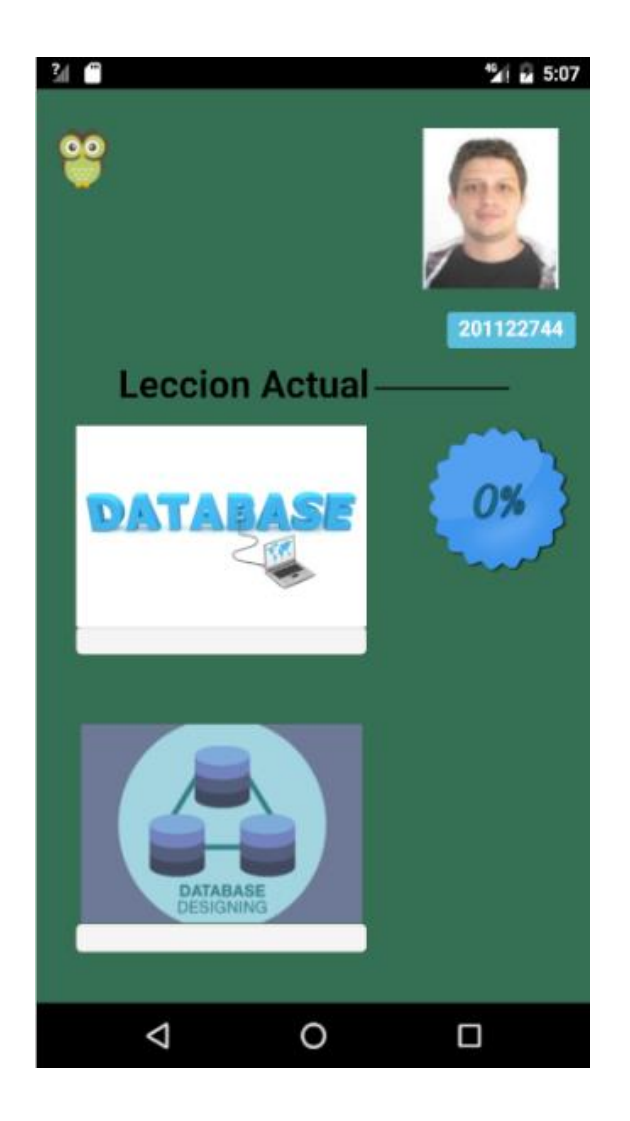

Fuente: elaboración propia.

### **6.3. Actualización de perfil**

Una vez dentro del menú, se debe presionar el botón con el ícono del búho, para acceder a las opciones de la aplicación. Desde este menú se puede acceder a todas las funcionalidades de la aplicación; para editar el perfil se debe ir al apartado "Mi Perfil" como se muestra en la figura 46.

# Figura 46. **Opción de actualización de datos**

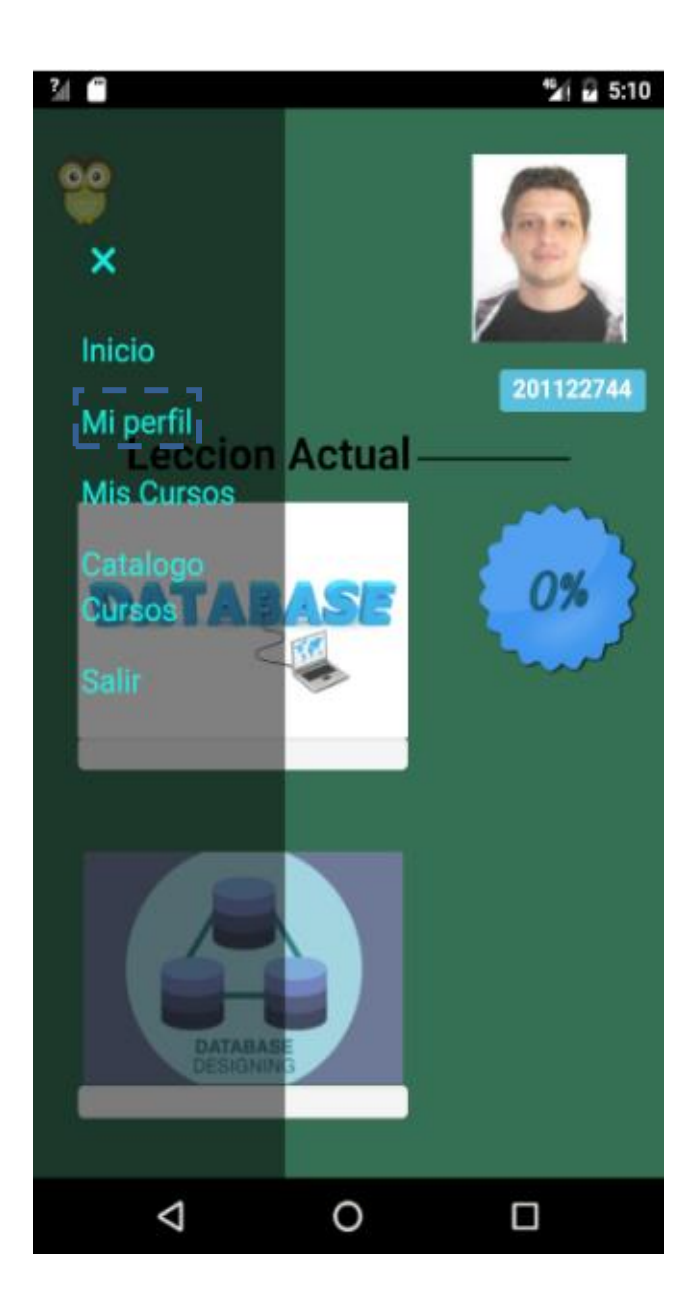

Fuente: elaboración propia.

Desde esta sección se puede ver toda la información sobre el perfil de usuario como se observa en la figura 47.

### Figura 47. **Pantalla de actualización de perfil**

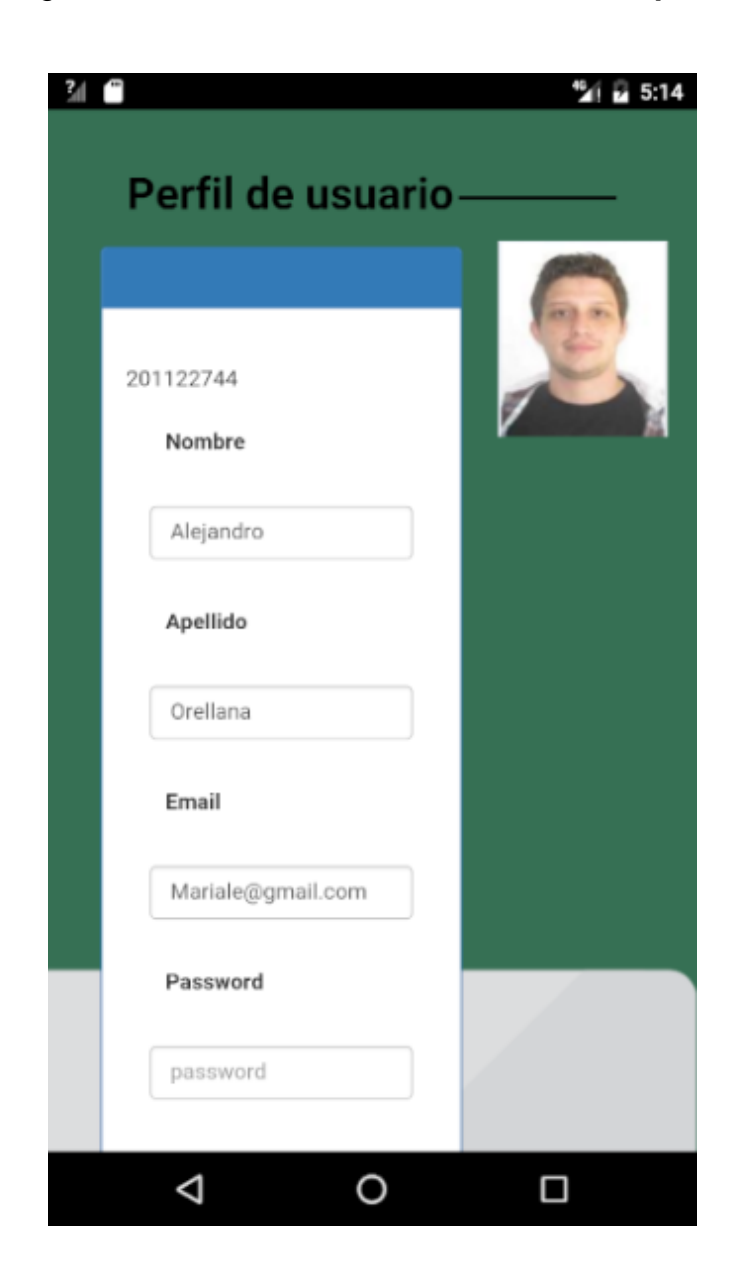

Fuente: elaboración propia.

Si se desea editar la información de usuario, deberá escribirlo y presionar el botón de guardar ubicado en la parte de abajo del formulario como se muestra en la figura 48.

### Figura 48. **Formulario de información personal**

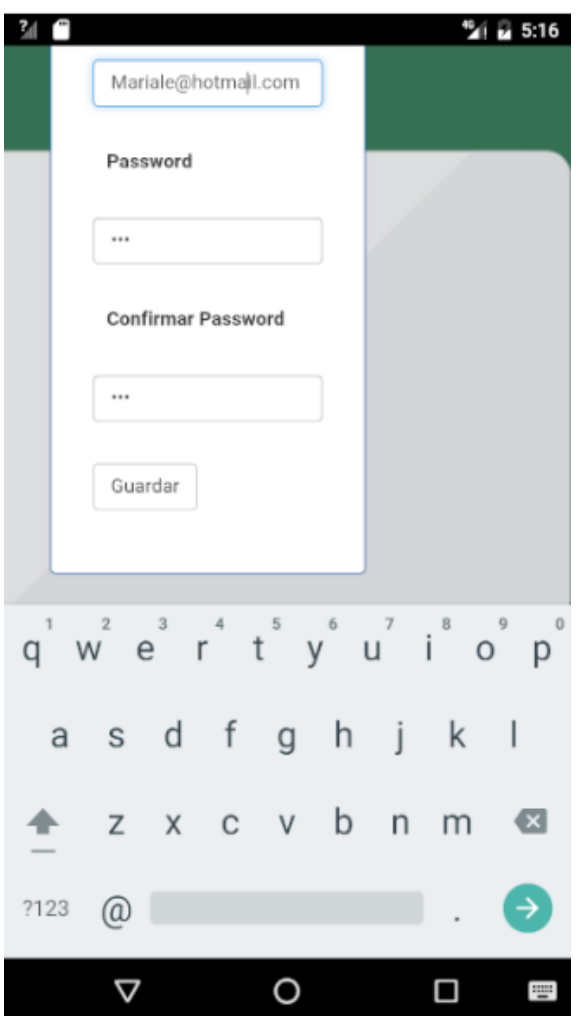

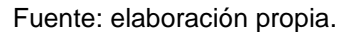

### **6.4. Uso de lección**

La pantalla de inicio, muestra el último curso seleccionado y las lecciones que lo componen; acá podrá seleccionar la lección que desea presionando la imagen de la lección. En la figura 49 se muestra la pantalla de inicio con el curso seleccionado.

### Figura 49. **Pantalla de inicio con las lecciones del curso seleccionado**

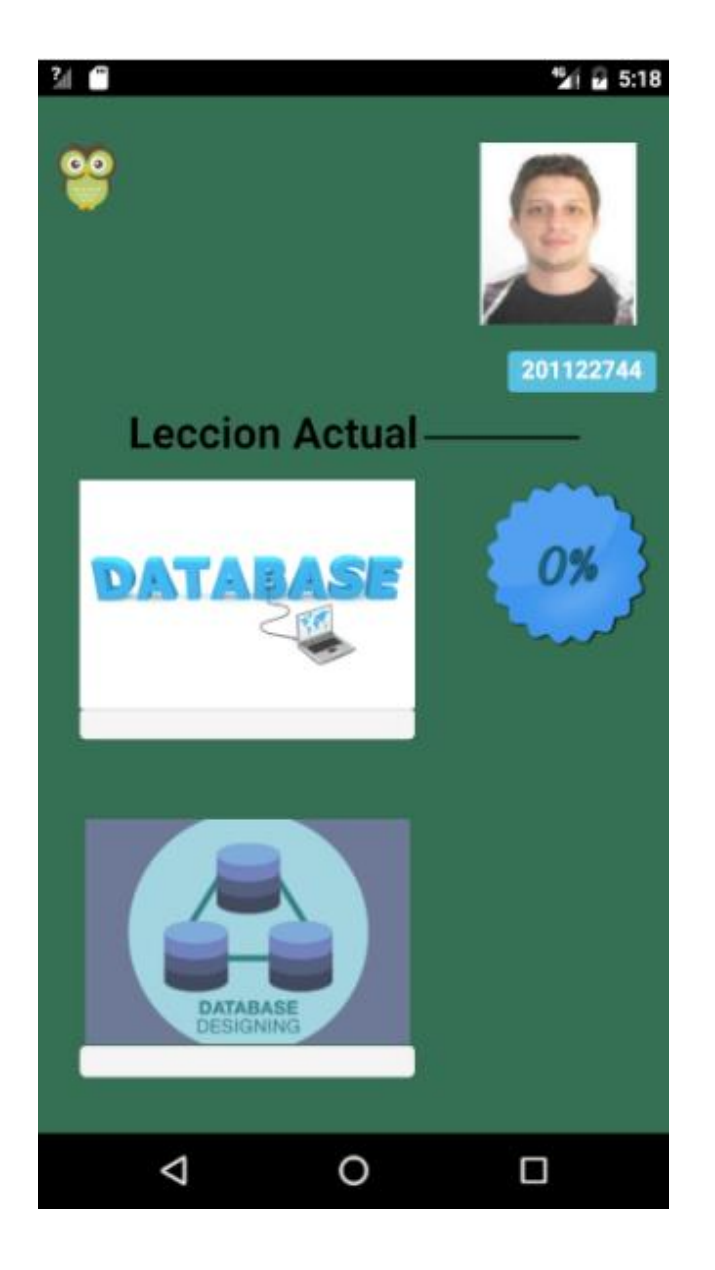

Fuente: elaboración propia.

Al seleccionar la lección se observa su contenido teórico. Para desplazarse a través del mismo se debe presionar los botones de la parte inferior de la pantalla como se muestra en la figura 50.

## Figura 50. **Contenido de lección**

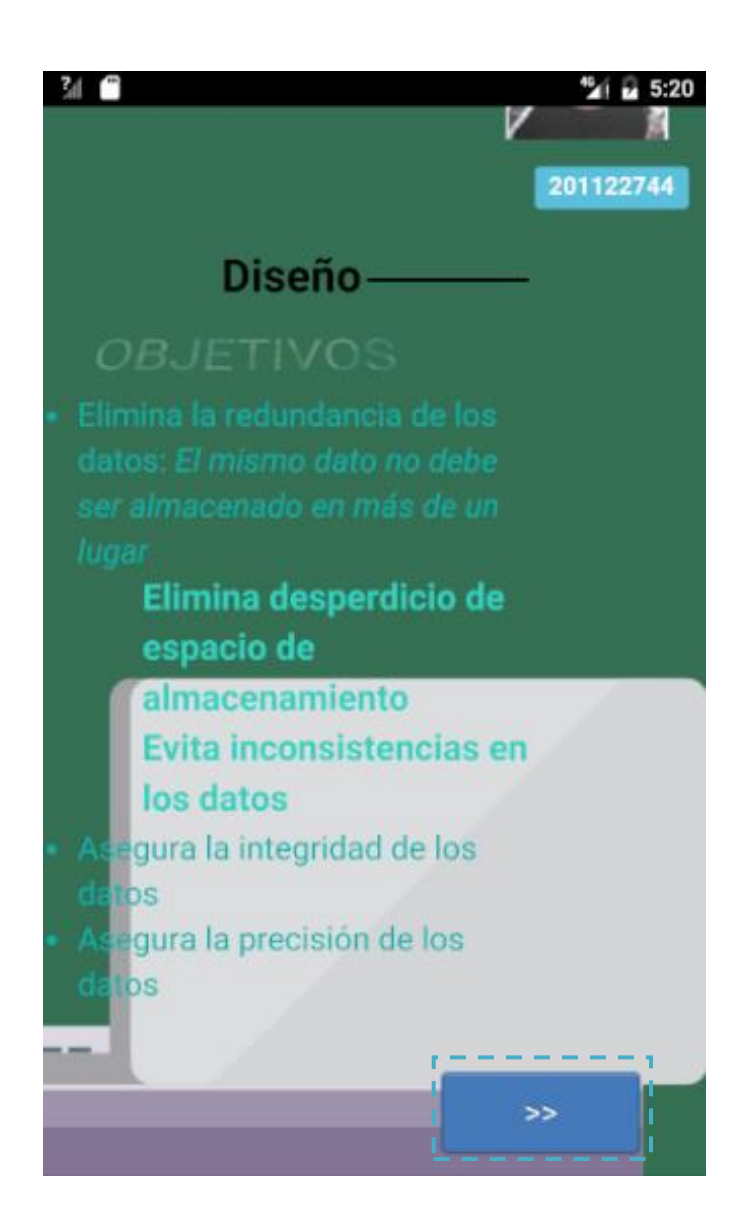

Fuente: elaboración propia.

Las lecciones tienen un menú diferente a la pantalla principal. Este menú muestra los enlaces a los juegos y los exámenes como se observa en la figura 51.

# Figura 51. **Menú de lección**

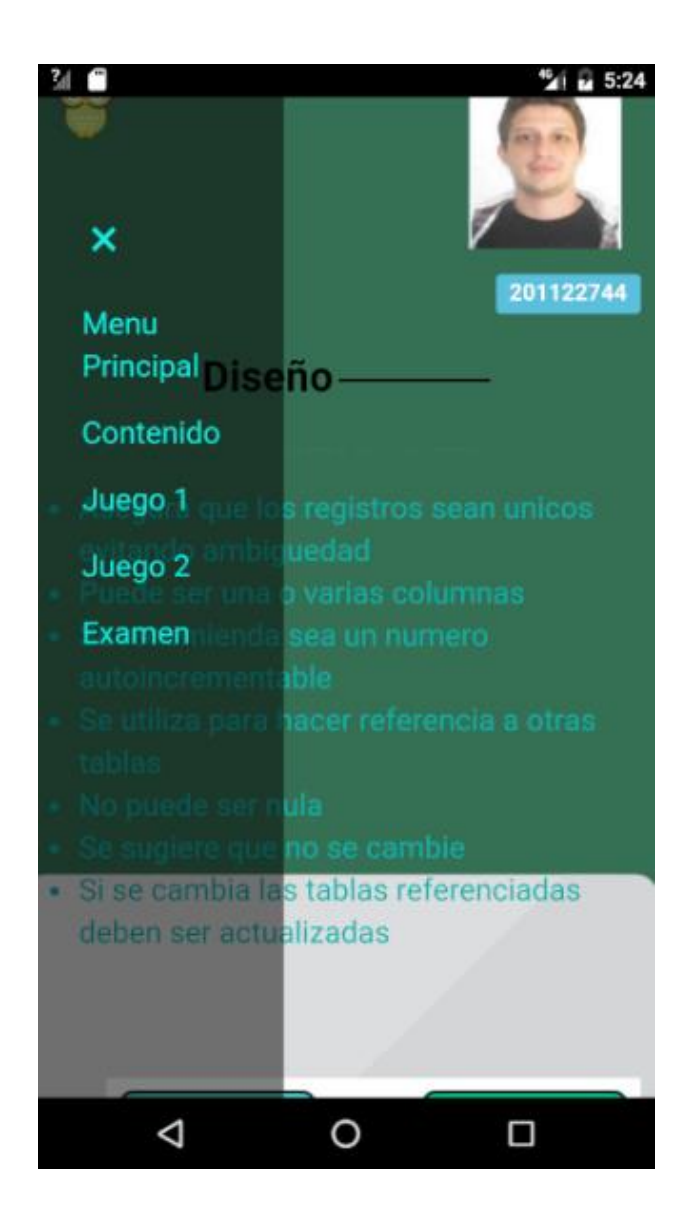

Fuente: elaboración propia.

### **6.4.1.** *Uso de examen*

Para acceder al examen se realizará a través del menú de selección descrito en la sección anterior. El examen se muestra en la figura 52.

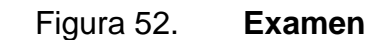

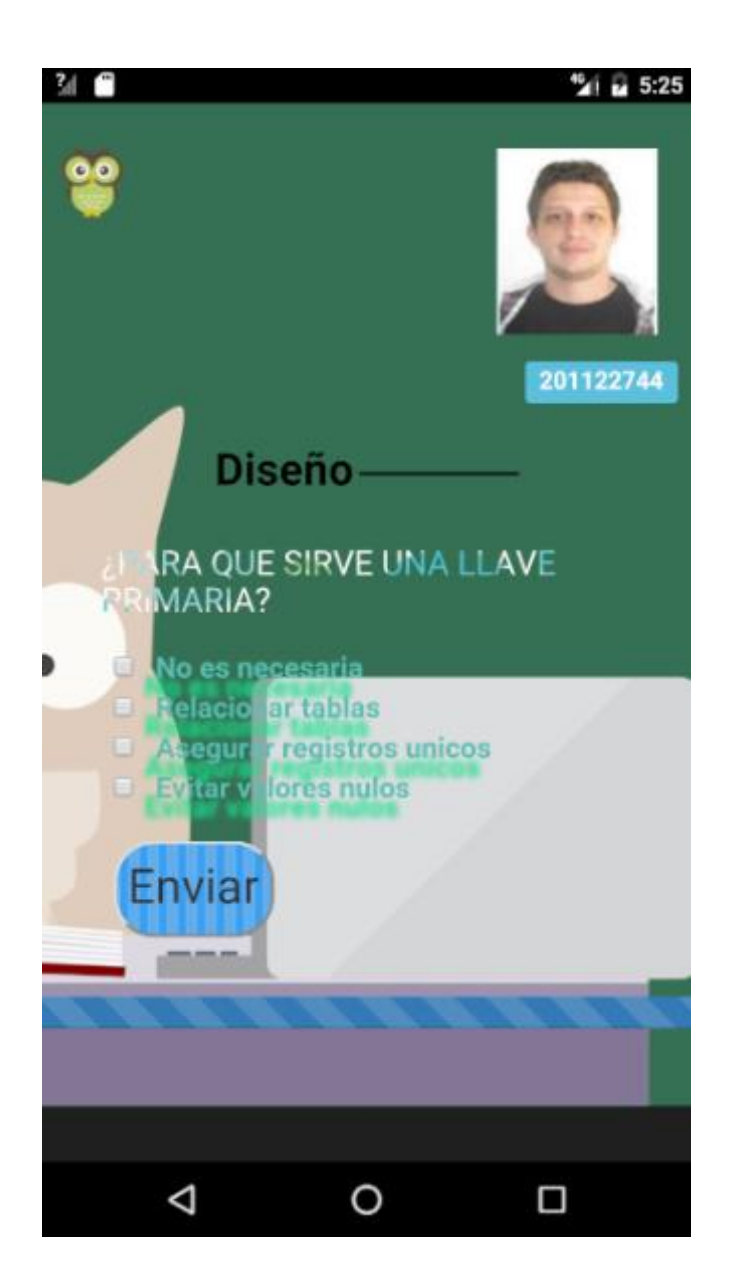

Fuente: elaboración propia.

Para contestar el examen, se debe seleccionar la respuesta que se considera correcta y a continuación se debe presionar el botón enviar como se muestra en la figura 53.

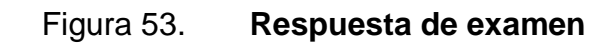

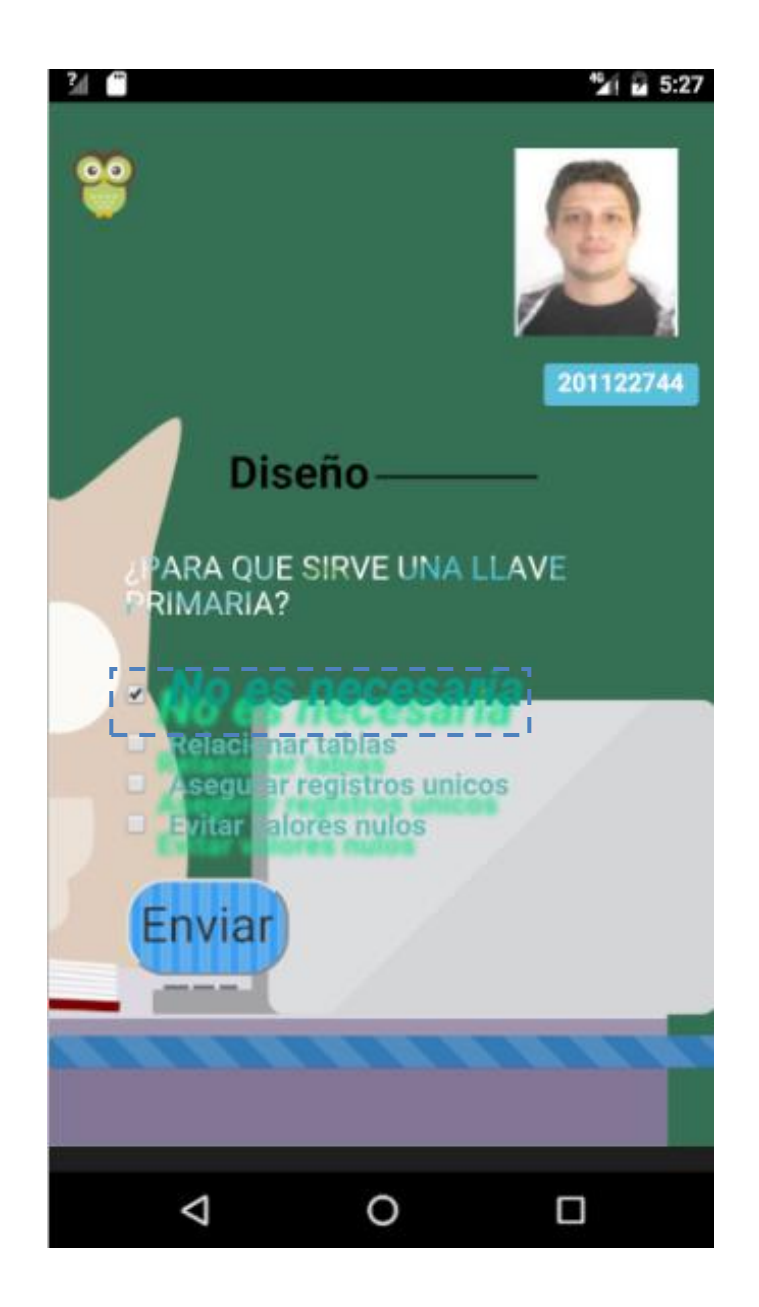

Fuente: elaboración propia.

Al presionar el botón enviar se mostrará si la respuesta fue la correcta como se observa en la figura 54.

## Figura 54. **Respuesta correcta examen**

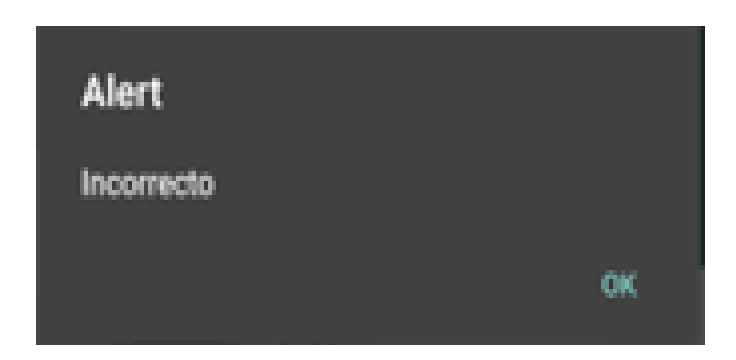

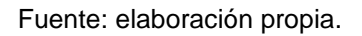

Al finalizar el examen se podrá ver la puntuación obtenida, con una nota entre 0 y 5 puntos. Esto se muestra en la figura 55.

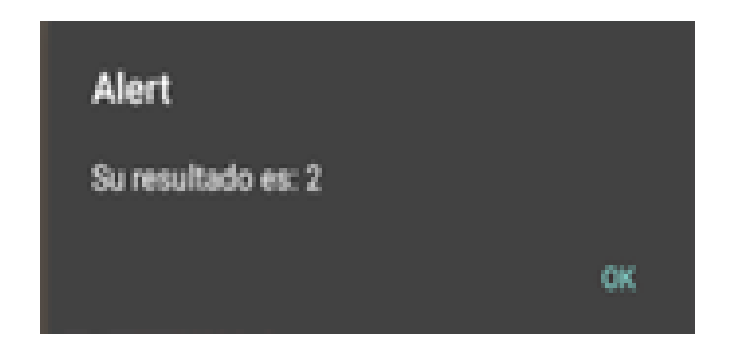

Figura 55. **Resultado examen**

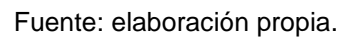

La puntuación en la lección representa el progreso de aprendizaje que el usuario ha obtenido por lo que este se refleja en una barra de progreso ubicada debajo del icono de la lección actual como se muestra en la figura 56.

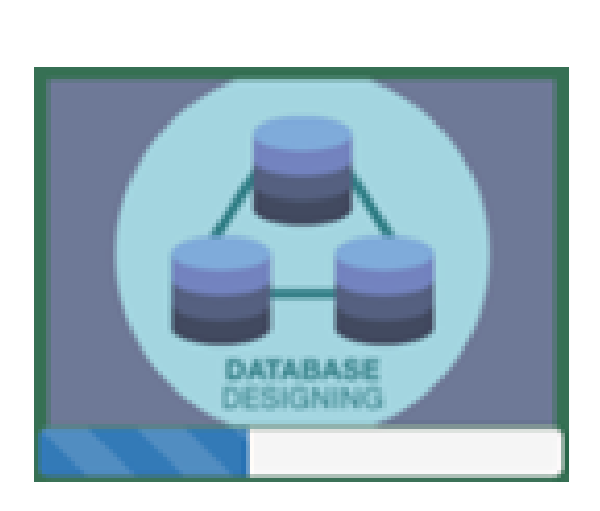

Figura 56. **Barra de progreso**

Fuente: elaboración propia.

Adicional a las barras de porcentaje individual, se cuenta con la medalla de experiencia, la cual se calcula utilizando el promedio del avance de las lecciones del curso en fracciones de 10 pts. Como se puede ver en la figura 57, se realizó un avance en la lección Introducción por lo cual la experiencia en la lección aumentó a 10 %.

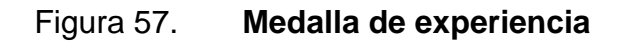

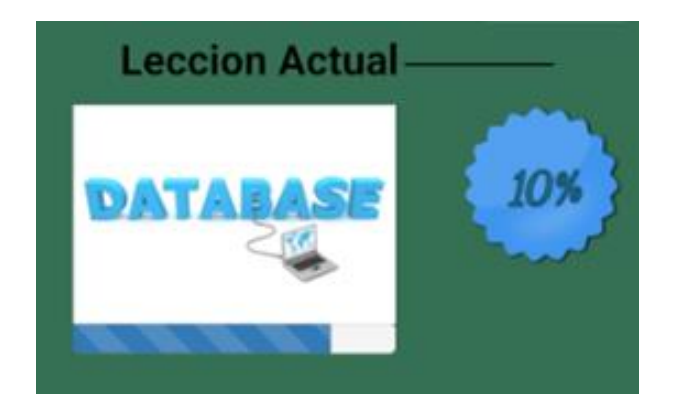

Fuente: elaboración propia.

### **6.4.2.** *Uso de juegos*

Cada lección está conformada por dos juegos diferentes, los cuales están basados en el contenido de la lección. Los mismos son bastante intuitivos y cuentan con instrucciones para que sean más fáciles de utilizar, como se observa en la figura 58.

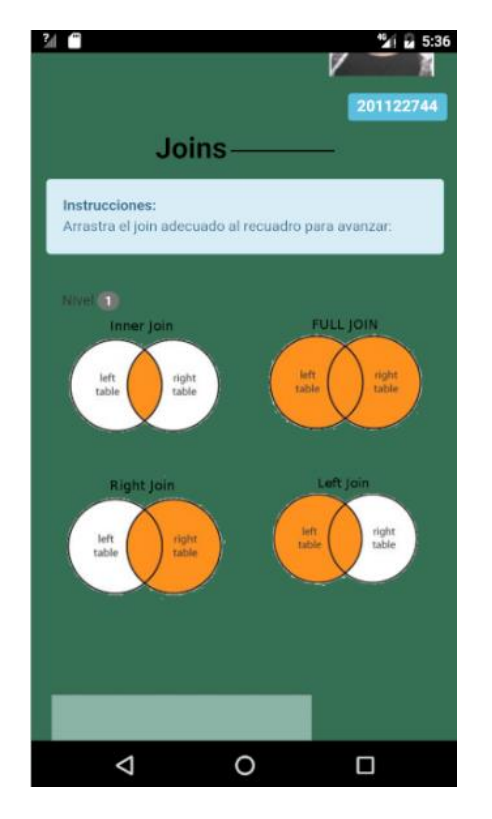

Figura 58. **Juego Lección** *Joins*

Fuente: elaboración propia.

### **6.4.3.** *Uso de material de apoyo*

Para revisar el material de apoyo, se debe seleccionar la opción material de apoyo en el menú de lección como se muestra en la figura 59.

# Figura 59. **Selección de material de apoyo en menú lección**

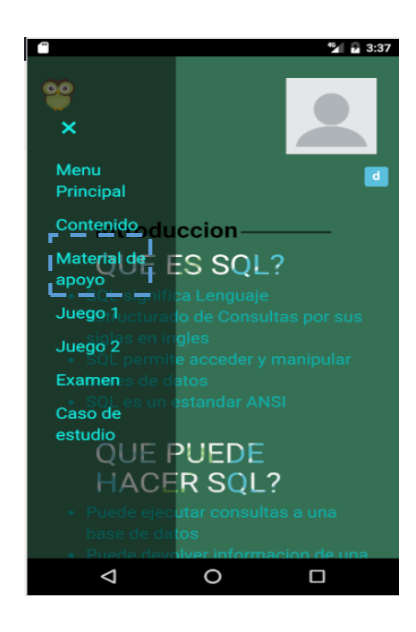

Fuente: elaboración propia.

Una vez seleccionado, se muestra un vídeo con contenido relacionado a la lección. Deberá dar click en el botón *play* para reproducirlo como se muestra en la figura 60.

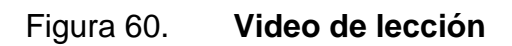

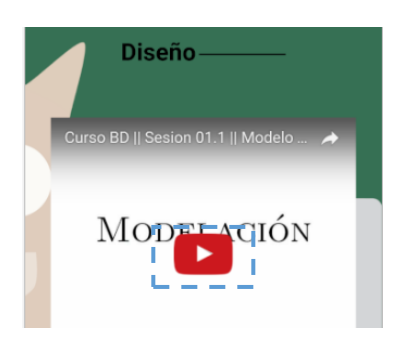

Fuente: elaboración propia.

### **6.4.4.** *Uso de caso de estudio*

Para revisar el caso de estudio se debe seleccionar la opción "Material de apoyo" en el menú de lección como se muestra en la figura 61.

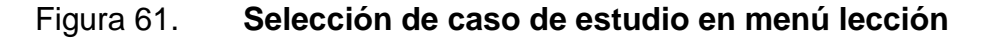

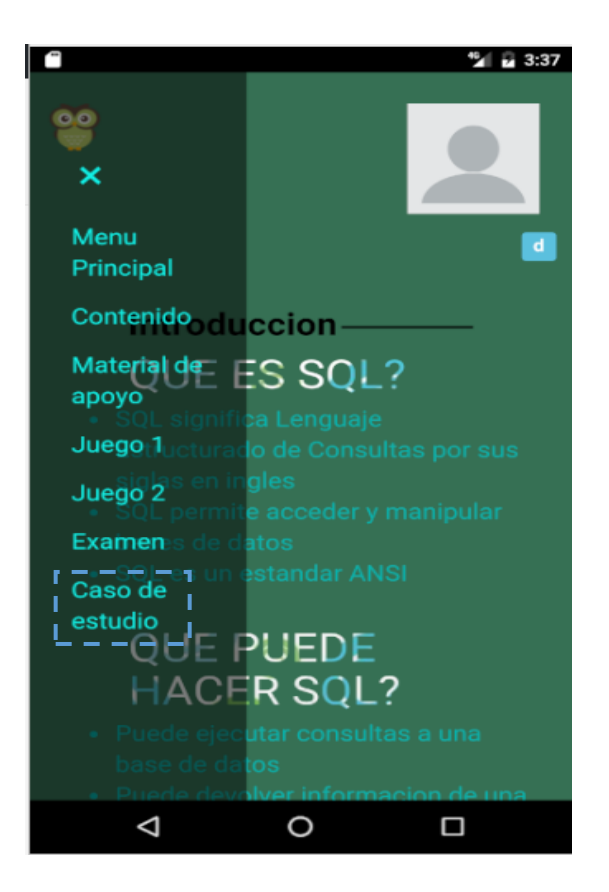

Fuente: elaboración propia.

Se mostrarán en pantalla las instrucciones del caso de estudio. También, se mostrará su enunciado. En las instrucciones se especifica la herramienta necesaria. Lo descrito anteriormente se puede observar en la figura 62.

# Figura 62. **Pantalla con instrucciones**

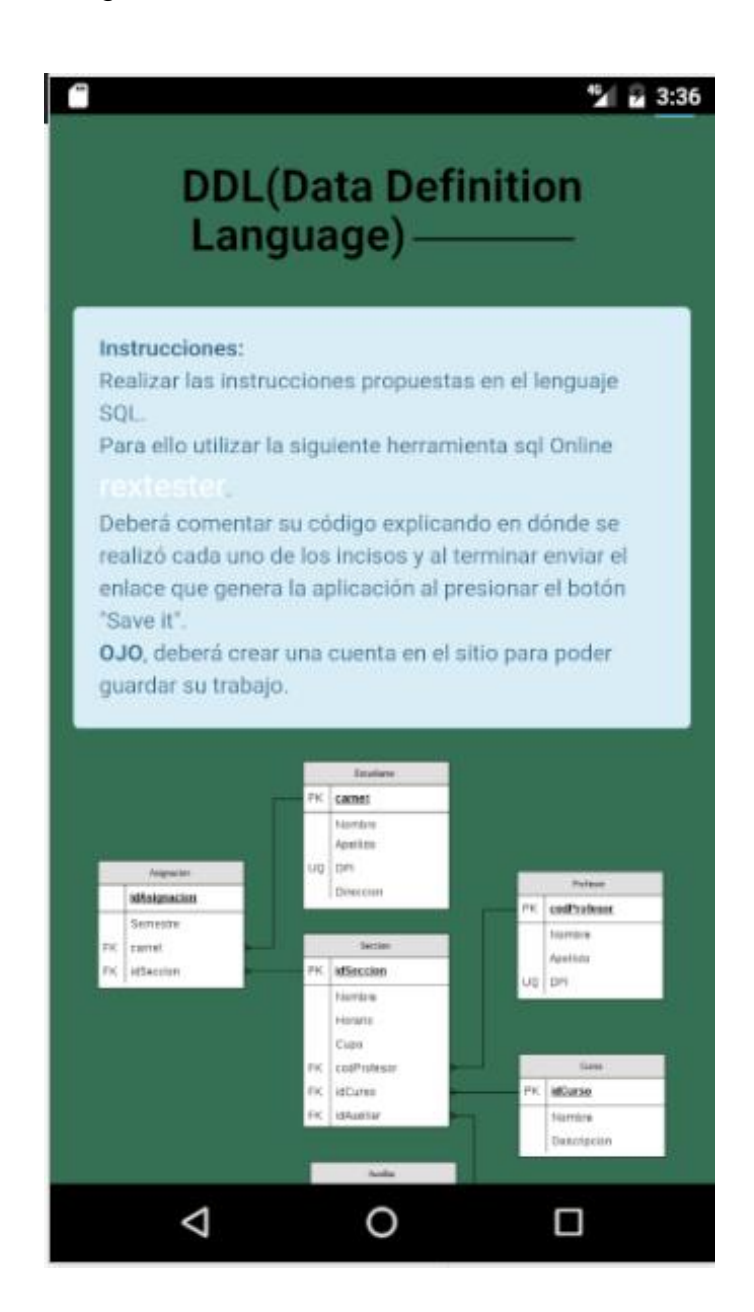

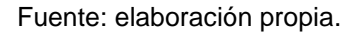

Una vez finalizado el caso de estudio se deberá presionar el botón "enviar respuesta" como se muestra en la figura 63.

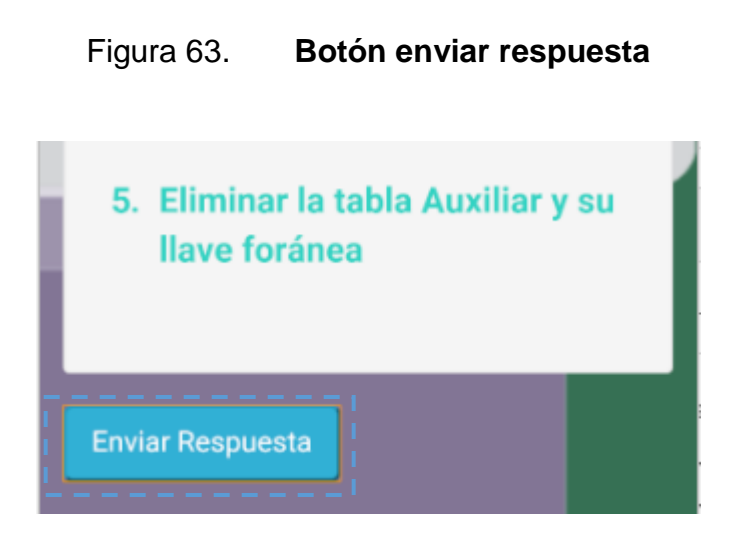

Fuente: elaboración propia.

Al presionar el botón, se mostrará un cuadro de diálogo como el que se observa en la figura 64. En este se deberá pegar el *link* con la solución del caso de estudio y luego se deberá presionar "ok". Luego, el resultado se almacenará en la base de datos y se mostrará una ventana de diálogo que indica si esta fue guardada exitosamente o no.

# Figura 64. **Cuadro de diálogo para envío de respuesta**

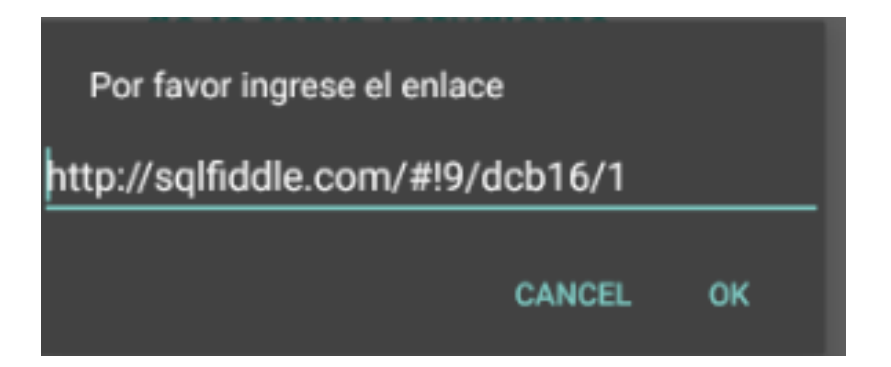

Fuente: elaboración propia.

#### **6.5. Salir**

Para salir de la cuenta actual se debe seleccionar la opción Salir del menú principal como se observa en la figura 65.

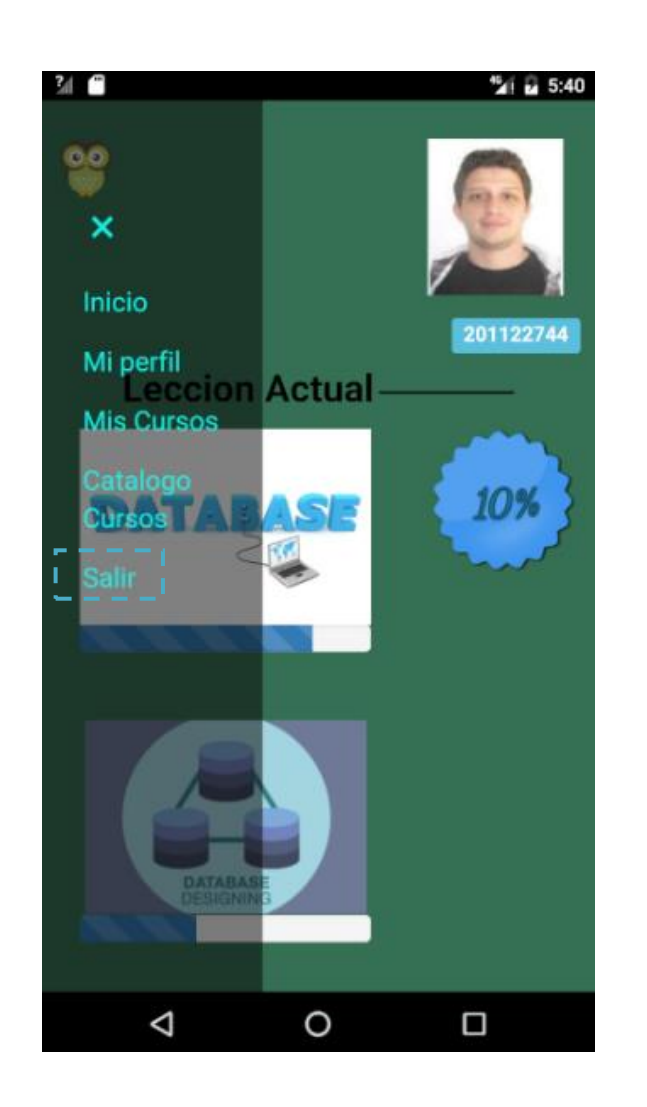

Figura 65. **Opción salir en menú principal**

Fuente: elaboración propia.

Al realizar esta acción se dirige a la página de inicio.
## **CONCLUSIONES**

- 1. El uso de una aplicación móvil ayudará a los estudiantes del curso Introducción a la Programación y Computación 2 a repasar las lecciones aprendidas en el laboratorio del curso en cualquier lugar donde se encuentren, únicamente se necesitará una conexión a Internet y un dispositivo con sistema operativo Android.
- 2. Se debe verificar que el contenido de las lecciones sea acorde al programa del laboratorio del curso Introducción a la Programación y Computación 2.
- 3. Se debe cubrir el contenido más importante de cada lección para que el usuario aproveche al máximo la herramienta.
- 4. Se deben buscar métodos de enseñanza que puedan ser aplicados a todos los estilos de aprendizaje para que la aplicación pueda ser utilizada por cualquier persona.
- 5. La herramienta puede ser de utilidad para los auxiliares ya que pueden reforzar los temas vistos en el laboratorio.

### **RECOMENDACIONES**

- 1. Compartir con los auxiliares de cátedra la aplicación APPrendo, alineando su contenido con el laboratorio de Introducción a la Programación y Computación 2.
- 2. Socializar la idea con otros desarrolladores con el objetivo de implementar los demás cursos del pensum de la carrera de Ingeniería de la Escuela de Ciencias y Sistemas.
- 3. Brindar mantenimiento a la aplicación cada semestre previo al inicio de clases, para que la experiencia del usuario sea la esperada.

# **BIBLIOGRAFÍA**

- 1. WITT, Bernard I., BARKER, Terry, and MERRIT, Everett W. *Software Architecture and Design–Principles, Models, and Methods*. [en línea]. https://sophia.javeriana.edu.co/~cbustaca/docencia/DSBP-2016-03/recursos/libro.guia.pdf [Consulta: 05 de enero de 2017].
- 2. TRYBUS, Jessica. *Game-Based Learning: What it is, why it Works, and Where It's Going*. [en línea]. http://www.newmedia.org/game-basedlearning--what-it-is-why-it-works-and-where-its-going.html [Consulta: 07 de enero de 2017].
- 3. The Apache Software Foundation. *Cordova Documentation*. [en línea]. https://cordova.apache.org/docs [Consulta: 08 de enero de 2017].

# **APÉNDICES**

#### Apéndice 1. **Utilidad de aplicación a desarrollar**

¿Qué tan útil le parecería una aplicación con contenido interactivo para reforzar los conocimientos del laboratorio de IPC 2? (120 responses)

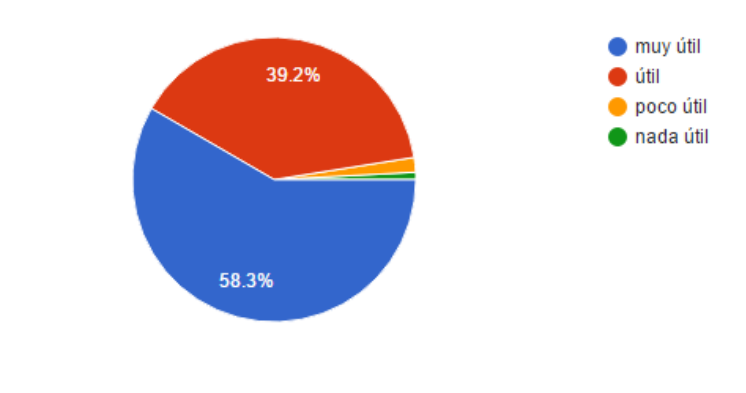

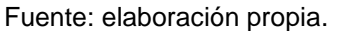

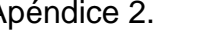

Apéndice 2. **Métodos de aprendizaje más utilizados**

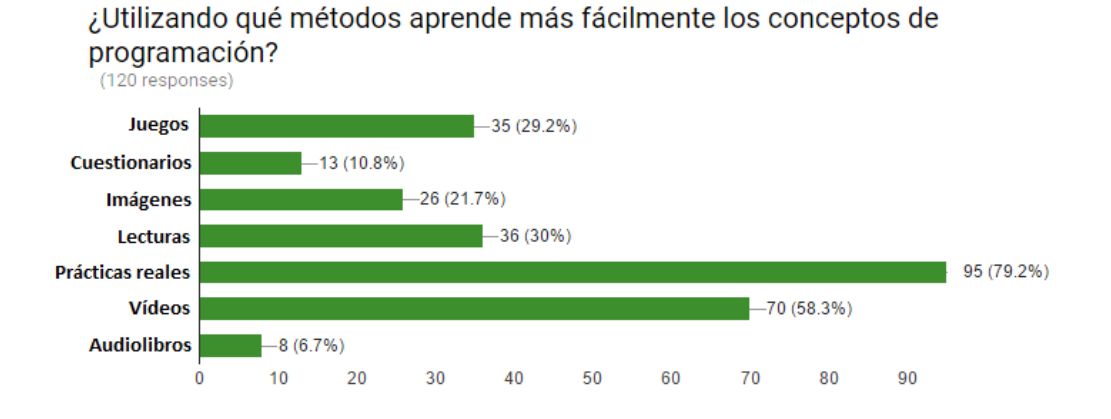

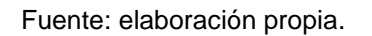

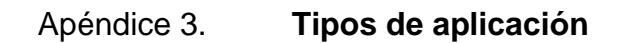

¿Qué tipo de aplicación utilizaría más para estudiar? (120 responses)

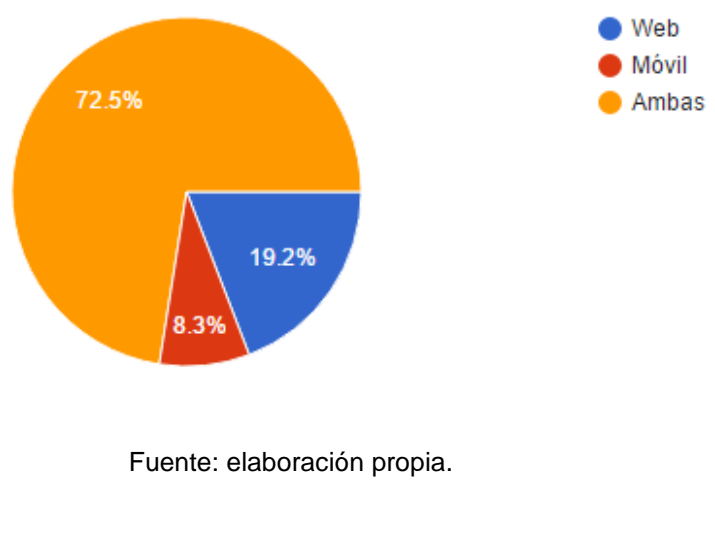

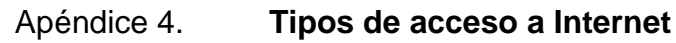

¿Cuenta con alguna forma de acceso a internet? (120 responses)

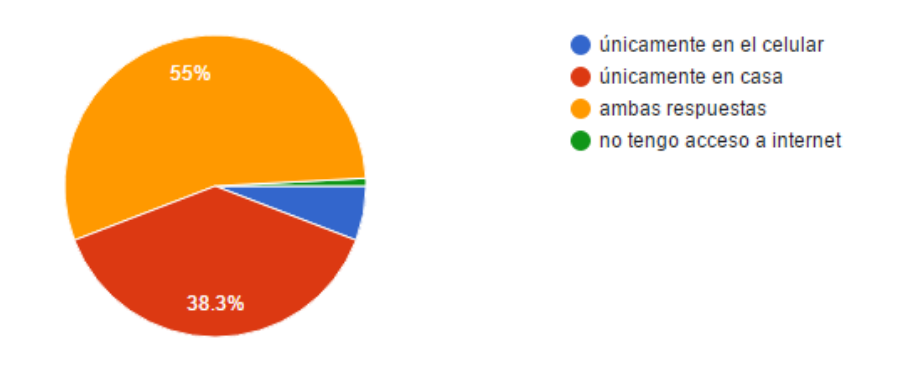

Fuente: elaboración propia.

#### Apéndice 5. **Tipos de smartphone utilizados**

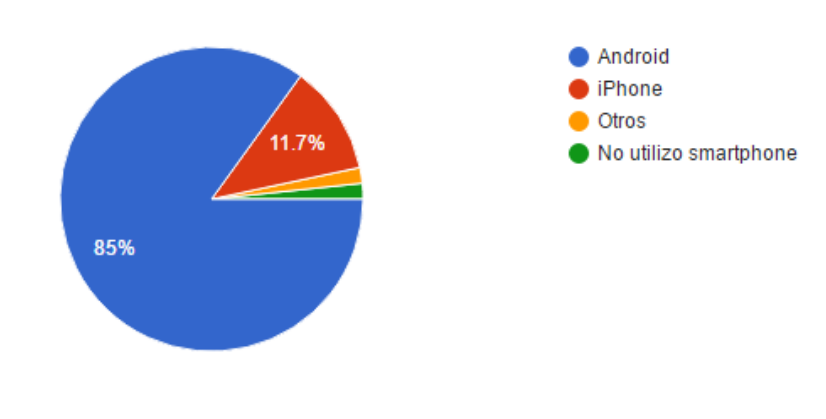

¿Qué tipo de smartphone utiliza? (120 responses)

Fuente: elaboración propia.

### Apéndice 6. **Utilidad de la aplicación**

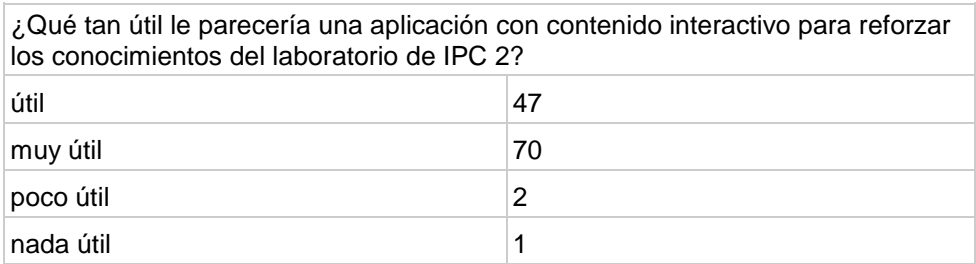

Fuente: elaboración propia.

Apéndice 7. **Tipo de aplicación a utilizar**

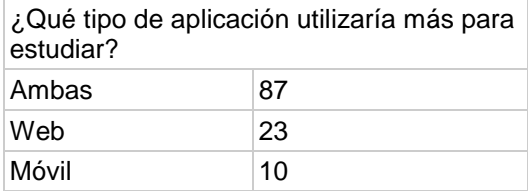

Fuente: elaboración propia.

#### Apéndice 8. **Formas de acceso a Internet**

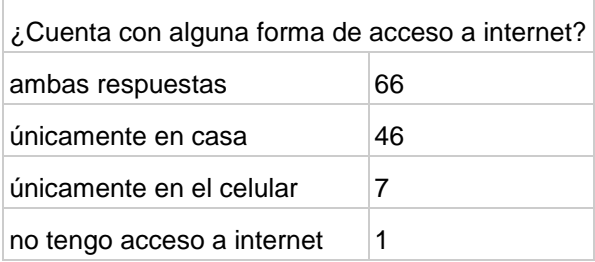

Fuente: elaboración propia.

#### Apéndice 9. **Tipos de smartphone utilizados**

L.

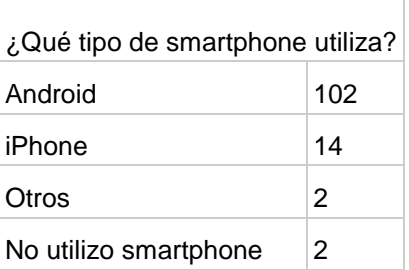

Fuente: elaboración propia.

### Apéndice 10. **Métodos de aprendizaje**

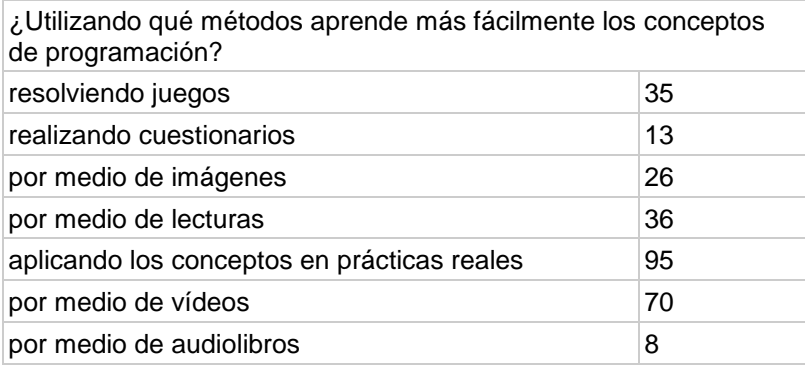

Fuente: elaboración propia.

#### **ANEXOS**

#### Anexo 1. **Ventajas del uso del aprendizaje basado en juegos**

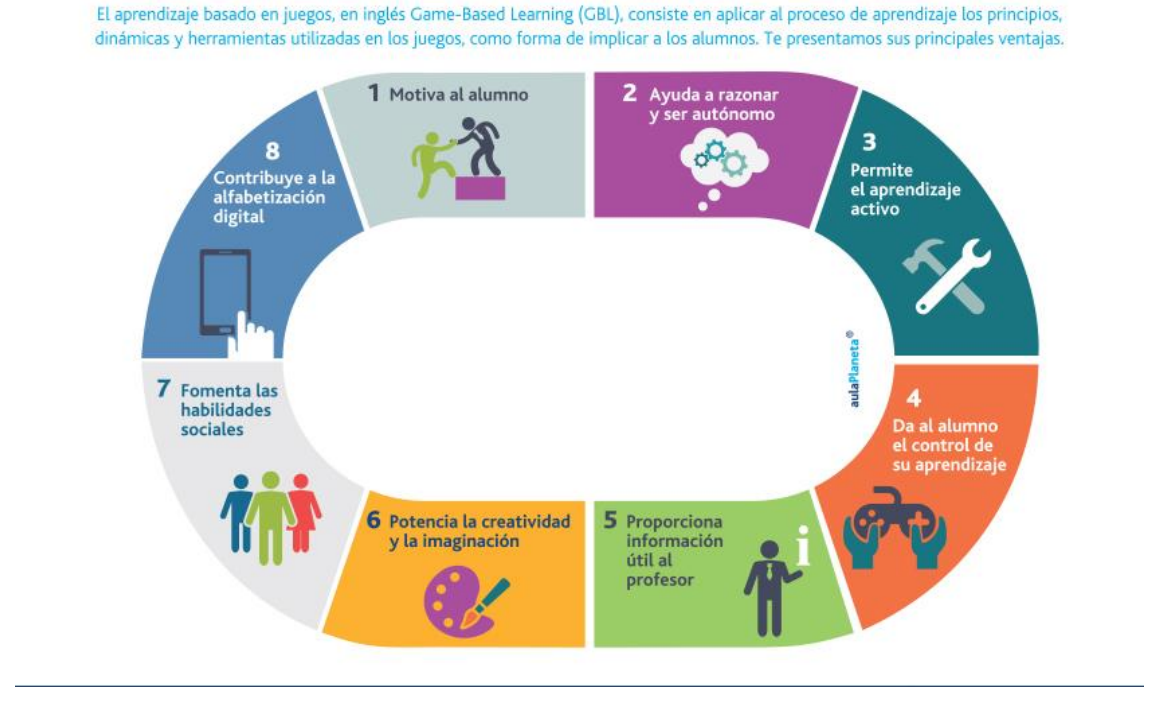

#### Ocho ventajas del aprendizaje basado en juegos

Fuente: AulaPlaneta. *Ventajas del aprendizaje basado en juegos o Game-Based Learning* (GBL). http://www.aulaplaneta.com/2015/07/21/recursos-tic. Consulta: 08 de diciembre de 2016.

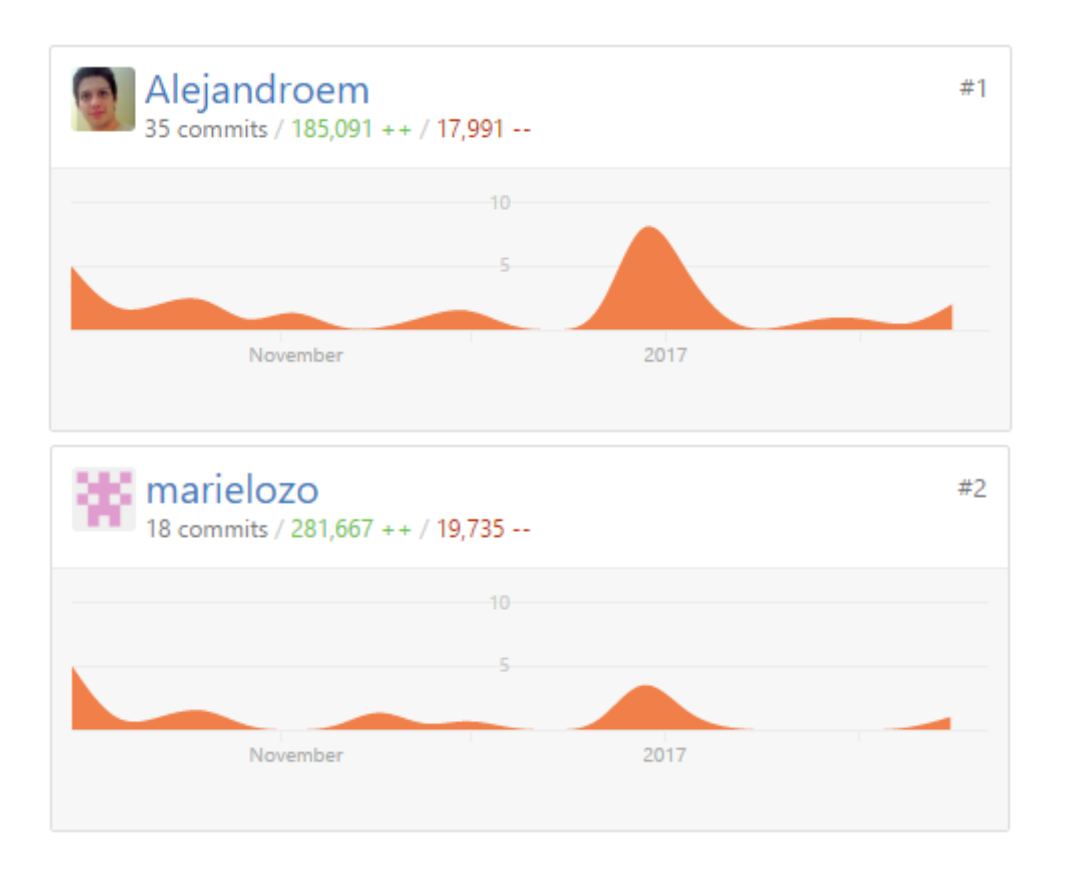

#### Anexo 2. **Gráfica de commits por tiempo**

Fuente: Gráfica. Github. https://github.com. Consulta: 04 de enero de 2017.

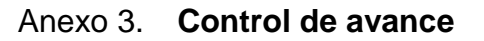

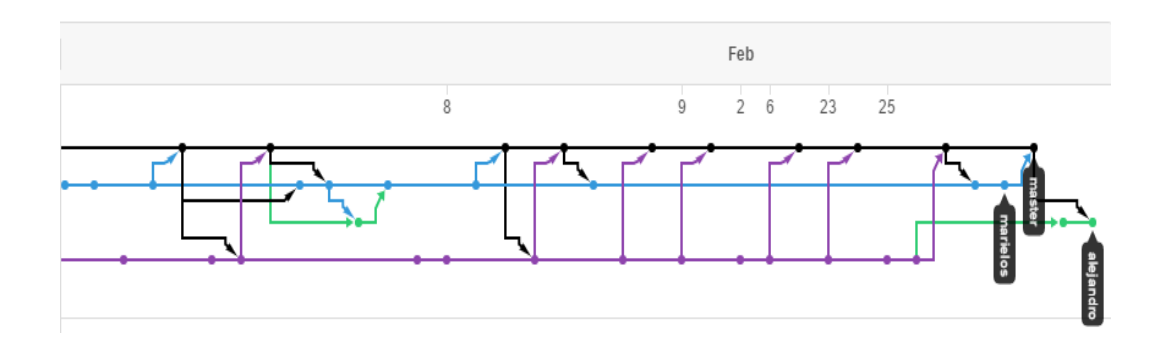

Fuente: Gráfica. Github. https://github.com. Consulta: 04 de enero de 2017.

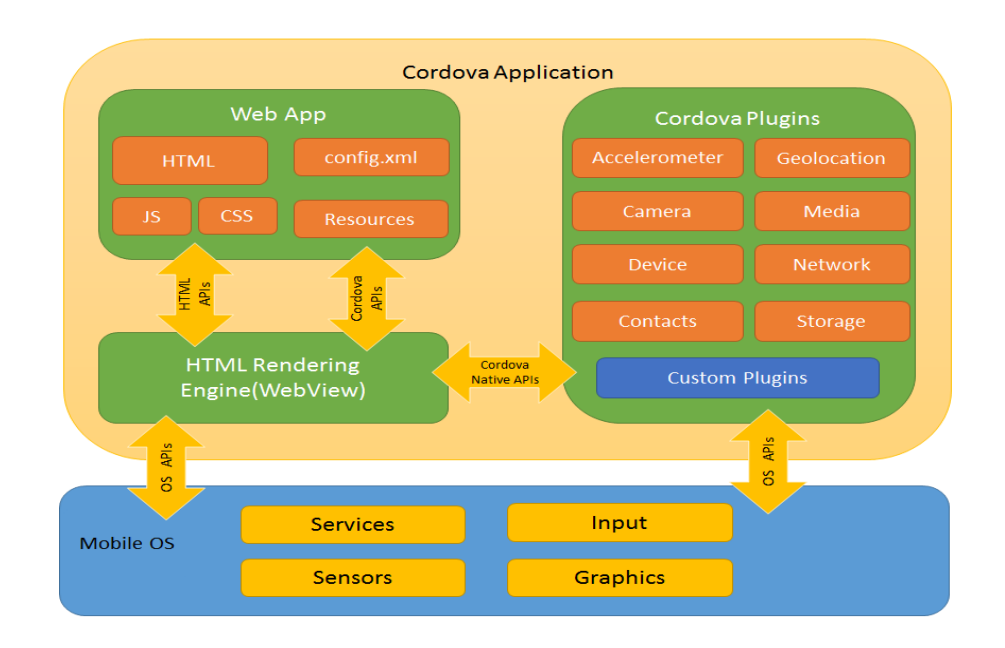

#### Anexo 4. **Estructura de aplicación con Apache Cordova**

Fuente: The Apache Software Foundation. Overview.

https://cordova.apache.org/docs/en/latest/guide. Consulta: 28 de septiembre de 2016.

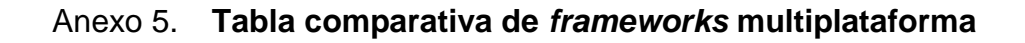

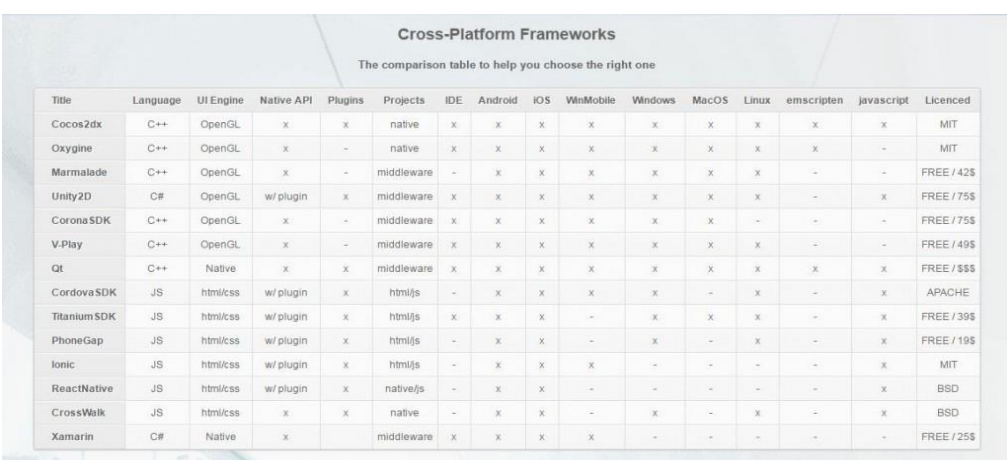

Fuente: Dmitry Zagnoyko. Cross-Platform Frameworks: Comparison Table. https://www.qualium-systems.com/blog. Consulta: 28 de septiembre de 2016.